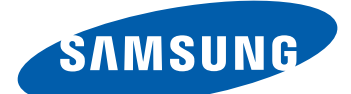

# GT-I9100 Ръководство на потребителя

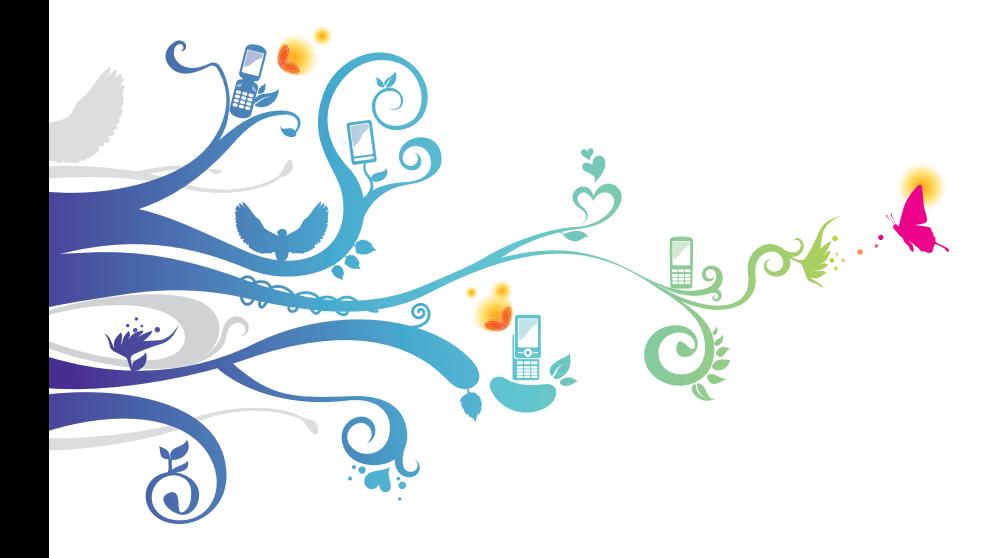

# **Използване на това ръководство**

Благодарим ви, че закупихте този мобилен телефон Samsung. Това устройство ще Ви предостави висококачествени мобилни комуникации и забавления, базирани на изключителната технология и високи стандарти на Samsung.

Това ръководство за потребителя е съставено специално с цел да Ви насочва във функциите и характеристиките на Вашето устройство.

# **Първо прочетете този файл**

- **●** Преди да използвате това устройство, моля, прочетете всички съвети за безопасност и това ръководство, за да гарантирате безопасна и правилна употреба.
- **●** Описанията в това ръководство се базират на настройките на Вашето устройство по подразбиране.
- **●** Изображенията и скрийншотовете, използвани в това ръководство за потребителя, може да се различават от действителния продукт.
- **●** Съдържанието в това ръководство за потребителя може да се различава от продукта ви или от софтуера, предоставен от доставчиците на услуги или мобилни оператори и подлежи на промяна без предизвестие. За информация относно найактуалната версия на ръководството за потребителя, отидете на адрес www.samsung.com.
- **●** Наличните функции и допълнителните услуги може да се различават в зависимост от устройството, софтуера или мобилния оператор.
- **●** Форматирането и начина на предоставяне на това ръководство на потребителя е базирано на операционни системи Google Android и може да се различават в зависимост от операционната система на потребителя.
- **●** Приложенията и функциите им може да се различават в зависимост от страната, района или хардуерните спецификации. Samsung не носи отговорност за проблеми с функционалността, причинени от външни приложения.

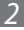

- **●** Samsung не носи отговорност за проблеми с функционалността, причинени от редактиране на програмни файлове от потребителя.
- **●** Можете да надградите софтуера на мобилния си телефон, като отидете на адрес www.samsung.com.
- **●** Музикалните източници, тапетите и изображенията, предоставени с това устройство, са лицензирани за ограничена употреба между Samsung и съответните собственици. Извличането и използването на тези материали с търговска или друга цел представлява нарушение на законите за авторското право. Samsung не носи отговорност за подобни нарушения на авторското право от страна на потребителя.
- **●** Моля, пазете това ръководство за бъдеща справка.

# **Икони с инструкции**

Преди да започнете, запознайте се с иконите, които ще видите в това ръководство:

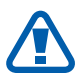

**Предупреждение**—ситуации, които могат да предизвикат нараняване на вас или на друг човек

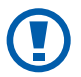

**Внимание**— ситуации, които могат да повредят устройството ви или други уреди

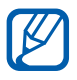

**Забележка**— забележки, съвети за употреба или допълнителна информация

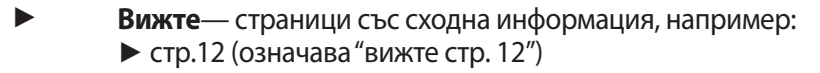

- → **Следвано от** поредността на опциите или менютата, които трябва да изберете, за да изпълните дадена стъпка; например: В режим на готовност отворете списъка с приложения и изберете **Настройки** → **Относно телефона** (означава **Настройки**, последвано от **Относно телефона**)
- [ ] **Квадратни скоби** телефонни бутони; например:  $[\equiv]$  (означава бутон Меню)

# **Авторско право**

Copyright © 2011 Samsung Electronics

Това ръководство за потребителя е защитено от международни закони за авторските права.

Никаква част от настоящото ръководство за потребителя не може да бъде възпроизвеждано, разпространявано, превеждано или предавано под каквато и да било форма, електронна или механична, включително фотокопиране, запис или съхранение на система за информационно съхранение и извличане без предварителното писмено съгласие от страна на Samsung Electronics.

# **Търговски марки**

- **●** SAMSUNG и логото на SAMSUNG са регистрирани търговски марки на Samsung Electronics.
- **●** Логото на Android, Google Search™, Google Maps™, Google Mail™, YouTube™, Android Market™ и Google Talk™ са търговки марки на Google, Inc.
- **●** Bluetooth® е регистрирана търговска марка на Bluetooth SIG, Inc. по целия свят.
- **●** Oracle и Java са регистрирани търговски марки на Oracle и/ или неговите сдружения. Други имена е възможно да бъдат търговски марки на техните съответни собственици.
- **●** Wi-Fi®, логото Wi-Fi CERTIFIED и логото Wi-Fi са регистрирани търговски марки на Wi-Fi Alliance.

Използване на това ръководство *4*

**●** DivX®, Divx Certified® и свързаните с тях марки са търговски марки на DivX, Inc. и се използват с лиценз.

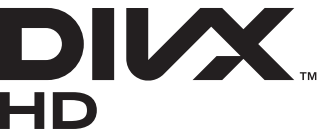

**●** Всички останали търговски марки са собственост на съответните им притежатели.

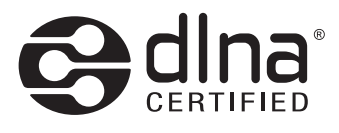

# **CE01680**

# **ЗА DIVX ВИДЕОКЛИПОВЕ**

DivX® е цифров видео формат, създаден от DivX, Inc. Това е официално DivX Certified® устройство (сертифицирано от DivX), което възпроизвежда DivX видео. Посетете www.divx.com за повече информация и софтуерни инструменти, с които да конвертирате файловете си в DivX видео.

DivX Certified® за възпроизвеждане на DivX® видеоклипове до HD 720p, включително платено съдържание.

Може да възпроизвежда DivX® видеоклипове до HD 1080p

#### **ЗА DIVX VIDEO-ON-DEMAND**

Това DivX Certified® устройство трябва да бъде регистрирано, за да възпроизвежда закупено съдържание DivX Video-on-Demand (VOD). За да получите регистрационен код, намерете раздел DivX VOD в менюто за настройка на устройството. Идете до [vod.divx.com](http://vod.divx.com) за повече информация как да извършите регистрацията.

> Използване на това ръководство *5*

# Съдържание

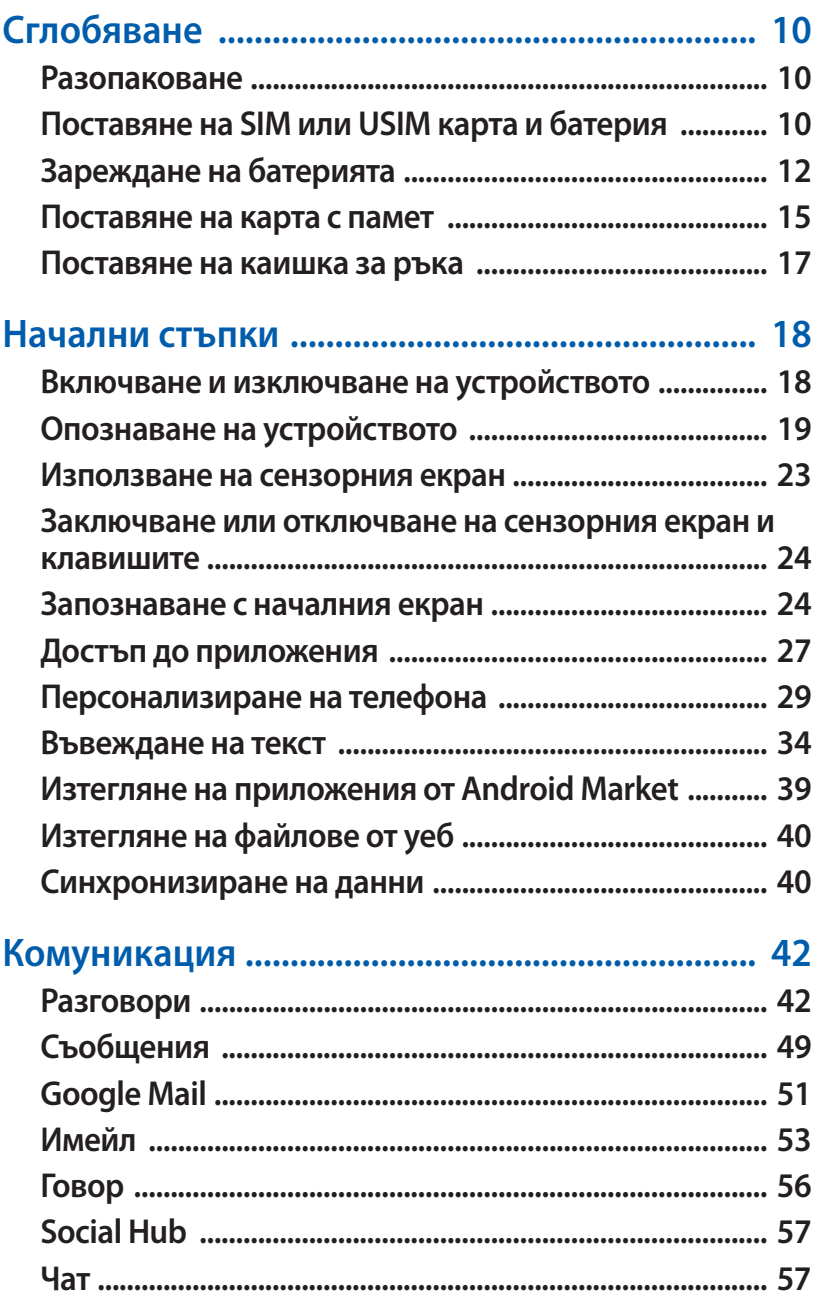

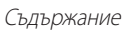

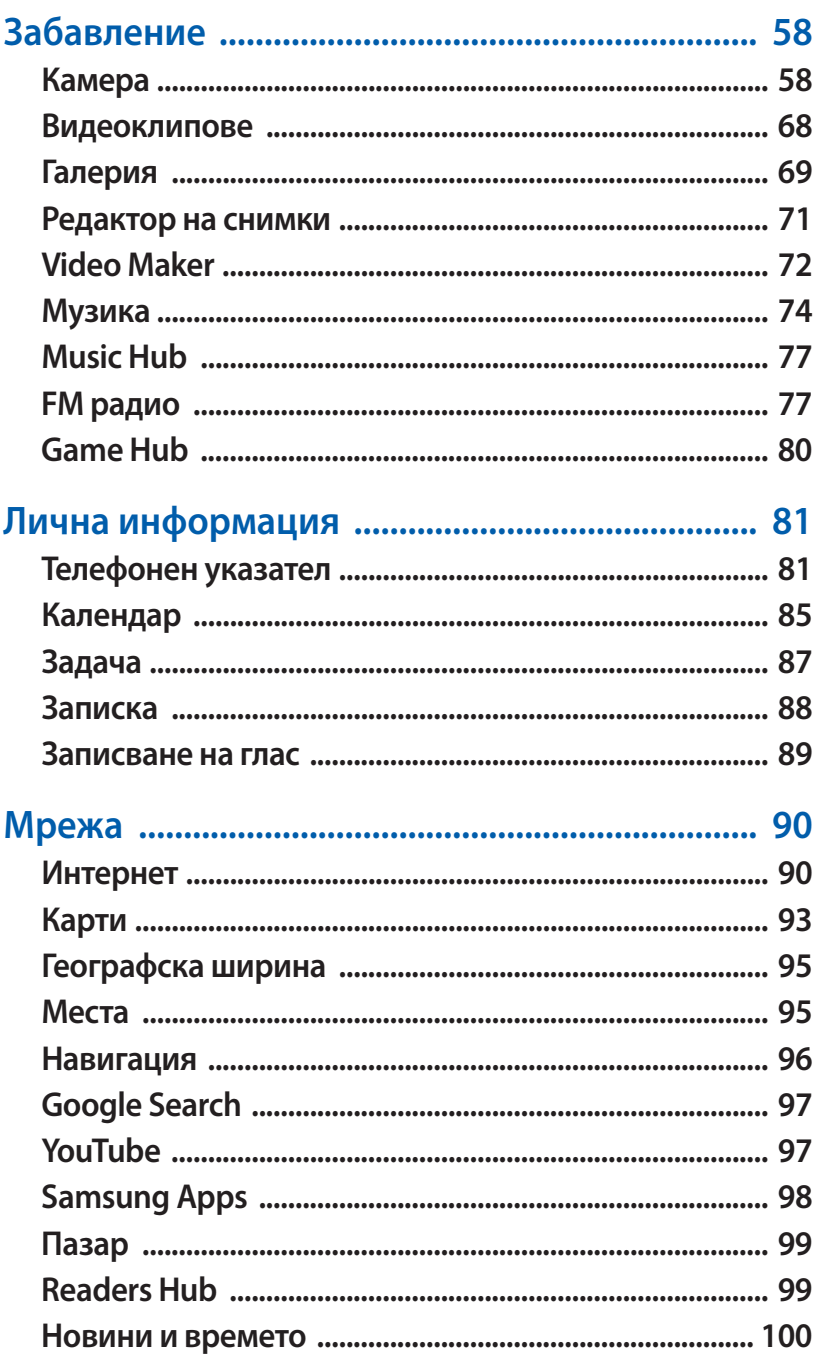

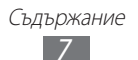

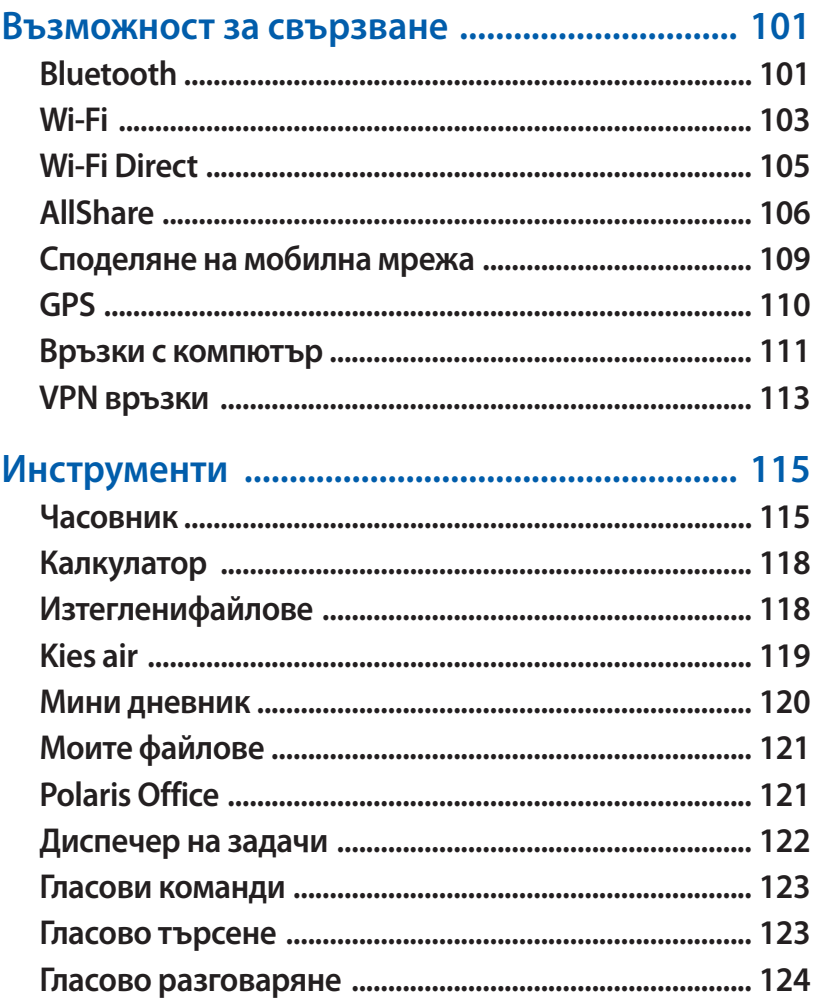

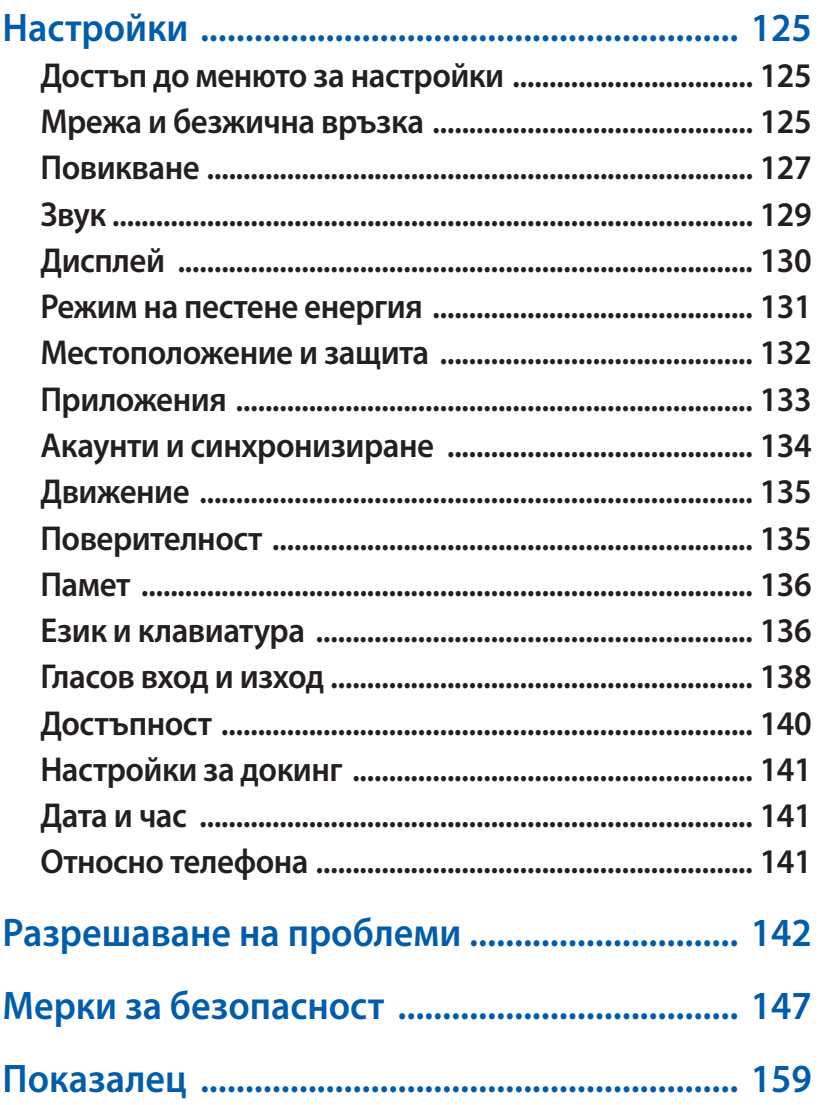

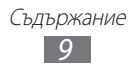

# <span id="page-9-0"></span>**Сглобяване**

# **Разопаковане**

Проверете дали в комплекта Ви са налични следните елементи:

- **●** Мобилно устройство
- **●** Батерия
- Поставка за microSIM карта<sup>1</sup>
- **●** Кратко ръководство

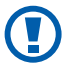

Използвайте само одобрен от Samsung софтуер. Пиратският или нелегален софтуер може да доведе до повреда или неизправности, които не се покриват от гаранцията на производителя.

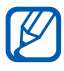

- **●** Доставените с устройството Ви елементи могат да се различават в зависимост от наличните за Вашата страна или предлаганите от мобилния Ви оператор аксесоари.
- **●** Можете да получите допълнителни аксесоари от местния дистрибутор на Samsung.
- **●** Предоставените аксесоари са с най-добра функционалност за Вашето устройство.
- **●** Принадлежности, различни от предоставените, може да не са съвместими с Вашето устройство.

# **Поставяне на SIM или USIM карта и батерия**

Когато се абонирате за клетъчна услуга ще получите идентификационен модул на абоната (SIM карта) заедно с данни за абонамент, като личния Ви идентификационен номер (PIN) и услуги по избор. За да използвате UMTS или HSDPA услуги, можете да закупите карта от тип Универсален идентификационен модул на абоната (USIM).

1. Поставката за microSIM карта ви позволява да използвате във вашето устройство microSIM карта, която е с по-малък размер от стандартната SIM карта. Тази допълнителна принадлежност може да не е налична във вашия географски район.

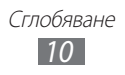

Поставяне на SIM или USIM карта и батерия,

- *1* Ако устройството е включено натиснете и задръжте клавиш Захранване/Заключване и изберете **Изключен** → **OK**, за да го изключите.
- *2* Свалете задния капак.

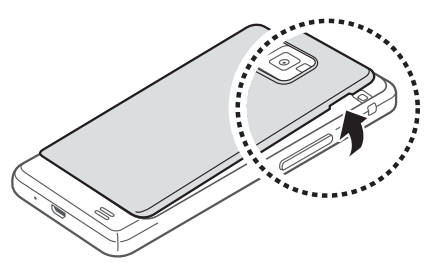

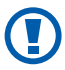

Внимавайте да не нараните ноктите си, когато сваляте задния капак.

*3* Поставете SIM или USIM картата със златистите пластини на картата с лице надолу.

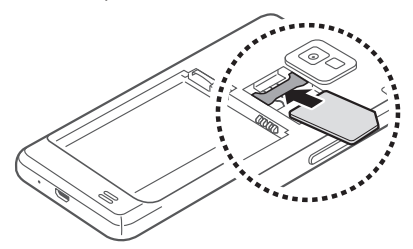

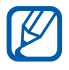

Не поставяйте карта с памет в слота, предназначен за SIM карта.

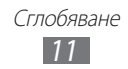

#### <span id="page-11-0"></span>*4* Поставете батерията.

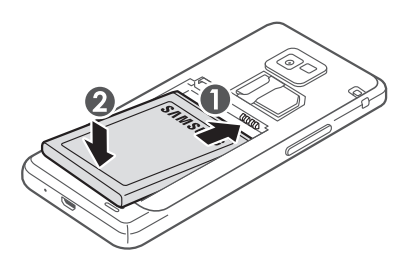

*5* Поставете обратно задния капак.

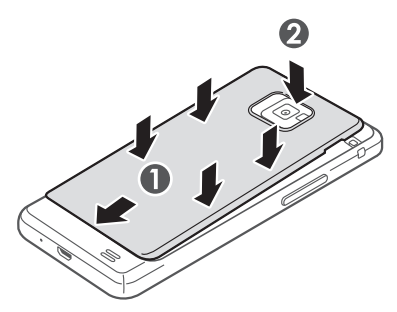

# **Зареждане на батерията**

Преди да използвате устройството за първи път, трябва да заредите батерията.

Можете да заредите устройството с помощта на пътно зарядно устройство или като го свържете към компютър с помощта на кабел за данни.

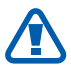

Използвайте само одобрени от Samsung зарядни устройства и кабели. Неодобрените зарядни устройства или кабели може да доведат до експлодиране на батерията или до повреда на устройството.

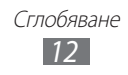

- **●** Когато батерията Ви е изтощена, устройството ще издаде предупредителен сигнал и съобщение, в което се казва, че батерията е изтощена. Освен това, иконата на батерията ще бъде празна и мигаща. Ако зарядът на батерията спадне прекалено много, устройството се изключва автоматично. Презаредете батерията, за да продължите да използвате устройството.
	- **●** Ако батерията е напълно изтощена Вие няма да можете да включите устройството, дори ако свържете зарядното устройство. Оставете изтощената батерия да се зареди за няколко минути, преди да опитате да включите устройството.

## › **Зареждане с пътно зарядно устройство**

*1* Пъхнете малкия край на зарядното устройство в мултифункционалния жак.

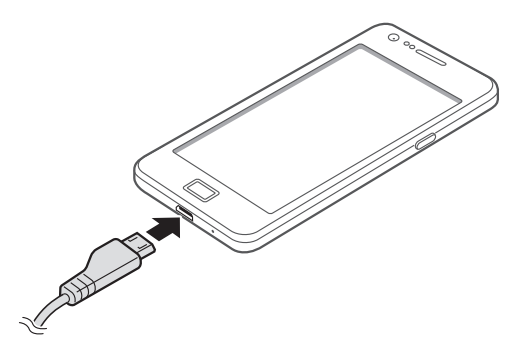

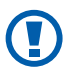

Неправилното поставяне на зарядното устройство може да причини сериозна повреда на устройството. Повредите, причинени вследствие на неправилна употреба, не се покриват от гаранцията.

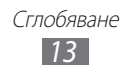

*2* Вкарайте големия край на зарядното устройство в стандартен електрически контакт.

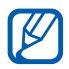

- **●** Можете да използвате устройството, докато се зарежда, но така батерията може да се зареди по-бавно.
- **●** Докато устройството се зарежда, сензорният екран може да не работи поради нестабилно захранване. Ако това се случи, извадете зарядното от устройството.
- **●** По време на зареждане устройството може да се загрее. Това е нормално и не би повлияло на продължителността на живот и ефективността на телефона Ви.
- **●** Ако вашето устройство не работи правилно, занесете го заедно със зарядното устройство в сервизен център на Samsung.
- *3* След като батерията се зареди напълно (иконата на батерията повече не се движи), изключете зарядното устройство от телефона след което и от контакта.

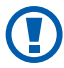

Не отстранявайте батерията, преди да отстраните пътното зарядно устройство. Това може да причини повреда на устройството.

За да спестите енергия, извадете зарядното устройство от контакта, когато не го използвате. Зарядното устройство няма копче за включване и изключване и затова трябва да извадите кабела му от контакта, за да прекъснете електрозахранването му. Зарядното устройство трябва да е близо до контакта, когато се използва.

## › **Зареждане с кабел за данни**

Преди да започнете да зареждате, се уверете, че компютърът е включен.

*1* Поставете единия край (микро-USB) на кабела за данни в мултифункционалния жак.

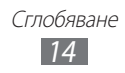

<span id="page-14-0"></span>*2* Включете другия край на кабела за данни в USB порт на компютъра.

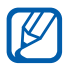

Според типа на кабела за данни, който използвате, е възможно да измине известно време, преди зареждането да започне.

 $\beta$  След като батерията се зареди напълно (иконата на батерията повече не се движи), изключете кабела за данни от устройството след което и от компютъра.

#### **Поставяне на карта с памет**

За да съхранявате допълнителни мултимедийни файлове е необходимо да поставите карта с памет. Устройството Ви разпознава microSD™ или microSDHC™ карти с памет с максимален капацитет от 32 GB (в зависимост от производителя и вида на картата с памет).

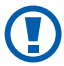

Samsung използва одобрени промишлени стандарти за карти с памет, но някои марки може да не са напълно съвместими с вашето устройство. Използването на несъвместима карта с памет може да доведе до повреда на устройството или картата с памет или до увреждане на съхранените на картата данни.

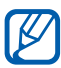

- **●** Вашето устройство поддържа само FAT файлова система за карти с памет. Ако поставите карта, форматирана с друга файлова система, устройството ще поиска да форматирате картата с памет наново.
- **●** Честото изтриване и презаписване на данни намалява живота на картите с памет.
- **●** Когато поставите карта с памет в устройството, файловата директория на картата ще се появи в папка sdcard/ external\_sd под вътрешната памет (moviNAND™).

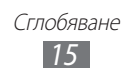

- *1* Свалете задния капак и извадете батерията.
- $2$  Поставете картата с памет със златистите пластини на картата с лице надолу.

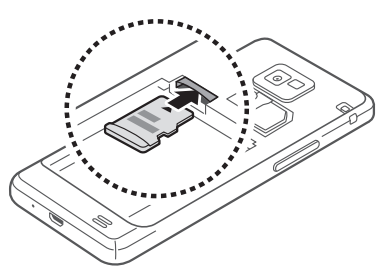

- *3* Плъзнете картата с памет в слота за карта с памет, докато попадне точно на място.
- *4* Поставете обратно батерията и задния капак.

#### › **Изваждане на картата с памет**

Преди да извадите карта с памет, първо прекъснете връзката, за да я извадите безопасно.

- *1* В режим на готовност изберете **Приложения** → **Настройки** → **Памет** → **Изключване на SD картата** → **OK**.
- $2$   $\,$  Свалете задния капак и извадете батерията.
- $\beta$  Натиснете внимателно картата, докато се освободи от устройството.
- $4$  Дръпнете картата с памет навън от слота.
- $5$  Извадете картата с памет.
- *6* Поставете обратно батерията и задния капак.

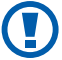

Не изваждайте картата с памет по време на прехвърляне или изтегляне на информация от устройството, тъй като това може да доведе до загуба на данни и/или повреда на картата или устройството.

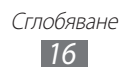

# <span id="page-16-0"></span>› **Форматиране на картата с памет**

Форматирането на картата с памет на компютър може да причини несъвместимост с устройството. Форматирайте картата с памет само в устройството.

В режим на готовност изберете **Приложения → Настройки → Памет** → **Изключване на SD картата** → **OK** → **Форматиране на SD карта** → **Форматиране на SD карта** → **Изтриване на всичко**.

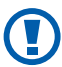

Преди да форматирате картата с памет, не забравяйте да направите резервни копия на всички важни данни, съхранени в устройството. Гаранцията на производителя не покрива загуба на данни в резултат на действия от страна на потребителя.

# **Поставяне на каишка за ръка**

- $1$  Свалете задния капак.
- $\it 2$  Прокарайте каишката за ръка през слота и я закачете за малкия отвор.

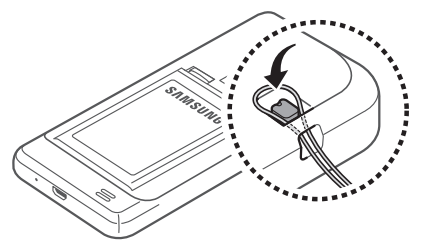

 $\beta$  Поставете обратно задния капак.

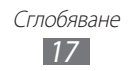

# <span id="page-17-0"></span>**Начални стъпки**

# **Включване и изключване на устройството**

За да включите устройството,

- *1* Натиснете и задръжте клавиш Вкл./Изкл./Заключване.
- *2* Ако включвате Вашето устройство за първи път, следвайте инструкциите на екрана, за да го настроите.

За да изключите устройството, натиснете и задръжте клавиш Вкл./ Изкл./Заключване и изберете **Изключен** → **OK**.

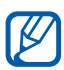

- **●** Спазвайте всички предупреждения и указания от служители в зони, където е ограничено използването на безжични устройства, като например самолети и болници.
- **●** За да използвате немрежовите услуги на телефона, превключете в режим полет. Натиснете и задръжте клавиш Вкл./Изкл./Заключване и изберете **Режим полет**.

# <span id="page-18-0"></span>**Опознаване на устройството**

# › **Оформление на устройството**

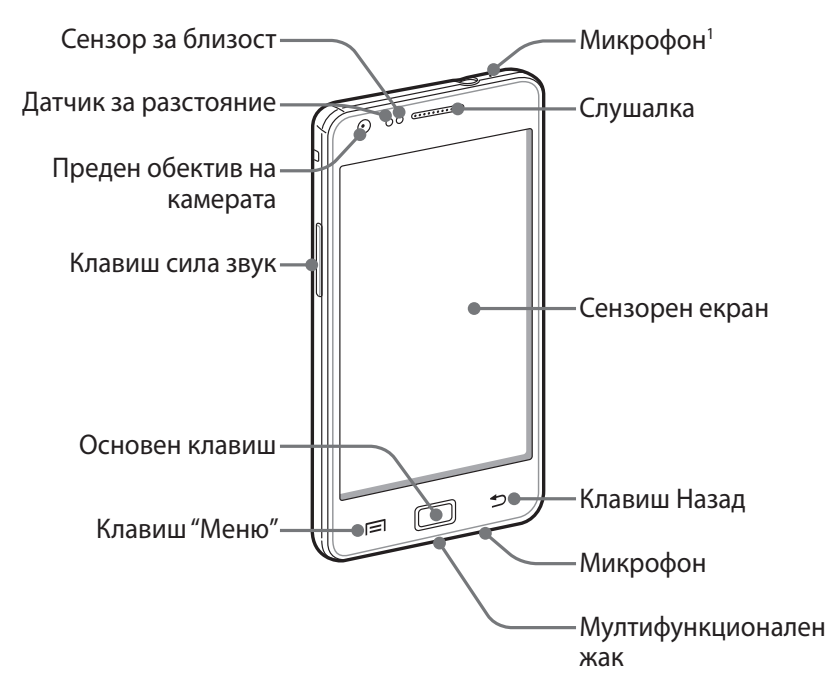

1. Активно само когато използвате функцията за високоговорител или записвате видеоклипове.

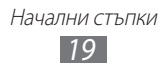

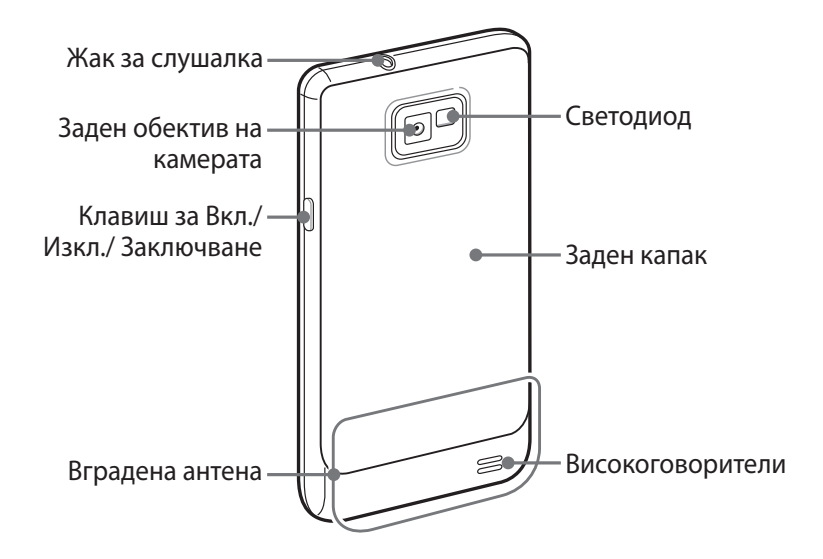

# › **Клавиши**

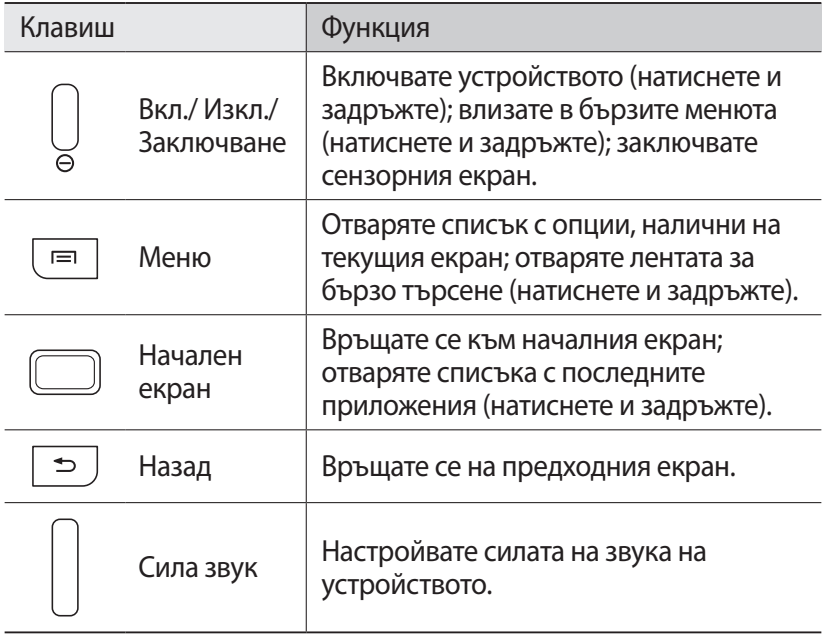

#### › **Индикаторни икони**

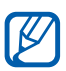

Иконите на Вашия дисплей може да се различават в зависимост от Вашия регион или мобилен оператор.

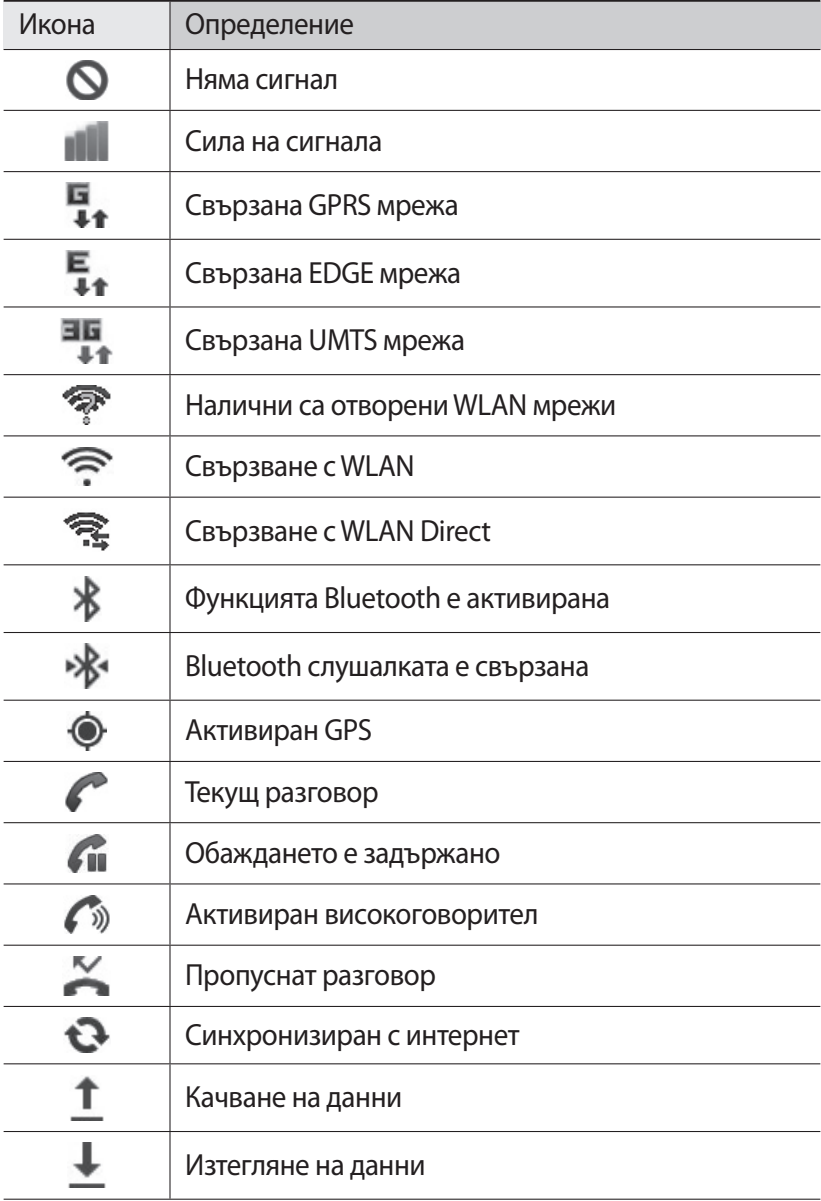

Начални стъпки *21*

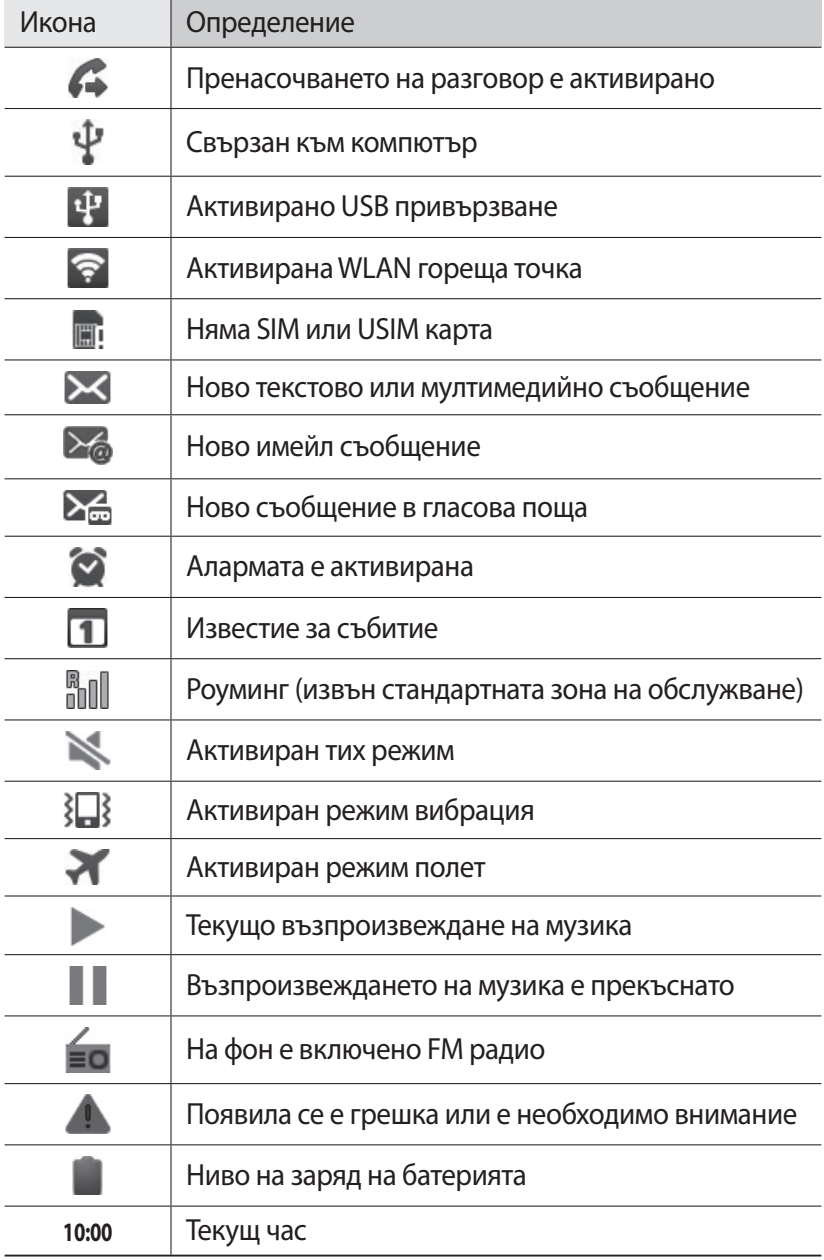

# <span id="page-22-0"></span>**Използване на сензорния екран**

Сензорният екран на устройството Ви позволява лесно да избирате елементи или да изпълнявате функции. Научете основните действия за използване на сензорния екран.

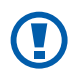

- **●** За да избегнете надраскване на сензорния екран, не използвайте остри инструменти.
- **●** Не позволявайте сензорният екран да влиза в досег с други електрически уреди. Електростатичният разряд може да доведе до неизправност на сензорния екран.
- **●** Не позволявайте сензорният екран да влиза в досег с вода. Може да възникне неизправност на сензорния екран при влажни условия или при излагане на вода.

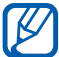

- **●** За оптимална употреба на сензорния екран отстранете предпазващия екрана филм, преди да започнете да използвате устройството.
	- **●** Сензорният екран има слой, който отразява малките електрически заряди, излъчвани от човешкото тяло. За най-добра производителност, докоснете сензорния екран с върха на пръста си. Сензорният екран няма да реагира на докосвания с остри инструменти като например стилус или писалка.

Управлявайте сензорния екран чрез следните действия:

- **●** Докосване: Докоснете веднъж с пръст, за да изберете или да стартирате меню, опция или приложение.
- **●** Чукнете и задръжте: Чукнете върху елемент и го задръжте за повече от 2 секунди, за да отворите изскачащ списък с опции.
- **●** Плъзгане: докоснете и плъзнете пръста си нагоре, надолу, наляво или надясно, за да премествате елементите в списъците.
- **●** Плъзгане и пускане: Докоснете и задръжте пръста си върху даден елемент, след което плъзнете пръста си, за да преместите елемента.
- **●** Двойно почукване: Чукнете бързо два пъти с пръст, за да приближите или увеличите, докато разглеждате снимки или уеб страници.

<span id="page-23-0"></span>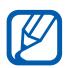

- **●** Вашето устройство изключва сензорния екран, когато не го използвате за определен период от време. За да включите екрана, натиснете клавиш Вкл./Изкл./ Заключване или основен клавиш.
- **●** Можете да регулирате и времето на фоновото осветление. В режим на готовност отворете списъка с приложения и изберете **Настройки** → **Дисплей** → **Време за изкл. на екрана**.

# **Заключване или отключване на сензорния екран и клавишите**

Можете дa заключите сензорния екран и клавиатурата, за да се избегне активиране на нежелани функции на устройството.

За да заключите, натиснете клавиш Вкл./Изкл./Заключване. За отключване включете екрана, като натиснете клавиш Вкл./Изкл./ Заключване или основен клавиш и чукнете върху прозорчето с пръст.

## **Запознаване с началния екран**

Когато устройството е в режим на готовност, вие ще виждате началния екран. От екрана в готовност, Вие можете да виждате състоянието и приложенията за достъп на Вашето устройство.

По началния екран са разположени много панели. Превъртете вляво или вдясно до някой от панелите на началния екран. Също така, можете да изберете точка в долната част на екрана, за да се придвижите директно до съответния панел на началния екран.

# › **Добавяне на елементи към началния екран**

Можете да променяте началния екран, като добавяте икони за бърз достъп към приложения или елементи на приложения, приспособления или папки. За да добавите елементи към началния екран,

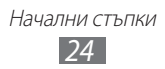

- *1* Натиснете [ ] → **Добавяне** или чукнете и задръжте върху празната част на началния екран.
- $2$  Изберете категория на елемента  $\rightarrow$  елемент:
	- **● Визуални елементи**: Добавяне на визуални елементи на екрана в режим на готовност.
	- **● Бърз достъп**: Добавете икони за бърз достъп до елементи като приложения, отметки и контакти.
	- **● Папки**: Създайте нова папка или добавете папки за Вашите контакти.
	- **● Тапети**: Изберете фоново изображение.

#### › **Преместване на елементи в началния екран**

- *1* Чукнете и задръжте елемент, за да го преместите.
- *2* Плъзнете елемента до желаното местоположение.

#### › **Премахване на елементи от началния екран**

- *1* Чукнете и задръжте елемент, за да го премахнете. Кошчето се появява в долната част на екрана на режима на изчакване.
- *2* Плъзнете елемента към кошчето.
- *3* Когато елементът стане червен, освободете го.

#### › **Използване на панел с инструменти за бърз достъп**

В режим на готовност или докато използвате приложение, изберете в зоната с индикаторни икони и дръпнете пръста си надолу, за да отворите панела с инструменти за бърз достъп. Можете да активирате или дезактивирате функции на безжична мрежа или да отворите списък с известия, като съобщения, повиквания, събития или статус на обработка. За да скриете списъка, плъзнете долната част на списъка нагоре.

Можете да използвате следните опции от панела за бърз достъп:

- **● WiFi**: Дава възможност да активирате или дезактивирате функцията WLAN връзка. ► стр. [104](#page-103-0)
- **● Bluetooth**: Дава възможност да активирате или дезактивирате функцията Bluetooth безжична връзка. ► стр. [101](#page-100-1)
- **● GPS**: Активиране или дезактивиране на GPS функцията.
- **● Звук**/**Вибрация**: Активиране или деактивиране на режим на вибрация.
- **● Автом. завърт.**: Активиране или деактивиране на автоматичното завъртане.

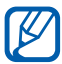

Наличните опции може да варират в зависимост от Вашата страна или мобилен оператор.

#### › **Добавяне или отстраняване на панели в начален екран**

Можете да добавяте или отстранявате панели от началния екран и да организирате приспособленията според вашите предпочитания и нужди.

- *1* В режим на готовност натиснете [ ] → **Редактиране**. Можете също да поставите два пръста на екрана и да щипнете, за да преминете към режим Редактиране.
- $\emph{2}$  Добавяне или отстраняване на панели, използвайки следните функции:
	- **●** За да изтриете панел, докоснете и задръжте показалеца на панела, след което го плъзнете към кошчето в долната част на екрана.
	- **●** За да добавите нов панел, изберете .
	- **●** За да промените реда на панелите, докоснете и задръжте показалеца на панела, след което го плъзнете към желаното място.

Начални стъпки *26*

 $\beta$  Когато приключите натиснете [ $\bigcirc$ ].

# <span id="page-26-0"></span>**Достъп до приложения**

За да влезете в менютата на устройството Ви,

- *1* В режим на готовност изберете **Приложения**, за да влезете в списък с приложения.
- *2* Превъртете вляво или вдясно до друг екран с приложения. Също така, можете да изберете точка в долната част на екрана, за да се придвижите директно до съответния екран на главното меню.
- *3* Изберете приложение.
	- **●** Когато използвате приложения, предоставяни от Google, трябва да имате акаунт в Google. Ако още нямате профил в Google, регистрирайте се, за да създадете профил в Google.
		- **●** Можете да добавите кратък път към приложение, като изберете и задържите иконата на приложението от списъка с приложения. Можете да преместите иконата във всяко желано от вас място на основния екран.

 $4$  Натиснете [ $\bigcirc$ ], за да се върнете на предходния екран; натиснете основен клавиш, за да се върнете в начален екран.

- 
- **●** Ако завъртите устройството, докато използвате някои функции, интерфейсът автоматично ще се завърти. За да предотвратите завъртането на интерфейса, отворете панела с инструменти за бърз достъп и изберете **Автом. завърт.**
- **●** Докато използвате устройството можете да заснемете снимка като натиснете и задържите началния клавиш и клавиш Захранване/Заключване едновременно. Изображението ще бъде запазено в **Моите файлове** → **ScreenCapture**.

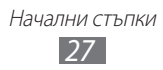

# › **Организиране на приложения**

Можете да организирате наново приложенията в списъка с приложения, като промените реда им или като ги групирате в категории съобразно предпочитанията и нуждите Ви.

- *1* В списъка с приложения натиснете [ ] → **Редактиране** → **OK**.
- *2* Чукнете и задръжте приложение.
- *3* Плъзнете иконата на приложението до желаното местоположение.

Можете да преместите дадена икона на приложение до друг екран на основното меню. Можете да преместите най-често използваните приложения до **Начало**.

 $4$  Натиснете [ $\equiv$ ] → **Запази**.

За да добавите папка или панел към екрана на менюто,

- *1* В списъка с приложения натиснете [ ] → **Редактиране**.
- *2* Чукнете и задръжте приложение.
- *3* Плъзнете иконата на приложението до **Добави папка** или **Добави стр.** в долната част на екрана.
- *4* Повторете стъпки 2-3, за да добавите повече приложения.
- *5* Плъзнете **Добави папка** или **Добави стр.** към екрана на менюто.

Към екрана на менюто се добавя нова папка или панел, съдържащи приложенията.

- *6* Ако сте добавили папка, въведете име и изберете **OK**.
- $7$  Натиснете [ $\equiv$ ] → Запази.

Промяна на реда на екраните в главното меню,

- *1* В списъка с приложения, поставете два пръста на екрана и щипнете.
- $\it 2$   $\it 2$  Докоснете и задръжте показалеца на екрана и го плъзнете към желаното място.

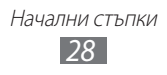

# <span id="page-28-0"></span>› **Достъп до последни приложения**

- *1* Натиснете и задръжте основен клавиш, за да отворите списъка с приложения, в които сте влизали последно.
- *2* Изберете приложение, в което да влезете.

#### › **Използване на диспечера на задачите**

Вашето устройство е многофункционално. То може да управлява повече от едно приложение в даден момент от време. Въпреки това, многофункционалността може да причини прекъсване, замръзване, проблеми с паметта или допълнително потребление на енергия. За да избегнете тези проблеми прекратете ненужните програми като използвате диспечера на задачите.

- *1* В режим на готовност отворете списъка с приложения и изберете **Диспечер на задачи** → **Активни приложения**. Появява се списък на всички отворени приложения на Вашето устройство.
- *2* За да затворите дадено приложение, изберете **Изход**. За да затворите всички активни приложения, изберете **Изход от всички**.

# **Персонализиране на телефона**

Получете повече от устройството си, като го персонализирате така, че да отговаря на предпочитанията Ви.

## › **Настройване на точен час и дата**

- *1* В режим на готовност отворете списъка с приложения и изберете **Настройки** → **Дата и час**.
- $2$  Настройте часа и датата и променете и други опции.

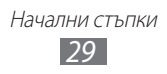

#### › **Включване или изключване на звука при докосване**

В режим на готовност отворете списъка с приложения и изберете **Настройки** → **Звук** → **Звукова селекция**.

#### › **Настройване на силата на звука на тоновете на звънене**

Натиснете клавиша за сила на звука нагоре или надолу, за да регулирате силата на звука на тона на звънене.

## › **Превключване към тих профил**

За да включите или изключите звука на вашето устройство, направете някое от следните неща:

- **●** В режим на готовност отворете списъка с приложения и изберете **Телефон** → **Клавиат.** и натиснете и задръжте **#**.
- **●** Натиснете и задръжте клавиш Вкл./Изкл./Заключване и изберете **Тих режим**.

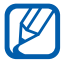

Можете да настроите устройството да Ви предупреждава за различни събития в тих режим. В режим на готовност отворете списъка с приложения и изберете **Настройки** → **Звук** → **Вибрация** → **Винаги** или **Само в Безшумен режим**. Когато превключите в безшумен режим на мястото на  $\mathbb{R}$  се появява  $\mathbb{R}$ .

#### › **Смяна на тона позвъняване**

- *1* В режим на готовност отворете списъка с приложения и изберете **Настройки** → **Звук** → **Тон на звънене на телефона**.
- *2* Изберете тон на звънене от списъка и след това изберете **OK**.

#### › **Активиране на анимация за превключване между прозорците**

В режим на готовност отворете списъка с приложения и изберете **Настройки** → **Дисплей** → **Анимация** → **Някои анимации** или **Всички анимации**.

# › **Избор на тапет за екрана в режим на готовност**

- $\int$  В режим на готовност натиснете [**I≡I**] → **Тапет** → опция.
- *2* Изберете изображение.
- *3* Изберете **Запази** или **Задаване на тапет**.

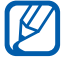

Samsung не носи отговорност за използването на изображенията или тапетите по подразбиране, предоставени заедно с телефона.

#### › **Регулиране на яркостта на дисплея**

- *1* В режим на готовност отворете списъка с приложения и изберете **Настройки** → **Дисплей** → **Яркост**.
- *2* Махнете отметката в полето до **Автоматична яркост**.
- $\beta$   $\,$  C помощта на плъзгача регулирайте нивото на яркостта.
- *4* Изберете **OK**.

Нивото на яркостта на дисплея ще повлияе върху това, колко бързо устройството ще изразходва енергията в батерията.

#### › **Задаване на заключване на екрана**

Можете да заключите сензорния екран чрез активиране на функцията за заключване на екрана. Вашето устройство ще изисква код за отключване всеки път, когато включите устройството или отключите сензорния екран.

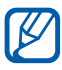

- **●** Ако забравите своя код за отключване, занесете устройството в сервизен център на Samsung, където да го нулират.
- **●** Samsung не носи отговорност за загуба на кодове за безопасност или лични данни, както и за други щети, причинени от използване на нелицензиран софтуер.

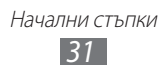

#### **Задаване на модел на отключване**

- *1* В режим на готовност отворете списъка с приложения и изберете **Настройки** → **Местоположение и защита** → **Задаване закл. на екрана** → **Шаблон**.
- *2* Вижте инструкциите на екрана и примерните шаблони и изберете **Следващ**.
- *3* Начертайте шаблон, като плъзнете пръста си, свързвайки поне 4 точки.
- *4* Изберете **Продължи**.
- *5* Начертайте шаблон отново, за да потвърдите.
- *6* Изберете **Потвърждение**.

#### **Задаване на PIN код за отключване**

- *1* В режим на готовност отворете списъка с приложения и изберете **Настройки** → **Местоположение и защита** → **Задаване закл. на екрана** → **PIN**.
- *2* Въведете нов PIN (с цифри) и изберете **Продължи**.
- *3* Въведете своя PIN отново и изберете **OK**.

#### **Задаване на парола на отключване**

- *1* В режим на готовност отворете списъка с приложения и изберете **Настройки** → **Местоположение и защита** → **Задаване закл. на екрана** → **Парола**.
- *2* Въведете нова парола (с букви и цифри) и изберете **Продължи**.
- *3* Въведете своята парола отново и изберете **OK**.

Начални стъпки *32*

# › **Заключване на SIM или USIM картата**

Можете да заключите устройството си, като активирате PIN кода, предоставен с Вашата SIM или USIM карта.

*1* В режим на готовност отворете списъка с приложения и изберете **Настройки** → **Местоположение и защита** → **Настройване на заключване на SIM картата** → **Заключи SIM картата**.

#### *2* Въведете своя PIN и изберете **OK**.

След като бъде активирана функцията за заключване с PIN код, ще трябва да го въвеждате всеки път, когато включвате устройството.

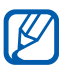

- **●** Ако въведете неправилно PIN кода твърде много пъти, SIM или USIM картата ще се блокира. За да разблокирате SIM или USIM картата, ще трябва да въведете кода PUK за отключване на PIN.
- **●** Ако блокирате своята SIM или USIM карта, като въведете неправилен PUK, занесете картата на мобилния си оператор, за да я разблокира.

#### › **Активиране на функцията за мобилно проследяване**

Когато в устройството Ви бъде поставена нова SIM или USIM карта, функцията за мобилно проследяване автоматично изпраща номера за контакт на определени получатели, за да Ви помогне да откриете устройството си.

За да използвате тази функция имате нужда от Samsung акаунт за контролиране на устройството дистанционно от Интернет.

- *1* В режим на готовност отворете списъка с приложения и изберете **Настройки** → **Местоположение и защита** → **Предупр. за смяна на SIM**.
- *2* Въведете своя имейл адрес и паролата за своя Samsung акаунт и изберете **Влизане**.

За да създадете Samsung акаунт, изберете **Регистр.**

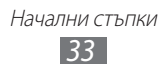

- <span id="page-33-0"></span>*3* Прочетете условията на споразумението и изберете **Приеми**.
- *4* Изберете **Получатели предупр.съобщ.**
- *5* Въведете паролата за своя Samsung акаунт отново и изберете **OK**.
- *6* Въведете телефонен номер, включително код на държава  $(c +)$ .
- *7* Въведете текстовото съобщение, което ще изпратите на получателите.
- *8* Изберете **Готово**.

# **Въвеждане на текст**

Можете да въвеждате текст, като избирате знаците върху виртуалната клавиатура или като ги изписвате ръчно на екрана.

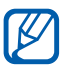

Не можете да въвеждате текст на някои езици. За да въвеждате текст, трябва да промените езика на писане, като изберете някои от поддържаните езици. ► стр. [136](#page-135-1)

#### › **Смяна на типа клавиатура**

Можете да промените типа на клавиатурата. Натиснете и задръжте полето за въвеждане на текст и изберете **Начин на въвеждане** → тип клавиатура (Swype или Samsung).

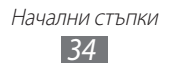

## › **Въвеждане на текст чрез Swype клавиатура**

- *1* Изберете първия знак на думата и плъзнете пръста си към втория знак, без да вдигате пръста от екрана.
- *2* Продължете по този начин, докато изпишете думата.

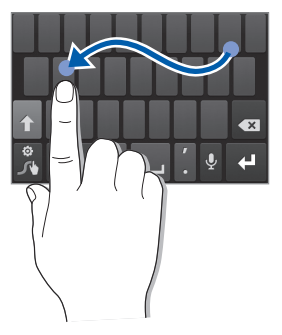

- $\beta$  При последния символ, махнете пръста си.
- $4$  След като думата се изпише правилно, изберете  $\Box$ , за да оставите интервал. Ако не бъде показана правилната дума, изберете друга дума от появилия се списък.
- *5* Повторете стъпки 1-4, докато изпишете текста.
	- **●** Можете и да докоснете клавишите, за да въведете текст.
	- **●** Можете да докоснете и задържите даден клавиш, за да въведете знаците от горната половина на клавиша. Когато докоснете и задържите клавиш до появяване на списък със символи, Вие можете да въведете специални знаци и символи.

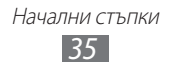

Може да използвате и следните клавиши:

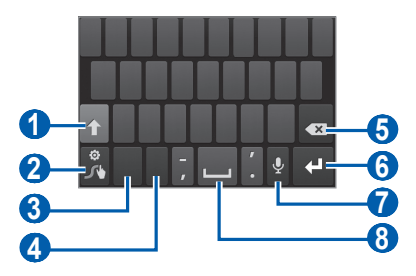

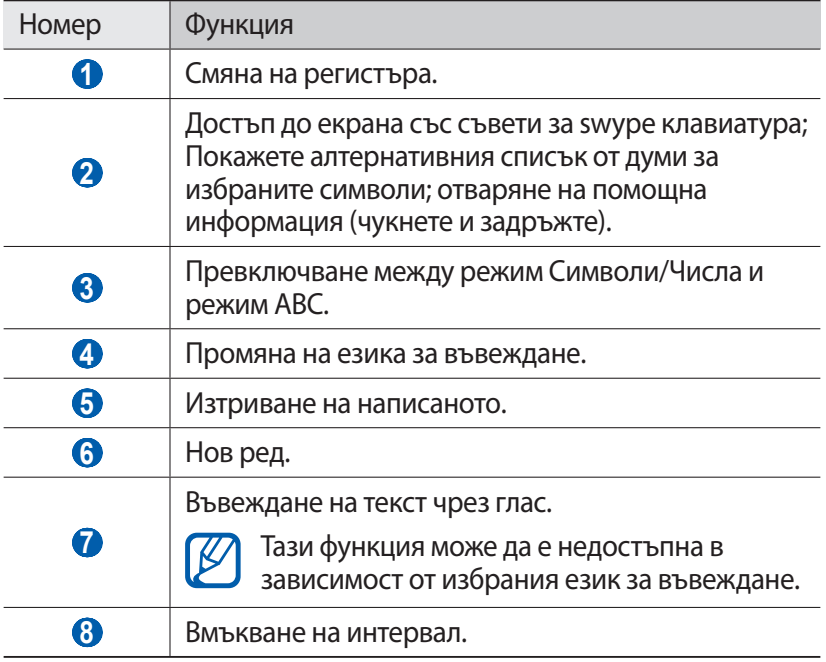
# › **Въвеждане на текст чрез клавиатура Samsung**

 $1$  Изберете  $\bullet \rightarrow$  Портретни типове клавиатури и изберете начин за въвеждане на текст.

Можете да изберете един от методите за въвеждане с клавиатура (QWERTY или традиционна клавиатура) или ръкописен метод на въвеждане.

*2* Въвеждайте текст, като избирате буквено-цифрени клавиши или пишете по екрана.

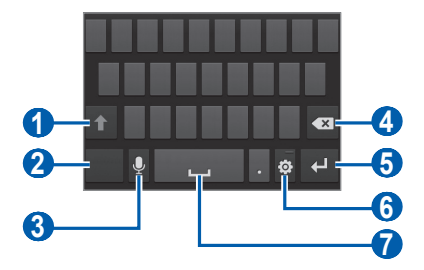

Може да използвате и следните клавиши:

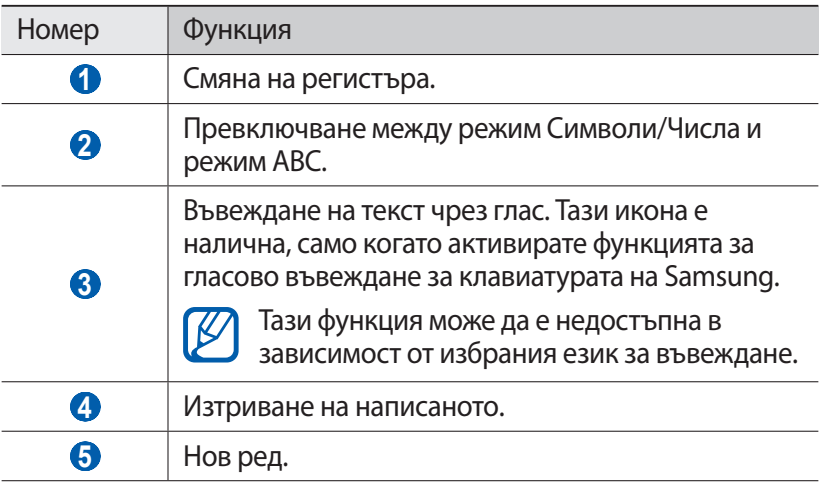

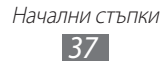

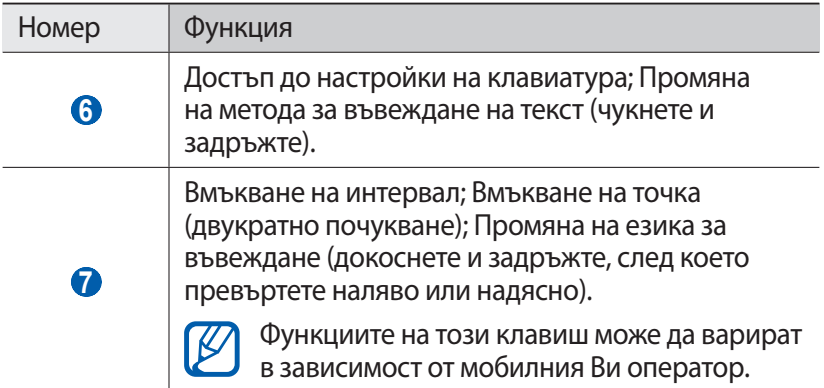

#### › **Копиране и вмъкване на текст**

Докато въвеждате текст, можете да използвате функцията за копиране и поставяне, за да използвате текста в други приложения.

- *1* Поставете курсора върху текста, който искате да копирате.
- $2$  Изберете  $\blacksquare$ .
- *3* Изберете **Избор на ...** или **Избери вс...**, за да изберете желания текст.
- $4$  Плъзнете или , за да изберете желания текст.
- *5* Изберете **Копиране**, за да копирате или **Отрежи**, за да изрежете текста и да го изпратите в клип борда.
- *6* В друго приложение поставете курсора, където искате да поставите копирания или изрязан текст.
- $\%$  Изберете  **→ Поставяне**, за да вмъкнете текст от клип борда в текстовото поле.

# **Изтегляне на приложения от Android Market**

Базирана на платформата Android, функционалността на Вашето устройство може да се разшири, като се инсталират допълнителни приложения.

Android Market ви предоставя лесен и бърз начин да закупите игри и мобилни приложения.

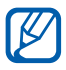

- **●** Тази функция може да не е налична в зависимост от Вашата страна или мобилен оператор.
- **●** Устройството Ви ще запазва потребителски файлове от изтеглените приложения във вътрешната moviNAND™ памет. За да запазвате файловете на карта с памет, свържете устройството си с компютър и ги копирайте от moviNAND на картата с памет.

### › **Инсталиране на приложение**

- *1* В режим на готовност отворете списъка с приложения и изберете **Market**.
- *2* Изберете **Accept**, когато се появят условията на споразумението.
- *3* Търсете файл или приложение и го изтеглете.

#### › **Деинсталиране на приложение**

- *1* От началния екран на Android Market изберете **My apps**.
- $2$  Изберете елемента, който желаете да изтриете.
- *3* Изберете **Uninstall** → **OK**.

Начални стъпки *39*

# **Изтегляне на файлове от уеб**

Когато изтегляте файлове или уеб приложения от мрежата, телефонът ще ги запази в карта с памет.

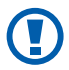

Файловете, които изтегляте от интернет, може да съдържат вируси, които да повредят телефона. За да намалите риска, теглете файлове само от източници, на които вярвате.

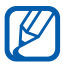

Някои медийни файлове включват Цифрово управление на права (DRM), които защитават авторските права. Тази защита може да попречи на изтеглянето, копирането, модифицирането или трансфера на някои файлове.

За да изтеглите файлове от интернет,

- *1* В режим на готовност отворете списъка с приложения и изберете **Интернет**.
- $2$  Tърсете файл или приложение и го изтеглете.

За да инсталирате приложения, изтеглени от уеб сайтове, различни от Android Market, трябва да изберете **Настройки** → **Приложения** → **Неизвестни източници** → **OK**.

# **Синхронизиране на данни**

Можете да синхронизирате данни с различни уеб сървъри и да архивирате или възстановявате тези данни.

След като приключи синхронизацията, Вашето устройство остава свързано с уеб. Ако бъде направена някаква промяна в уеб сайта, на устройството Ви ще се появи актуализираната информация и ще започне автоматична синхронизация, и обратното.

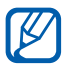

Тази функция може да не е налична в зависимост от Вашата страна или мобилен оператор.

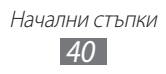

# › **Създаване на акаунт за сървър**

- *1* В режим на готовност отворете списъка с приложения и изберете **Настройки** → **Акаунти и синхронизиране**.
- *2* Изберете **Добавяне на акаунт** → тип акаунт.
- *3* Следвайте инструкциите на екрана, за да завършите създаването на акаунт.

За онлайн социални услуги, като Facebook или MySpace, въведете потребителско име и парола и изберете **Влизане**.

### › **Активиране на автоматично синхронизиране**

- *1* В режим на готовност отворете списъка с приложения и изберете **Настройки** → **Акаунти и синхронизиране**.
- *2* Изберете **Автоматично синхронизиране**.
- *3* Изберете акаунт.
- *4* Изберете приложенията, които искате да синхронизирате.

За да изключите приложения от автоматичната синхронизация, махнете отметките от квадратчетата до желаното от Вас приложение.

### › **Ръчно синхронизиране на данни**

- *1* В режим на готовност отворете списъка с приложения и изберете **Настройки** → **Акаунти и синхронизиране**.
- *2* Изберете акаунт.
- *3* Изберете **Синхр. сега**. Устройството Ви ще започне да синхронизира данните, които задавате за синхронизация.

# **Комуникация**

# **Разговори**

Научете как да използвате функциите за разговор, като например как да осъществявате и да отговаряте на повиквания, да използвате опции, достъпни по време на разговор, или да персонализирате и да използвате свързани с разговорите функции.

### › **Осъществяване и отговор на повикване**

За осъществяване, приемане, приключване или отхвърляне на повиквания можете да използвате бутоните или сензорния екран.

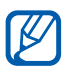

- **●** Когато включите сензора за близост, Вашето устройство се изключва автоматично и заключва сензорния екран, за да предотврати неволното въвеждане, когато държите устройството близо до лицето си. ► стр. [128](#page-127-0)
- **●** Статичното електричество, освободено от вашето тяло или дрехи, може да повлияе на сензора за близост по време на разговор.

#### **Осъществяване на повикване**

- *1* В режим на готовност отворете списъка с приложения и изберете **Телефон** → **Клавиат.** и въведете код и телефонен номер.
- $2$  Изберете  $\ddot{\phantom{1}}$ , за да осъществите гласово повикване. За видео повиквания изберете .
- *3* За да прекратите повикване, изберете **Край разговор**.
	- **●** Използвайте телефонния указател, за да запаметите номерата, които набирате често. ► стр. [81](#page-80-0)
		- **●** За да получите бърз достъп до регистъра на повикванията и да наберете повторно номерата, които сте набрали наскоро, изберете **Телефон** → **Регистри**.

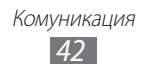

#### **Отговаряне на повикване**

При получаване на повикване дръпнете **К.** надясно.

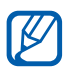

Когато устройството звъни, натиснете клавиша за сила на звука, за да спрете звука на тона на звънене.

*2* За да прекратите повикване, изберете **Край разговор**.

#### **Отхвърляне на повикване**

При получаване на повикване дръпнете  $\widehat{\mathcal{L}}$  наляво.

За да изпратите съобщение, когато отхвърляте входящи повиквания, изберете **Отказване на разговора с изпращане на съобщение**.

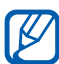

Първо задайте текстово съобщение, което ще изпратите на обаждащите се. В режим на готовност отворете списъка с приложения и изберете **Настройки** → **Повикване** → **Настр.съобщ.за отхвърляне**.

#### **Набиране на международен номер**

- *1* В режим на готовност отворете списъка с приложения и изберете **Телефон** → **Клавиат.** и чукнете и задръжте **0**, за да въведете **+**.
- *2* Въведете целия номер, който желаете да наберете (код на държава, код на град и телефонен номер), след което изберете  $\mathbf{R}$ , за да наберете.

# › **Използване на слушалките**

Ако свържете слушалките с устройството, можете да отговаряте и контролирате повиквания със "свободни ръце":

- **●** За да отговорите на повикване, натиснете бутона на слушалката.
- **●** За да откажете повикване, натиснете и задръжте бутона на слушалката.
- **●** За да задържите повикване или да възстановите задържано повикване, натиснете и задръжте бутона слушалка.
- **●** За да приключите разговор, натиснете бутона на слушалката.

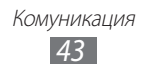

### › **Използване на опции по време на гласово повикване**

Можете да използвате следните опции, докато провеждате разговор:

- **●** За да настроите силата на звука на гласа, натиснете бутона за сила на звука нагоре или надолу.
- **За да задържите разговор, изберете**  $\blacksquare$ **. За да възстановите** задържано повикване, изберете .
- **●** За да наберете второ повикване, изберете **Добавяне на разговор** и след това изберете новия номер.
- За да отговорите на второ повикване, дръпнете **К.** надясно, когато чуете сигнала за изчакващ разговор. Устройството пита дали да прекрати първото повикване или да го постави на изчакване. Трябва да се абонирате за услугата за изчакващ разговор, за да използвате тази функция.
- **●** За да отворите екрана за набиране, изберете **Клавиатура**.
- **●** За да активирате функцията за високоговорител, изберете **Високоговорител**.

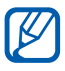

Ако сте на шумно място, може да изпитвате затруднение да чувате говорещия, когато използвате функцията на високоговорителя. За по-добри резултати трябва да се върнете в нормален режим на телефона.

- **●** За да изключите микрофона, така че другата страна да не може да ви чува, изберете **Заглуши**.
- **●** За да чувате и разговаряте с другата страна чрез Bluetooth слушалки, изберете **Слушалки**.
- За да отворите телефонния указател, натиснете [**I**=I] → **Телефонен указател**.
- **•** За да добавите записка, натиснете [**□**] → Записка.
- **●** За да превключите между двата разговора, изберете **Замени**.
- **●** За да осъществите разговор с много участници (конферентен разговор), осъществете или приемете второто повикване и изберете **Сливане**, когато осъществите връзка с втората страна. Повторете, за да добавите още страни. Трябва да се абонирате за услугата за разговор с много участници, за да използвате тази функция.

### › **Използване на опции по време на видео повикване**

Можете да използвате следните опции, докато провеждате видео разговор:

- **●** За да превключите между предна и задна камера, изберете **Превкл.камерата**.
- **●** За да изключите микрофона, така че другата страна да не може да ви чува, изберете **Заглуши**.
- **●** За да скриете изображението си от другата страна, натиснете  $[⊓]$  → Скрий ме.
- **●** За да изберете друго изображение, което да вижда другата страна, натиснете [ ] → **Изходящо изображение**.
- За да отворите екрана за набиране, натиснете [ $\equiv$ ] → **Клавиатура за набиране**.
- **●** За да чувате и разговаряте с другата страна чрез Bluetooth слушалките, натиснете [**I = 1**] → **Превключи на слушалки**.
- За да активирате функцията за високоговорител, натиснете [**□**] → **Високоговорител включване**.
- **●** За да използвате изображението на другата страна, чукнете и задръжте изображението на другата страна. Можете да заснемете изображение на екрана или да запишете видео повикването.

# › **Преглед и набиране на пропуснати повиквания**

Устройството Ви ще покаже на дисплея повикванията, които сте пропуснали. За да наберете номера от пропуснато повикване, отворете панела за бърз достъп и изберете пропуснатото повикване.

# › **Използване на допълнителни функции**

Можете да използвате различни други функции, свързани с разговорите, като например автоматично отхвърляне, режим Фиксиран номер на набиране (FDN) или прехвърляне или забрана на повикване.

#### **Настройване на функцията за автоматично отхвърляне**

Използвайте функцията за автоматично отхвърляне, за да отхвърляте автоматично повиквания от определени номера. За да активирате функцията за автоматично отхвърляне и да създадете списък за автоматично отхвърляне,

- *1* В режим на готовност отворете списъка с приложения и изберете **Настройки** → **Повикване** → **Отхвърляне на повикване**.
- $2$  Изберете **Режим на автоматично отхвърляне** → опция.

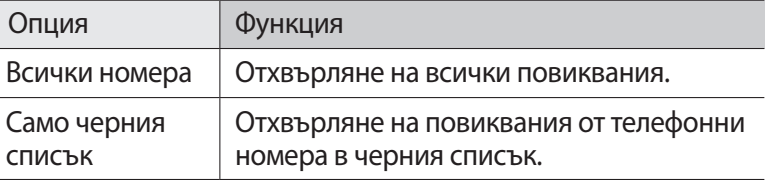

- *3* Изберете **Черен списък**.
- *4* Изберете **Добавяне**.
- *5* Изберете опция под **Свързване критерии** (ако е необходимо).
- *6* Въведете телефонен номер и изберете **Запис**.
- *7* За да добавите повече номера, повторете стъпки 4 и 6.

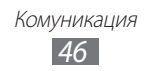

#### **Използване на режима фиксиран номер на набиране (FDN)**

В режим FDN устройството Ви ще ограничава изходящите повиквания освен за номерата, съхранени в FDN списъка. Активиране на режим FDN,

- *1* В режим на готовност отворете списъка с приложения и изберете **Настройки** → **Повикване** → **Допълнителни настройки** → **Фиксирани номера за набиране** → **Активиране на FDN**.
- $\mathcal Z$   $\;$  Въведете PIN2, предоставен с Вашата SIM или USIM карта и изберете **OK**.
- *3* Изберете **FDN списък** и добавете записи, които да се използват в FDN режим.

#### **Настройка на пренасочване на обаждане**

Пренасочването на повиквания е мрежова функция, която изпраща входящите повиквания към друг, определен от вас номер Можете да зададете тази функция отделно за няколко състояния, когато не можете да отговаряте на повиквания, например когато вече говорите по телефона или когато нямате покритие.

- *1* В режим на готовност отворете списъка с приложения и изберете **Настройки** → **Повикване** → **Препращане на повикване** → вид повикване.
- *2* Изберете условие.
- $\beta$  Въведете номер, към който да бъдат препратени повикванията и изберете **Разрешаване**. Вашите настройки ще бъдат изпратени към мрежата.

#### **Настройка на забрана на разговори**

Забраната за разговори е мрежова функция за ограничаване на определени типове разговори или за предотвратяване на осъществяване на разговори от други лица от вашето устройство.

*1* В режим на готовност отворете списъка с приложения и изберете **Настройки** → **Повикване** → **Допълнителни настройки** → **Забрана на разговорите** → вид повикване.

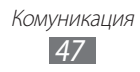

- $2$  Изберете опция за забрана на разговорите.
- *3* Въведете паролата за забрана на разговори и изберете **ОК**. Вашите настройки ще бъдат изпратени към мрежата.

#### **Настройка на изчакване на разговор**

Изчакващ разговор е мрежова функция, която ви уведомява за входящо повикване, в случаите когато вече сте осъществили друг разговор. Тази функция е налична само за гласови повиквания.

В режим на готовност отворете списъка с приложения и изберете **Настройки** → **Повикване** → **Допълнителни настройки** → **Изчакващ разговор**. Вашите настройки ще бъдат изпратени към мрежата.

### › **Преглед на регистрите с повиквания**

Можете да преглеждате регистрите на повикванията, сортирани според типа им.

- *1* В режим на готовност отворете списъка с приложения и изберете **Телефон** → **Регистри**.
- $2$  Натиснете [**I≡I] → Преглед по →** опция за сортиране на регистрите с повиквания.

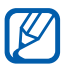

От регистрите с повиквания, можете директно да осъществите повикване или да изпратите съобщение към запис, като чукнете записа вляво или вдясно.

 $\beta$  Изберете регистър за преглед на свързаните с него подробности.

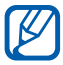

От подробния изглед можете да наберете номера, да изпратите съобщение до него или да го добавите към телефонния указател или към черния списък.

# **Съобщения**

Научете как да създавате и изпращате текстови (SMS), мултимедийни (MMS) съобщения, и преглеждайте или управлявайте съобщенията, които сте изпратили или получили.

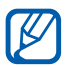

Може да има допълнителни разходи за изпращане или получаване на съобщения, докато сте извън зоната на покритие на вашия оператор. За повече информация се свържете с мобилния си оператор.

### › **Изпращане на текстово съобщение**

- *1* В режим на готовност отворете списъка с приложения и изберете **Съобщения**.
- $2$  Изберете  $\overline{\mathscr{R}}$ .
- *3* Добавете получатели за Вашето съобщение.
	- **●** Въведете телефонните номера ръчно, като ги разделяте с точка и запетая или запетая.
	- Изберете телефонни номера от списъците чрез **п**
- *4* Изберете **Чукнете за във.съобщ.** и въведете текста на съобщението си.

За да въведете емотикони, натиснете [**□ | → Вмъкни усмихнато лице**.

*5* Изберете **Изпрати**, за да изпратите съобщението.

# › **Изпращане на мултимедийно съобщение**

- *1* В режим на готовност отворете списъка с приложения и изберете **Съобщения**.
- $2$  Изберете  $\overline{\mathscr{L}}$ .

**Комуникация** *49*

- *3* Добавете получатели за Вашето съобщение.
	- **●** Въведете телефонните номера или имейл адреси ръчно, като ги разделяте с точка и запетая или запетая.
	- **●** Изберете телефонни номера или имейл адреси от списъците чрез В.

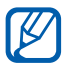

Могато въведете имейл адрес, устройството ще конвертира съобщението като мултимедийно.

- *4* Натиснете [ ] → **Добави тема** и добавете тема за съобщението.
- *5* Изберете **Чукнете за във.съобщ.** и въведете текста на съобщението си.

За да въведете емотикони, натиснете [**□ ] → Вмъкни усмихнато лице**.

- $\ell$  Изберете  $\varnothing$  и добавете елемент. Можете да изберете файл от списъка с файлове или да заснемете снимка, видеоклип или да запишете звук.
- *7* Изберете **Изпрати**, за да изпратите съобщението.

#### › **Преглед на текстово или мултимедийно съобщение**

*1* В режим на готовност отворете списъка с приложения и изберете **Съобщения**.

Вашите съобщения са групирани в папки, според контакт, като в месинджър.

- *2* Изберете контакт.
- *3* За мултимедийно съобщение изберете съобщението, за да видите подробности за него.

# › **Прослушване на гласови съобщения**

Ако сте настроили пропуснатите повиквания да се пренасочват към сървър за гласова поща, повикващите може да оставят гласови съобщения, когато не отговаряте на входящите повиквания. Достъп до гласовата пощенска кутия и прослушване на съобщенията,

- *1* В режим на готовност отворете списъка с приложения и изберете **Телефон** → **Клавиат.** и след това докоснете и задръжте **1**.
- $\emph{2}$  Следвайте инструкциите от сървъра за гласова поща.

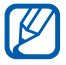

Трябва да запазите номера на сървъра за гласова поща, преди да получите достъп до него. Вашият мобилен оператор ще ви даде номера.

# **Google Mail**

Можете да изтеглите нови имейл съобщения от Google Mail™ към Вашата входяща кутия. Когато влизате в това приложение, се появява екранът с входяща кутия. Общият брой непрочетени съобщения се показва в заглавната лента, а непрочетените съобщения се показват в получерен шрифт. Ако сте етикетирали съобщение, етикетът му се показва в цветен правоъгълник към съобщението.

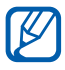

- **●** Тази функция може да не е налична в зависимост от Вашата страна или мобилен оператор.
- **●** Менюто в Google Mail може да е етикетирано различно в зависимост от Вашия доставчик на услуги.

# › **Изпращане на имейл съобщение**

- *1* В режим на готовност отворете списъка с приложения и изберете **Google Mail**.
- *2* Изберете **OK**, ако стартирате приложението за първи път.

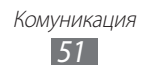

- $\beta$  Натиснете [ $\equiv$ ]  $\rightarrow$  **Ново съобщение**.
- $4$  Въведете име или адрес в полето за получателя.
- *5* Въведете тема и съобщение.
- $\ell$  За да прикачите файл с изображение, натиснете [ $\equiv$ ]  $\rightarrow$ **Прикачване** → файл.
- $7$  Изберете  $\Box$ , за да изпратите съобщението.

# › **Преглед на имейл съобщения**

- *1* В режим на готовност отворете списъка с приложения и изберете **Google Mail**.
- *2* Изберете имейл съобщение.

Когато отворите съобщението, можете да използвате следните опции:

- **За да отговорите на съобщението, изберете ...**
- **●** За да отговорите на съобщението, като включите всички получатели, изберете → **Отг. всички**.
- **●** За да препратите съобщението към други хора, изберете → **Препращане**.
- **●** За да прегледате прикачен файл, изберете **Визуализация**. За да запазите прикачения файл в устройството, изберете **Изтегляне**.
- **●** За да архивирате съобщението, изберете **Архивиране**.
- **●** За да изтриете съобщението, изберете **Изтриване**.
- **●** За да се придвижите до предходното или следващото съобщение, изберете «или  $\rightarrow$ .

# › **Организиране на електронната поща по етикети**

Можете да организирате имейла си, като етикетирате съобщенията си или като означавате важни съобщения със звезди. Можете да сортирате съобщенията си с филтър на етикетите.

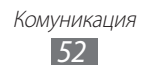

#### **Означаване на съобщение с етикет**

- *1* От екрана с входяща кутия докоснете и задръжте дадено съобщение.
- *2* Изберете **Промяна на етикетите**.
- *3* Изберете етикет, който да добавите, и изберете **OK**.

#### **Означаване на съобщение със звезда**

- *1* От екрана с входяща кутия докоснете и задръжте дадено съобщение.
- *2* Изберете **Добавяне на звезда**. Иконата със звезда до съобщението се активира.

#### **Филтриране на съобщения**

- $1$  От екрана с входящата кутия натиснете [**I≡I] → Към етикети**.
- *2* Изберете етикета на съобщенията, които искате да прегледате.

# **Имейл**

Научете как да изпращате или да преглеждате имейли чрез личния или служебния Ви имейл акаунт.

# › **Създаване на имейл акаунт**

- *1* В режим на готовност отворете списъка с приложения и изберете **Email**.
- $\vartheta$  Въведете вашия имейл адрес и парола.
- *3* Изберете **Следващ** (за общи имейл акаунти като Google Mail и Yahoo) или **Ръчна настр.** (за други фирмени имейл акаунти).
- *4* Следвайте инструкциите на екрана.

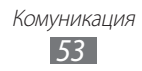

Когато приключите с настройката на имейл акаунта, имейл съобщенията се изтеглят на вашето устройство. Ако сте създали повече от два акаунта, можете да превключвате между тях; изберете име на акаунт в горната лява част на екрана и изберете акаунта, от който искате да извлечете съобщения.

# › **Изпращане на имейл съобщение**

- *1* В режим на готовност отворете списъка с приложения и изберете **Email**.
- $2$  Изберете  $\overline{\mathbb{Z}}$ .
- *3* Добавете получатели за Вашето съобщение.
	- **●** Въведете имейл адресите ръчно, като ги разделяте с точка и запетая или запетая.
	- Изберете имейл адреси от списъците чрез **1**.
	- **•** Натиснете [ $\equiv$ ] → Добави ЯК/СК, за да добавите още получатели.
- $4$  Изберете полето за тема и въведете тема.
- *5* Изберете полето за въвеждане на текст и въведете текста на имейла си.
- *6* Изберете **Прикачи** и прикачете файл.

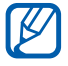

Не можете да прикачите DRM-защитени файлове (DRM - Управление на цифрови права).

*7* Изберете **Изпрати**, за да изпратите съобщението.

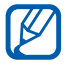

Ако сте офлайн или извън зоната на услугата, съобщението ще бъде задържано в папката с изходящи съобщения, докато станете онлайн и влезете в зоната на покритие на услугата.

# › **Преглед на имейли**

Когато отворите имейл акаунт, можете да видите получени стари съобщения офлайн или да се свържете към имейл сървър, за да прегледате нови съобщения. След като изтеглите имейл съобщенията, можете да ги прегледате офлайн.

- *1* В режим на готовност отворете списъка с приложения и изберете **Email** → имейл акаунт.
- $2$  Натиснете [ $\equiv$ ] → **Презар.**, за да актуализирате списъка със съобщения.
- *3* Изберете имейл съобщение.

Когато отворите съобщението, можете да използвате следните опции:

- **●** За да се придвижите до предходното или следващото съобщение, изберете  $\sim$  или  $\sim$  .
- **За да преместите съобщението в друга папка, изберете**  $\overline{5}$ **.**
- За да изтриете съобщението, изберете **. 市**.
- **●** За да отговорите на съобщението, изберете <u>**E8. → Отговор.**</u>
- За да препратите съобщението към други хора, изберете <u>⊳</u> **Препрати**.
- **За да прегледате прикачен файл, изберете ⊘ → прикачения** файл. За да запазите прикачения файл в устройството, изберете  $\mathbf{E}$ .

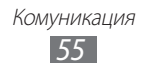

# **Говор**

Научете как да си чатите с приятели и семейство чрез Google Talk™.

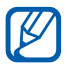

Тази функция може да не е налична в зависимост от Вашата страна или мобилен оператор.

# › **Добавяне на приятели в списъка с приятели**

*1* В режим на готовност отворете списъка с приложения и изберете **Говор**.

Списъкът с приятели показва всички ваши записи в Google Talk.

- $2$  Натиснете [ $\equiv$ ]  $\rightarrow$  **Добавяне на приятел**.
- *3* Въведете имейл адреса на приятеля и изберете **Изпращане на покана**.

Когато вашият приятел приеме поканата, той/тя ще бъде включен в списъка ви с приятели.

# › **Започване на чат**

- *1* В режим на готовност отворете списъка с приложения и изберете **Говор**.
- *2* Изберете име от списъка с приятели. Отваря се екран за чат.
- *3* Въведете съобщението и изберете **Изпращане**. За да въведете емотикони, натиснете [**= ]** → Още → **Вмъкване на емотикон**.
- $4$   $\,$   $3$ а да превключвате между активни чатове, натиснете [ $\equiv$ ]  $\rightarrow$ **Превключване на разговор**.
- $\bar{J}$  За да завършите чат, натиснете [ $\equiv$ ]  $\rightarrow$  **Прекратяване на разговора**.

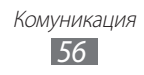

# **Social Hub**

Научете как да влизате в Social Hub™, интегрираното приложение за комуникация за услугата за социални мрежи (SNS), имейл, съобщения, незабавни съобщения, записи или информация от календара. За повече информация, посетете [socialhub.samsungmobile.com.](http://socialhub.samsungmobile.com)

- *1* В режим на готовност отворете списъка с приложения и изберете **Social Hub**.
- *2* Погледнете и използвайте съдържанието, предоставено от Social Hub.

# **Чат**

Научете как да говорите с приятелите и семейството си от всеки от универсалните програми за незабавни съобщения.

- *1* В режим на готовност отворете списъка с приложения и изберете **IM**.
- *2* Ако стартирате това приложение за пръв път изберете полето за отметка до **Приемам всички правила по-горе** и изберете **Съгласен**.
- $\beta$  Изберете **Добавяне на акаунт** → програма за незабавни съобщения.
- *4* Въведете потребителското си име и паролата, за да влезете.
- *5* Можете да чатите с приятелите и семейството си.

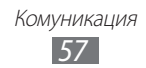

# **Забавление**

# **Камера**

Научете как да правите и преглеждате снимки и видеоклипове. Можете да правите снимки с разделителна способност до 3264 х 2448 пиксела (8 мегапиксела) и видеоклипове с разделителна способност до 1920 х 1080 пиксела.

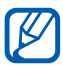

**●** Камерата се изключва автоматично, ако не я използвате за определен период от време.

**●** Капацитетът на паметта може да се различава според сцената или условията на снимане.

#### › **Заснемане на снимка**

- *1* В режим на готовност отворете списъка с приложения и изберете **Камера**, за да включите камерата.
- $2$  Насочете обектива към обекта, след което направете необходимите настройки.

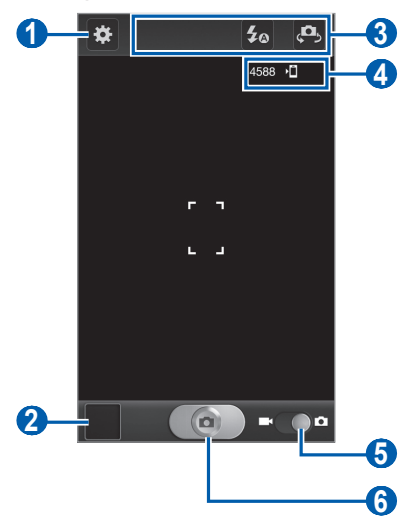

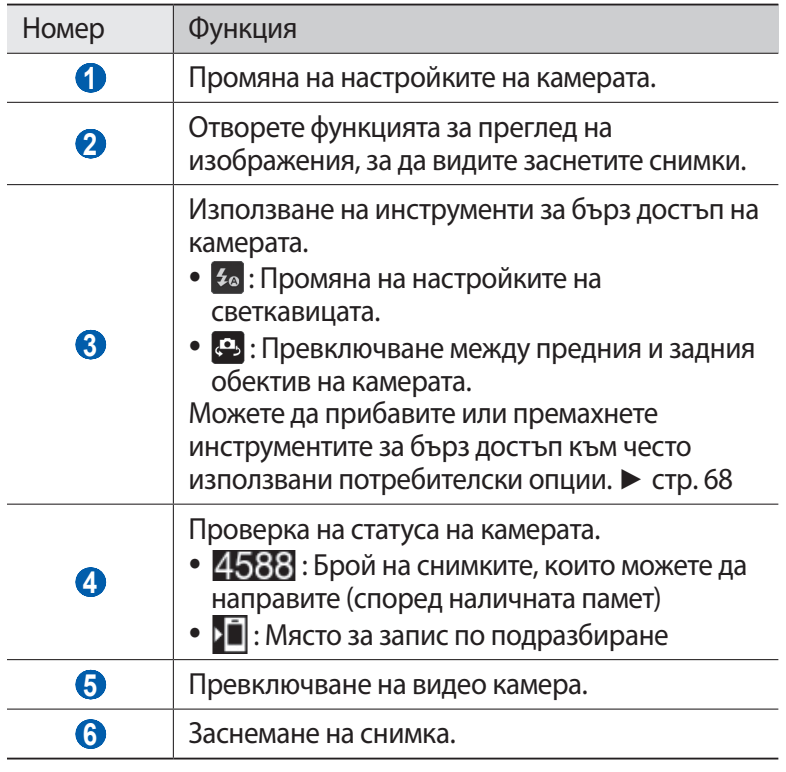

*3* Натиснете клавиша за сила на звука, за да приближите или отдалечите.

Можете и да чукнете върху екрана с два пръста и да ги раздалечите (съберете пръстите си, за да намалите мащаба).

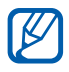

Функцията за мащабиране може да не е налични при заснемане с най-високата възможна разделителна способност.

 ${\mathcal{A}}$   $\;$  Докоснете мястото, където искате да фокусирате на екрана за преглед.

> Забавление *59*

Рамката на фокуса се премества до мястото, което сте докоснали, и става зелена, когато обектът е на фокус.

 $5$  Изберете  $\Box$ , за да направите снимка. Снимката се запазва автоматично.

След като направите снимки, изберете иконата за преглед на изображения, за да ги разгледате.

- **●** За да прегледате още снимки, превъртете наляво или надясно.
- **●** За да приближите или отдалечите, поставете два пръста върху екрана и ги раздалечете (съберете пръстите си, за да отдалечите) или чукнете двукратно по екрана.
- **●** За да изпратите снимка на други, изберете **Споделям**.
- **●** За да зададете снимката като тапет или изображение за идентификация на обаждащ се за запис, изберете **Задаване като**.
- **●** За да изтриете снимка, изберете **Изтриване**.

### › **Заснемане на снимки чрез предварително зададени опции за различни сцени**

Вашата камера Ви предоставя предварително зададени настройки за различни сцени. Можете просто да изберете подходящия режим според условията на снимане и обектите.

Например, когато снимате през нощта, изберете нощен режим, който използва удължена експонация.

- *1* В режим на готовност отворете списъка с приложения и изберете **Камера**, за да включите камерата.
- $2$  Изберете  $\mathbf{E}$  → Режим Сцени → сцена.
- $\beta$  Направете всички необходими настройки.
- $4$  Изберете  $\Box$ , за да направите снимка.

# › **Заснемане на снимки в режим "Себе си"**

Можете удобно да правите снимки на самите себе си, като използвате предния обектив на камерата.

- *1* В режим на готовност отворете списъка с приложения и изберете **Камера**, за да включите камерата.
- $2$  Изберете  $\mathbf{E}$  → **Автопортрет**.
- $\beta$  Направете всички необходими настройки.
- $4$  Изберете  $\Box$ , за да направите снимка.

# › **Заснемане на снимки в режим Усмивка**

Камерата Ви може да разпознава лицата на хората и да Ви помага да ги снимате усмихнати.

- *1* В режим на готовност отворете списъка с приложения и изберете **Камера**, за да включите камерата.
- $2$  Изберете  $\mathbb{C}$  → Режим на снимане → Усмивка.
- $\beta$  Направете всички необходими настройки.
- *4* Изберете .
- $5$  Насочете обектива на камерата към обекта. Устройството ви разпознава хората в дадено изображение и разпознава усмивките им. Когато обектът се усмихне, устройството автоматично прави снимка.

# › **Заснемане на красива снимка**

Можете да скриете несъвършенствата по лицето, като използвате режим Красота.

- *1* В режим на готовност отворете списъка с приложения и изберете **Камера**, за да включите камерата.
- $2$  Изберете  $\boldsymbol{\Xi}$  → Режим на снимане → Красота.
- $\beta$  Направете всички необходими настройки.
- $4$  Изберете  $\Box$ , за да направите снимка.

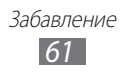

# › **Заснемане на панорамна снимка**

Можете да заснемете широки панорамни снимки с помощта на режима за панорама. Той е удобен за снимане на пейзажи.

- *1* В режим на готовност отворете списъка с приложения и изберете **Камера**, за да включите камерата.
- $2$  Изберете  $\boldsymbol{\ddot{x}}$  → Режим на снимане → Панорама.
- *3* Направете всички необходими настройки.
- $4$  Изберете  $\Box$ , за да направите първата снимка.
- *5* Бавно преместете устройството в която и да е посока и подравнете зелената рамка с визьора. Когато подравните зелената рамка и визьора, камерата автоматично ще заснеме следващата снимка.
- *6* За да завършите панорамната снимка, повторете стъпка 5.

# › **Заснемане на действие**

Можете да направите снимки на движещи се обекти и след това да ги комбинирате в една обща снимка, която показва действието.

- *1* В режим на готовност отворете списъка с приложения и изберете **Камера**, за да включите камерата.
- $2$  Изберете  $\boldsymbol{\mathcal{Z}}$  → Режим на снимане → Екшън снимка.
- *3* Направете всички необходими настройки.
- $4$  Изберете  $\Box$ , за да направите първата снимка.
- *5* Преместете устройството, за да проследите движещия се обект.

Устройството автоматично заснема следващите снимки.

*6* Продължете да следвате обекта, докато устройството заснеме всички необходими снимки за направата на снимка на действието.

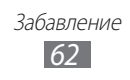

# › **Заснемане на снимка в режим Карикатура**

Можете да заснемете снимки с карикатурни ефекти.

- *1* В режим на готовност отворете списъка с приложения и изберете **Камера**, за да включите камерата.
- $2$  Изберете  $\ddot{\mathbf{z}}$  → Режим на снимане → Карикатура.
- *3* Направете всички необходими настройки.
- $4$  Изберете  $\Box$ , за да направите снимка.

### › **Персонализиране на настройките на камерата**

Преди да направите снимка, изберете ∷, за да получите достъп до следните опции:

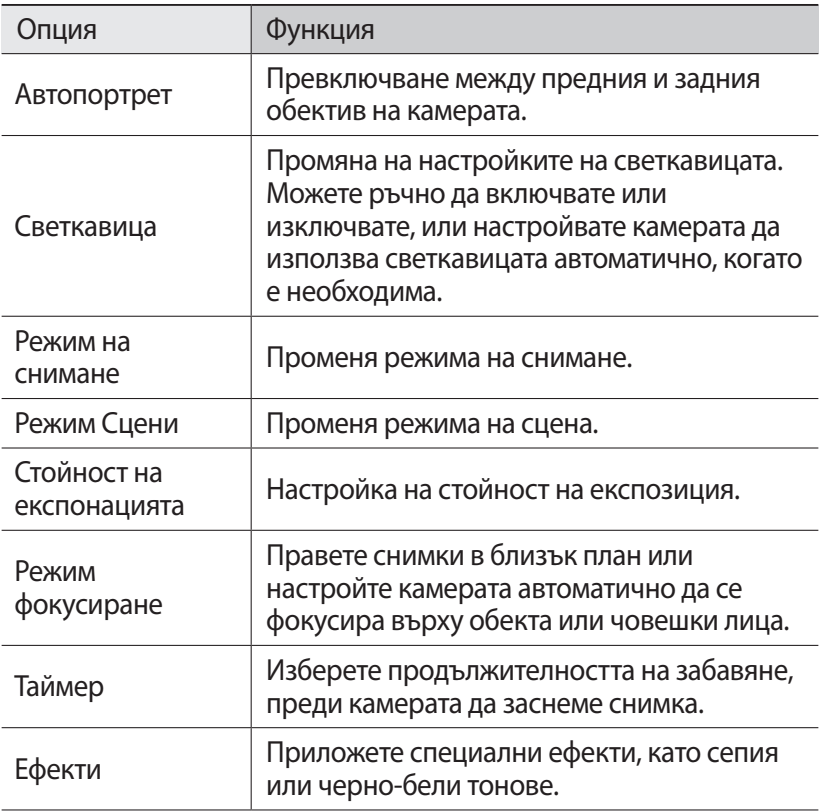

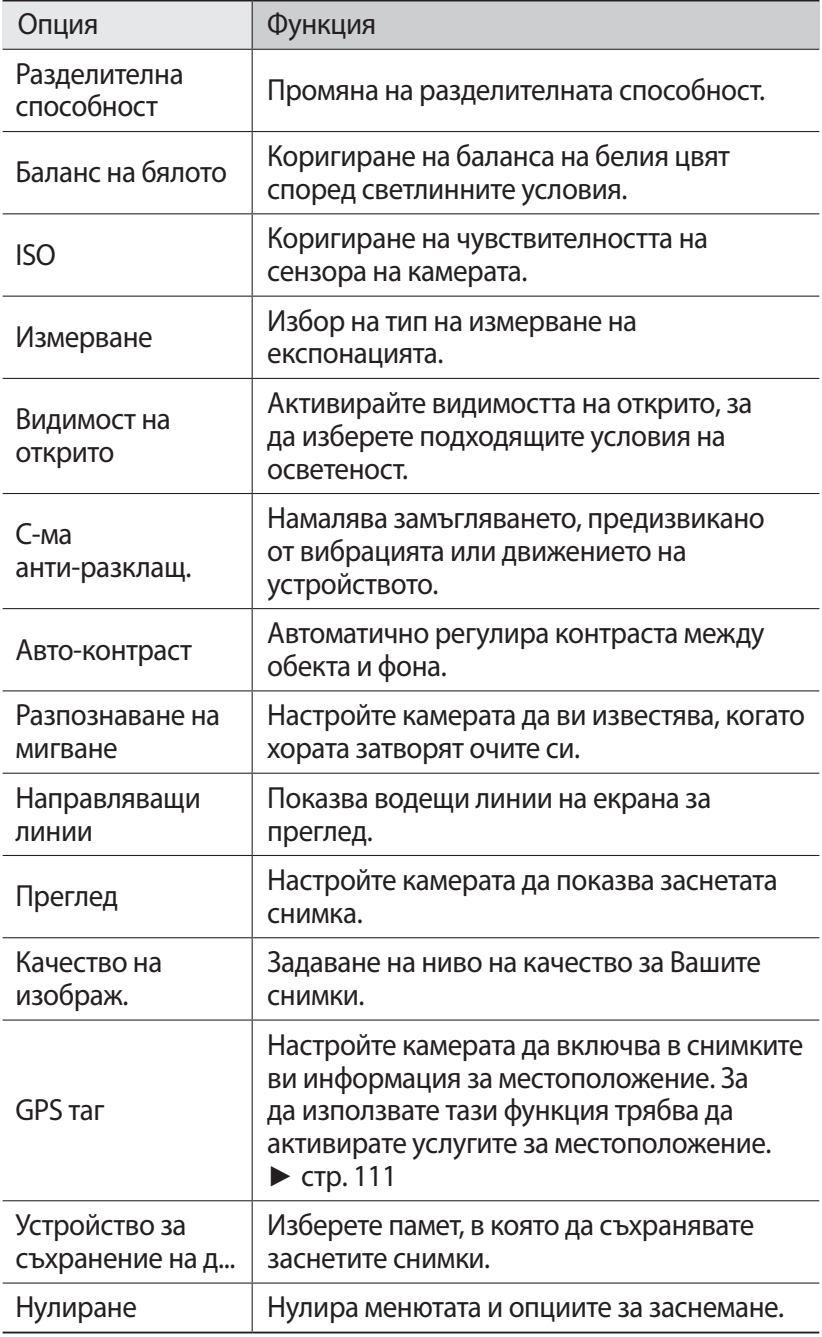

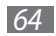

# › **Запис на видеоклип**

- *1* В режим на готовност отворете списъка с приложения и изберете **Камера**, за да включите камерата.
- *2* Дръпнете плъзгача към позицията за видеокамера, за да превключите на видеокамера.
- *3* Насочете обектива към обекта, след което направете необходимите настройки.

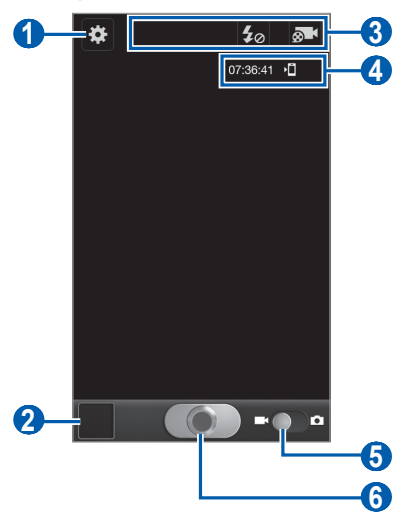

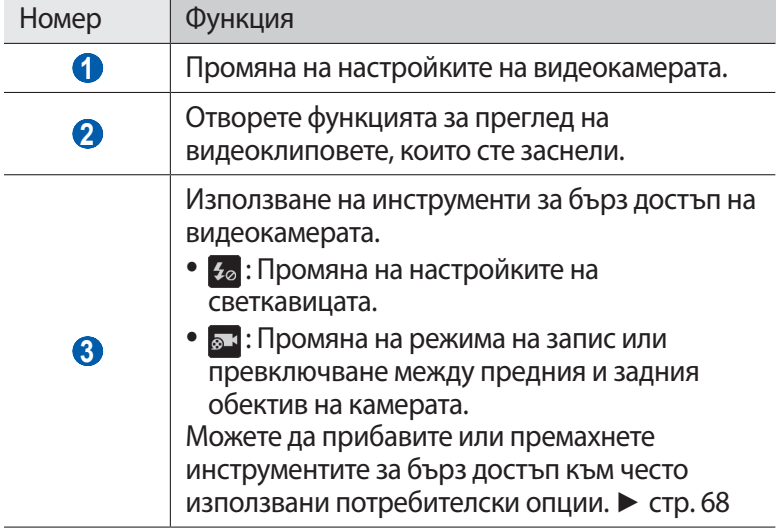

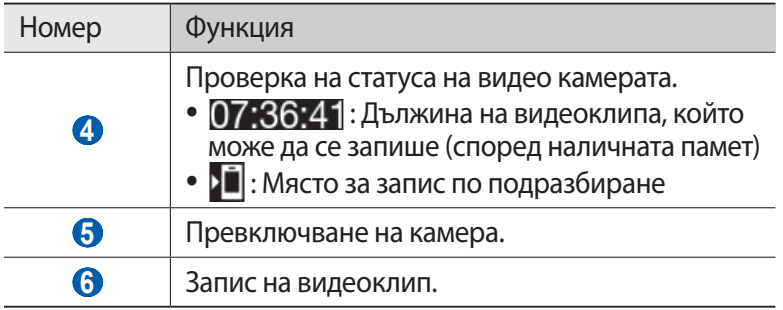

*4* Натиснете клавиша за сила на звука, за да приближите или отдалечите.

Можете и да чукнете върху екрана с два пръста и да ги раздалечите (съберете пръстите си, за да намалите мащаба).

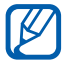

Функцията за мащабиране може да не е налични при запис с най-високата възможна разделителна способност.

- $5$  Изберете  $\Box$ , за да започнете записа.
- $6$  Изберете  $\odot$  , за да спрете записа.

Видеоклипът се запазва автоматично.

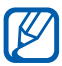

Видеокамерата може да не успее да запише правилно видеоклипове в карта с памет с ниска скорост на трансфер.

След като запишете видеоклипове, изберете иконата за преглед на изображения, за да ги разгледате.

- **●** За да видите още видеоклипове, превъртете вляво или вдясно.
- **●** За да изпратите видеоклипа на други, изберете **Споделям**.
- **●** За възпроизвеждане на видеоклип, изберете **Изпъл**.
- **●** За да изтриете видеоклип, изберете **Изтриване**.

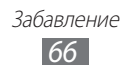

### › **Персонализиране на настройките на видео камерата**

Преди да заснемете видеоклип, изберете  $\ddot{\mathbf{r}}$ , за да получите достъп до следните опции:

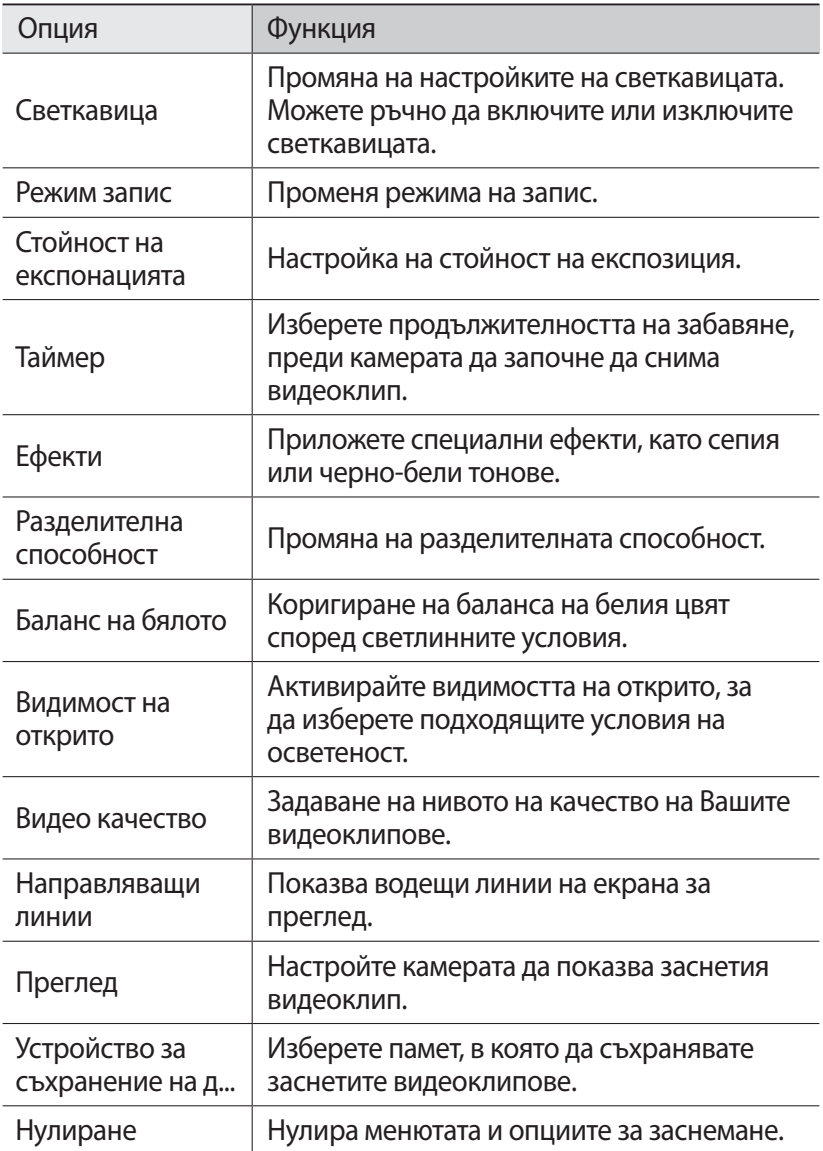

# <span id="page-67-0"></span>› **Редактиране на иконите за бързи клавиши**

Можете да прибавите или премахнете инструментите за бърз достъп към често използвани потребителски опции.

- $1$  От екрана за преглед натиснете [**I≡I] → Редакт. бързи клавиши** или чукнете и задръжте областта с бързите клавиши.
- *2* Чукнете и задръжте икона от списъка с опции и я плъзнете към областта с бързите клавиши. За да отстраните бърз клавиш, чукнете и задръжте икона и я плъзнете към списъка с опции.
- $\beta$  Натиснете [ $\bigcirc$ ], за да се върнете към екрана за преглед.

# <span id="page-67-1"></span>**Видеоклипове**

Научете се да използвате видео плейъра, за да възпроизвеждате различни типове видео клипове. Видео плейърът поддържа следните файлови формати: 3gp, mp4, avi, wmv, flv, mkv (Кодек: MPEG4, H.263, Sorenson H.263, H.264, VC-1, DivX®).

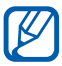

- **●** Някои файлови формати не се поддържат в зависимост от софтуера на устройството.
- **●** Ако размерът на файла превиши свободната памет, при отваряне на файла ще се появи грешка.
- *1* В режим на готовност отворете списъка с приложения и изберете **Видеоклипове**.
- *2* Изберете видеоклип за възпроизвеждане.
- *3* Завъртете устройството в пейзажен изглед.

*4* Управлявайте възпроизвеждането с помощта на следните икони:

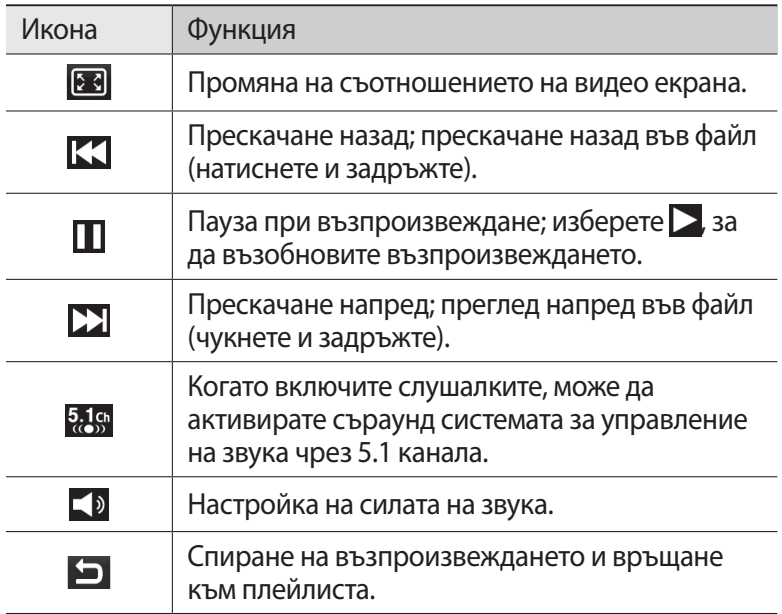

# **Галерия**

Научете как да разглеждате снимки и да възпроизвеждате видеоклипове, съхранени в паметта на устройството и картата с памет.

### › **Поддържани файлови формати**

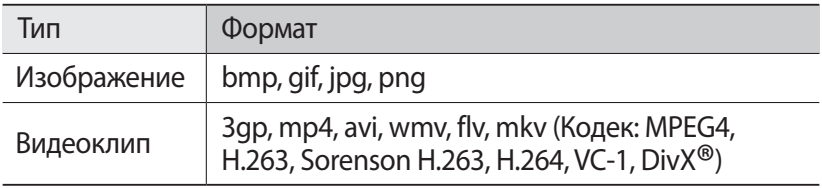

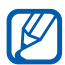

- **●** Избягвайте да заключвате екрана на устройството, когато възпроизвеждате DivX Video-On-Demand. Всеки път, когато заключвате екрана по време на възпроизвеждане на DivX Video-On-Demand, една от наличните ви сметки за наем ще бъде намалявана.
	- **●** Някои файлови формати не се поддържат в зависимост от софтуера на устройството.
	- **●** Ако размерът на файла превиши свободната памет, при отваряне на файла ще се появи грешка.

### › **Преглед на снимка**

- *1* В режим на готовност отворете списъка с приложения и изберете **Галерия**.
- *2* Изберете папка.
- $\beta$   $\beta$  за да промените режима на преглед, изберете **НН** или  $\Box$  в горната дясна част на екрана.
- *4* Изберете снимка (без икона) за преглед.

По време на разглеждане на снимка, използвайте следните опции:

- **●** За да прегледате още снимки, превъртете наляво или надясно.
- **●** За да приближите или отдалечите, поставете два пръста върху екрана и ги раздалечете (съберете пръстите си, за да отдалечите).

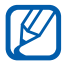

Ако сте активирали движения на накланяне, Вие можете да приближите или отдалечите като чукнете и задържите две точки с пръстите си и след това наклоните устройството назад и напред.

- **●** За да изпратите снимка на други, изберете **Изпращане чрез**.
- **●** За да зададете снимката като тапет или изображение за идентификация на обаждащ се за запис, изберете **Задаване като**.
- **•** За да изтриете снимка, натиснете [**□**] → Изтриване.
- **●** За да започнете слайдшоу в избраната папка, натиснете [ ] → **Още** → **Слайдшоу**. Чукнете върху екрана, за да спрете слайдшоуто.

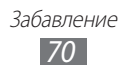

# › **Възпроизвеждане на видеоклип**

- *1* В режим на готовност отворете списъка с приложения и изберете **Галерия**.
- $2$  Изберете видеоклип (с икона  $\odot$ ) за възпроизвеждане.
- *3* Завъртете устройството в пейзажен изглед.
- $4\;$  Управлявайте възпроизвеждането с виртуалните клавиши.  $\blacktriangleright$  стр. [68](#page-67-1)

# **Редактор на снимки**

Можете да редактирате снимки и да приложите различни ефекти.

- *1* В режим на готовност отворете списъка с приложения и изберете **Редактор на снимки**.
- *2* Изберете **Изберете картина** → изображение.
- $3$  Изберете  $\blacksquare$  → **Нов избор** → **ОК**.
	- **●** За да добавите или премахнете от папката за избор, изберете → **Добавяне към избора** или **Премахване от избора**.
	- За да отмените избора, изберете **№ 9 → Обратен избор**.
	- **●** За да промените размера на избора, изберете .
	- **●** За да завъртите или обърнете изображението, изберете .
	- **За да изрежете изображението, изберете**  $\mathbf{z}$ **.**
	- **●** За да отмените или извършите отново последното действие, изберете  $\leq$  или  $\geq$ .
- *4* Плъзнете пръста си през областта, която искате да изберете.
- $5$  Изберете  $\cdots$ , за да приложите цветови ефект, или изберете , за да приложите ефект на филтър.
- *6* Изберете вариация на ефекта, който желаете да приложите.
- $7$  Коригирайте изображението според желанието си (ако е необходимо) и изберете **Готово**.
- $\delta$  Когато приключите натиснете  $[=] \rightarrow 3$ апази.

# **Video Maker**

Можете да редактирате видеоклипове и да приложите различни ефекти. Редакторът на видеоклипове поддържа следните видео резолюции и кодеци:

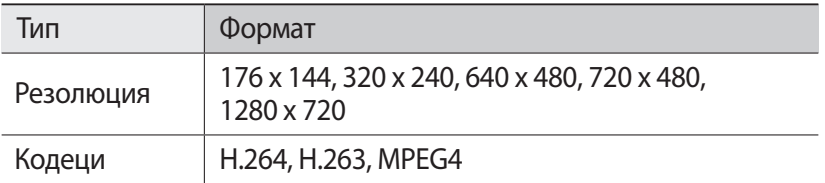

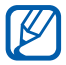

Някои видео файлове в Галерия е възможно да не могат да бъдат видяни поради видео резолюцията и кодеците.

### › **Създаване на видеоклип**

- *1* В режим на готовност отворете списъка с приложения и изберете **Video Maker**.
- $\emph{2}$  Завъртете устройството в пейзажен изглед.
- *3* Изберете **Нови**.
- *4* Изберете тема за рамка и изберете **Приложи**.
- *5* Изберете подходяща икона в лявото поле на екрана, за да добавите медийни файлове.
- *6* Докоснете и задръжте файл, след което го плъзнете към полето в дъното на екрана и изберете **Готово**.
	- **●** За да добавите повече файлове, повторете стъпка 6.
	- **●** За да изберете продължителността за показване на изображение, плъзнете изображението към червената линия и изберете иконата за продължителност на екрана за преглед.
	- **●** За да изтриете изображения или видеоклипове, докоснете и задръжте елемент, след което го плъзнете към кошчето.
	- **●** За да пренаредите изображения или видеоклипове, докоснете и задръжте елемент, след което го плъзнете към нова позиция.

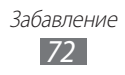
- Изберете ► и добавете ефект на преход между изображенията или видеоклиповете.
- $\delta$  Когато приключите натиснете  $[ \equiv ] \rightarrow 3$ апази.

#### › **Изрязване на сегмент от видеоклип**

- *1* Стартирайте редактора на видеоклипове и добавете медийни файлове.
- $2$  Изберете  $\mathbb{E}$ .
- *3* Плъзнете изображение или видео файл към червената линия.
- *4* Преместете началната скоба към точката, където искате да започне файла.
- *5* Преместете крайната скоба към точката, където искате да свърши файла.
- *6* Запазете редактирания видеоклип.

#### › **Разделяне на видеоклип**

- *1* Стартирайте редактора на видеоклипове и добавете медийни файлове.
- $2$  Изберете  $\mathbb{E}$ <sub>split</sub>.
- $\beta$  Плъзнете изображение или видео файл към червената линия.
- *4* Преместете се до точката, където искате да разделите файла на два клипа и изберете $\approx$ .
- *5* Запазете редактирания видеоклип.

#### › **Прилагане на ефект към видеоклип**

- *1* Стартирайте редактора на видеоклипове и добавете медийни файлове.
- $2$  Изберете  $\frac{1}{K}$ .
- $\beta$  Плъзнете изображение или видео файл към червената линия.
- *4* Изберете опция за ефект.
- *5* Запазете редактирания видеоклип.

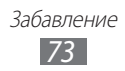

# **Музика**

Научете как да слушате любимата си музика, докато сте на път, с помощта на музикалния плейър. Музикалният плейър поддържа следните файлови формати: mp3, m4a, mp4, 3gp, 3ga, wma, ogg, oga, aac, flac.

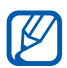

- **●** Някои файлови формати не се поддържат в зависимост от софтуера на устройството.
- **●** Ако размерът на файла превиши свободната памет, при отваряне на файла ще се появи грешка.

### › **Добавяне на музикални файлове в телефона**

Започнете с прехвърляне на файлове към устройството или картата с памет:

- **●** Изтеглете с помощта на безжична интернет връзка. ► стр. [90](#page-89-0)
- **●** Изтеглете от компютър със Samsung Kies. ► стр. [111](#page-110-0)
- **●** Получаване чрез Bluetooth. ► стр. [103](#page-102-0)
- **●** Копирайте в картата с памет. ► стр. [112](#page-111-0)

#### › **Възпроизвеждане на музика**

След като прехвърлите музикалните файлове на устройството или картата с памет,

- *1* В режим на готовност отворете списъка с приложения и изберете **Музика**.
- *2* Изберете категория музика.
- $\beta$  Изберете музикален файл.
- *4* Управлявайте възпроизвеждането с помощта на следните икони:

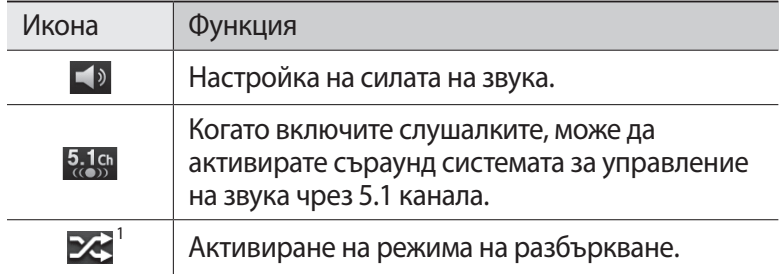

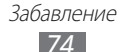

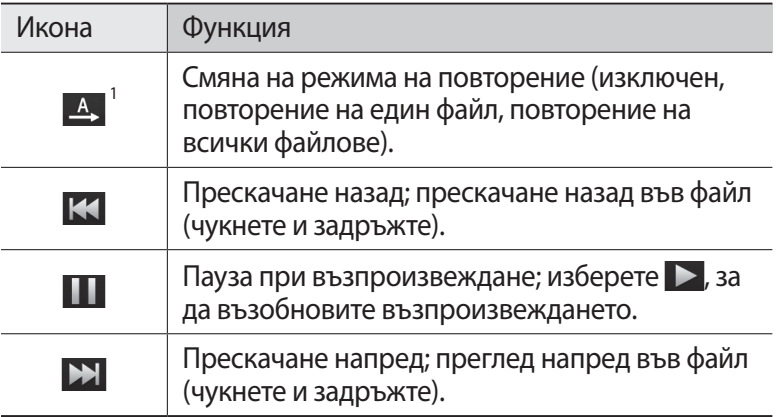

1. Тези икони се показват, когато натиснете екрана на плейъра.

#### › **Създаване на плейлист**

- *1* В режим на готовност отворете списъка с приложения и изберете **Музика**.
- *2* Изберете **Плейлиста**.
- $\beta$  Натиснете [ $\equiv$ ]  $\rightarrow$  Създай.
- *4* Въведете заглавие за новия плейлист и изберете **Запис**.
- *5* Изберете **Добавяне на музика**.
- *6* Изберете файловете, които желаете да включите, и след това **Добавяне**.

По време на възпроизвеждане можете да добавяте файлове в плейлиста, като натиснете [**□ | → Добавяне в списък за възпроизвеждане**.

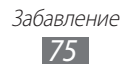

## › **Добавяне на песни в бърз списък**

Можете да добавяте песни в бърз списък и да ги запазите като плейлист. По време на възпроизвеждане, натиснете  $\Box$   $\rightarrow$ **Добави в бърз списък**, за да добавите настоящата песен към бързия списък.

За да отидете в бърз списък, от основния екран на музикалния плейър изберете **Плейлиста** → **Бърз списък** За да запазите бързия списък като плейлист, натиснете [**I=I] → Запиши като списък за изпълнение**.

#### › **Регулиране на настройките на музикалния плейър**

- *1* В режим на готовност отворете списъка с приложения и изберете **Музика**.
- $2$  Натиснете [ $\equiv$ ] → **Настройки**.
- *3* Регулирайте следните настройки, за да персонализирате музикалния си плейър:

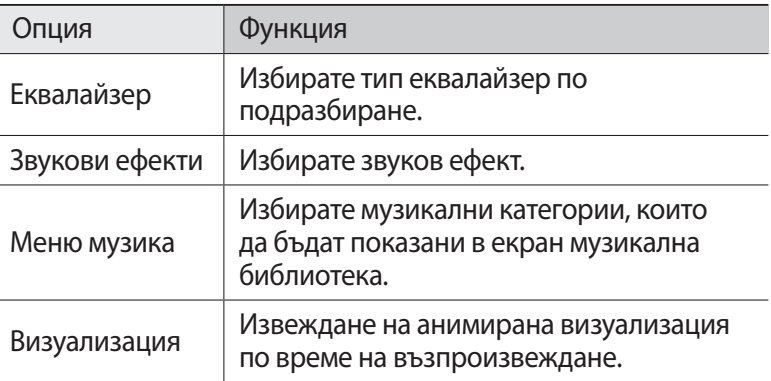

# **Music Hub**

Можете да отидете до онлайн магазин за музика и да търсите и купите любимите си песни.

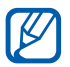

Тази функция може да не е налична в зависимост от Вашата страна или мобилен оператор.

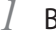

*1* В режим на готовност отворете списъка с приложения и изберете **Music Hub**.

- $\it 2$   $\it$  Ако стартирате това приложение за пръв път изберете полето за отметка до **Не показвай за 90 дни** и изберете **Потвър.**
- *3* Търсете песни и прослушайте откъси или купете любимите си песни.

# **FM радио**

Слушайте музика и новини по FM радио. За да слушате FM радио, трябва да свържете слушалките, които изпълняват ролята на радио антена.

## › **Слушане на FM радио**

- *1* Включете слушалките в устройството.
- *2* В режим на готовност отворете списъка с приложения и изберете **FM радио**.

FM радиото сканира и автоматично запазва наличните станции.

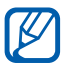

Първият път, когато включите FM радиото, то ще започне автоматичната настройка.

*3* Изберете желаната радиостанция от списъка с всички станции и натиснете  $[\triangle]$ , за да се върнете е екрана на FM радиото.

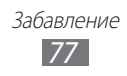

 $4$  Управлявайте FM радиото чрез следните бутони:

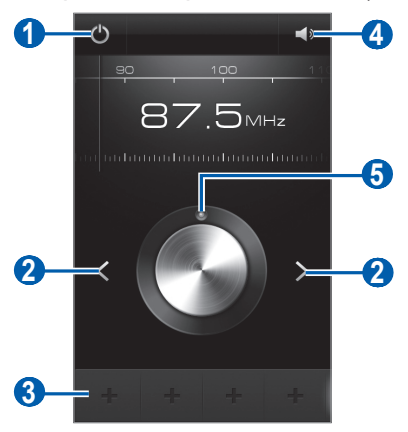

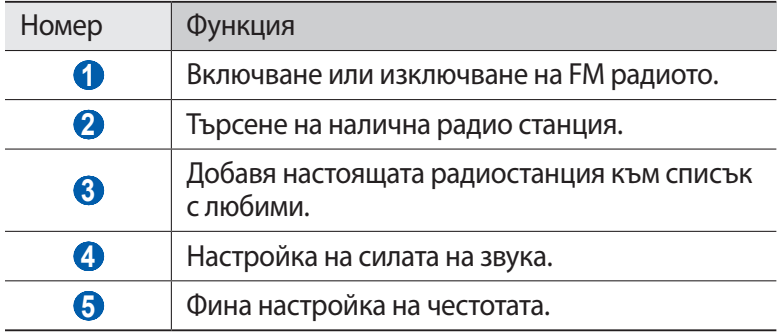

#### › **Автоматично запаметяване на радио станции**

- *1* Включете слушалките в устройството.
- *2* В режим на готовност отворете списъка с приложения и изберете **FM радио**.
- $\beta$  Натиснете [ $\equiv$ ] → **Сканиране** → опция за сканиране. FM радиото сканира и автоматично запазва наличните станции.
- *4* Изберете желаната радиостанция от списъка с всички станции и натиснете  $[\triangleleft]$ , за да се върнете е екрана на FM радиото.

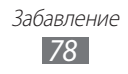

## › **Добавяне на радио станция в списък с любими**

- *1* Включете слушалките в устройството.
- *2* В режим на готовност отворете списъка с приложения и изберете **FM радио**.
- $\beta$  Изберете (b), за да включите FM радиото.
- *4* Превъртете до желаната радио станция.
- $5$  Изберете  $\overline{+}$ , за да добавите към списъка с предпочитания.

#### › **Персонализиране на настройките за FM радио**

- *1* В режим на готовност отворете списъка с приложения и изберете **FM радио**.
- $2$  Натиснете [ $\equiv$ ] → **Настройки**.
- $\beta$  Регулирайте следните настройки, за да персонализирате FM радиото:

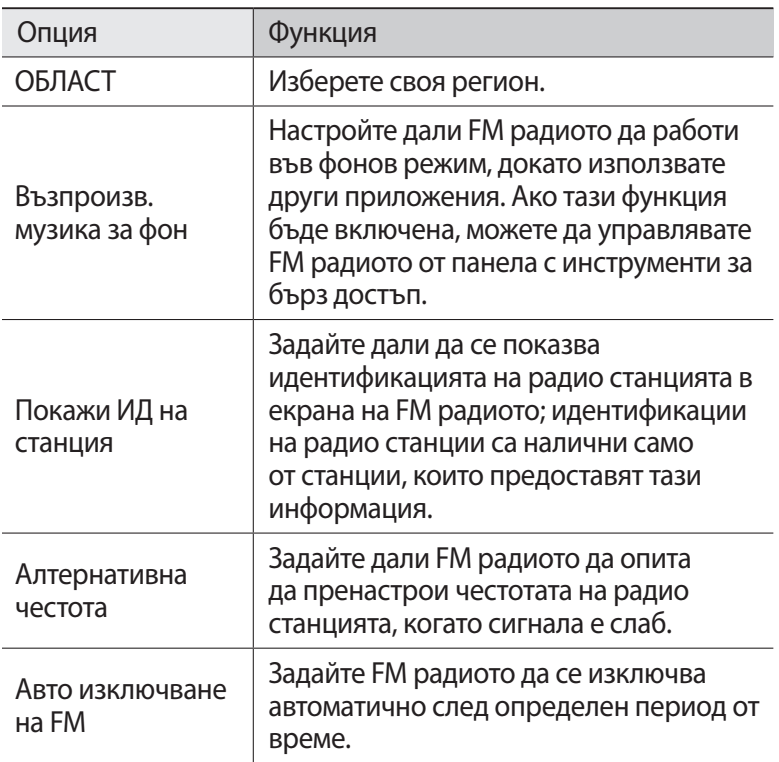

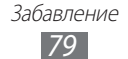

# **Game Hub**

Научете как да играете социални и платени игри.

- *1* В режим на готовност отворете списъка с приложения и изберете **Game Hub**.
- *2* Ако стартирате това приложение за пръв път изберете полето за отметка до **Не показвай за 90 дни** и изберете **Потвърждение**.
- $\beta$  Изберете и инсталирайте игра.
- *4* Следвайте инструкциите на екрана.
- 
- **●** Наличните игри може да варират в зависимост от мобилния Ви оператор или страна.
- **●** Начините за управление и опциите на игрите също може да са различни.

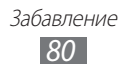

# **Лична информация**

# **Телефонен указател**

Научете как да създавате и управлявате списък от своите лични и делови контакти. Можете да запазвате имена, мобилни и домашни телефонни номера, имейл адреси, рождени дни и други за Вашите записи.

#### › **Създаване на запис**

- *1* В режим на готовност отворете списъка с приложения и изберете **Телефонен указател**.
- $2$  Изберете  $\bullet$ .
- $\beta$  Изберете позиция в паметта. Ако имате повече от един акаунт, изберете акаунт, към който искате да добавите контакта.
- *4* Въведете информация за записа.
- *5* За да добавите записа към паметта, изберете **Запис**.

Можете също така да създадете запис от екрана за набиране.

- *1* В режим на готовност отворете списъка с приложения и изберете **Телефон** → **Клавиат.**
- *2* Въведете телефонен номер.
- *3* Изберете **Добави към Тел. Указ.** → **Създай запис**.
- *4* Изберете позиция в паметта. Ако имате повече от един акаунт, изберете акаунт, към който искате да добавите контакта.
- *5* Въведете информация за записа.
- *6* За да добавите записа към паметта, изберете **Запис**.

#### › **Намиране на запис**

- *1* В режим на готовност отворете списъка с приложения и изберете **Телефонен указател**.
- *2* Придвижете се нагоре или надолу в списъка със записи, Можете също да плъзнете пръста си по индекса в дясната страна, за да преминете бързо през списъка.
- $\beta$  Изберете име на запис.

След като сте открили записа, Вие можете да използвате следните опции:

- За да се обадите на записа, изберете **и** или **. .**
- **За да изпратите съобщение, изберете**  $\times$ **.**
- За да редактирате информацията на записа, натиснете [ $\equiv$ ] → **Редактиране**.

# › **Задаване на номер за бързо набиране.**

- *1* В режим на готовност отворете списъка с приложения и изберете **Телефонен указател**.
- $2$  Натиснете [**⊫] → Още → Настройка на бързо набиране**.
- $\beta$  Изберете номер на позиция  $\rightarrow$  запис.
- *4* Изберете телефонен номер (ако е необходимо).

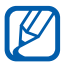

Можете да изберете този номер бързо, като чукнете и задържите числото, определящо местоположението от екрана за избиране.

#### › **Създаване на Ваша визитна картичка**

- *1* В режим на готовност отворете списъка с приложения и изберете **Телефонен указател**.
- $2$  Натиснете [ $\equiv$ ] → **Моят профил**.
- $3$  Натиснете [ $\equiv$ ] → **Редактиране**.

- $4$  Въведете личните си данни.
- *5* Изберете **Запис**.

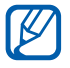

Можете да изпратите визитната си картичка, като я прикачите като съобщение към имейл или я прехвърлите чрез безжичната функция Bluetooth.

#### › **Изтегляне на записи от вашите социални мрежи**

Можете да видите списък на уеб сайтове със социални мрежи и да изберете акаунт, за да добавите запис от този уеб сайт към записите във вашия телефон.

- *1* В режим на готовност отворете списъка с приложения и изберете **Телефонен указател**.
- $2$  Натиснете [ $\equiv$ ] → **Още → Преглед на Приятели.**
- *3* Изберете акаунт.
- *4* Изберете записите, след което изберете **Добави**.

Можете да добавите коментари към съобщения, качени от Вашите приятели, и да видите техните споделени снимки. В режим на готовност отворете списъка с приложения и изберете **Телефонен указател** → запис → **Действия** или **Медии**.

## › **Създаване на група записи**

Като създадете групи от записи, можете да управлявате няколко записа и да изпращате имейл или съобщения до цяла група. Започнете, като създадете група.

- *1* В режим на готовност отворете списъка с приложения и изберете **Телефонен указател**.
- *2* Преминете вляво или вдясно до **Групи**.

- $\frac{3}{2}$  Натиснете [ $\equiv$ ]  $\rightarrow$  Създай.
- $4$   $\,$  Въведете име и изберете тон на звънене за групата.
- *5* Изберете **Добави член**, изберете записите, които да добавите към групата, и изберете **Добави**.
- *6* Изберете **Запис**.

## › **Копиране на записи**

За да копирате или премесите контакти от SIM или USIM картата на своето устройство,

- *1* В режим на готовност отворете списъка с приложения и изберете **Телефонен указател**.
- $2$  Натиснете [ $\equiv$ ] → **Импортиране/ експортиране** → **Импортиране от SIM картата**.
- *3* Изберете позиция в паметта.

Ако имате повече от един акаунт, изберете акаунт, към който искате да добавите контакта.

*4* Изберете записите, след което изберете **Въвеждане**.

За да копирате или премесите контакти към SIM или USIM картата,

- *1* В режим на готовност отворете списъка с приложения и изберете **Телефонен указател**.
- $2$  Натиснете [ $\equiv$ ] → **Импортиране/ експортиране** → **Експортиране в SIM картата**.
- *3* Изберете записите, които искате да копирате, след което изберете **Експорт** → **OK**.

## › **Импортиране или експортиране на записи**

За да импортирате файлове с контакти (във формат vcf) от карта с памет на Вашето устройство,

> Лична информация *84*

*1* В режим на готовност отворете списъка с приложения и изберете **Телефонен указател**.

- $2$  Натиснете [ $\equiv$ ] → **Импортиране/ експортиране** → **ІИмпортиране от SD картата**.
- *3* Изберете позиция в паметта. Ако имате повече от един акаунт, изберете акаунт, към който искате да добавите контакта.
- *4* Изберете опция за импортиране на един файл с контакт, множество файлове с контакти или всички файлове с контакти и изберете **OK**.
- *5* Изберете файловете с контакти, които искате да импортирате, и изберете **OK**.

За да експортирате контакти от Вашето устройство на карта с памет,

- *1* В режим на готовност отворете списъка с приложения и изберете **Телефонен указател**.
- $2$  Натиснете [ $\equiv$ ] → **Импортиране/ експортиране** → **Експортиране в SD картата**.
- *3* Изберете **OK**, за да потвърдите.

## **Календар**

Научете да създавате и управлявате ежедневни, ежеседмични или ежемесечни събития и да задавате аларми, с които да си напомняте за важни събития.

## › **Създаване на събитие**

- *1* В режим на готовност отворете списъка с приложения и изберете **Календар**.
- *2* Изберете **Чукнете, за да създадете събитие** или натиснете [ ] → **Създай**.
- *3* Въведете необходимата информация за събитие.
- *4* Изберете **Запази**.

## › **Преглед на събития**

За промяна на изгледа на календара,

- *1* В режим на готовност отворете списъка с приложения и изберете **Календар**.
- *2* Изберете изглед от горната част на календара.

За преглеждане на събития с конкретна дата,

- *1* В режим на готовност отворете списъка с приложения и изберете **Календар**.
- *2* Изберете дата в календара. В режим месечен изглед, дните с планирани събития за означени с малък квадрат.

За да отидете до специфична дата чрез въвеждане на датата ръчно, натиснете [ $\equiv$ **] → Отиди на**, въведете дата чрез избор на **+** или **-** и изберете **Настрой**.

За да изберете днешна дата, натиснете  $[ \equiv ] \rightarrow \textbf{A}$ нес.

*3* Изберете събитие, за да прегледате неговите детайли.

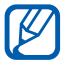

Можете да изпратите събитието на други хора, като натиснете [ ] → **Изпращане чрез** → опция.

## › **Спиране на аларма за събитие**

Ако сте задали аларма за календарно събитие, в определеното време ще се появи икона, известяваща ви за събитието.

- *1* Отворете панела с инструменти за бърз достъп в горната част на екрана.
- *2* Изберете напомняне, за да видите повече подробности за събитието.
- $\beta$   $\,$  3а да отложите или да прекратите напомнянето, изберете **Отлагане на всички** или **Отхвърляне на всички**.

# **Задача**

Научете как да създавате списък със задачи и да задавате аларми, които да Ви напомнят за важни задачи, или да задавате приоритет.

## › **Създаване на задача**

- *1* В режим на готовност отворете списъка с приложения и изберете **Задача**.
- 2 Изберете **Създаване на задача** или натиснете [ $\equiv$ ]  $\rightarrow$ **Създай**, за да създадете задача.
- *3* Въведете информация за задачата.
- *4* Изберете **Запази**.

#### › **Преглед на задача**

- *1* В режим на готовност отворете списъка с приложения и изберете **Задача**.
- $2$  Натиснете [ $\equiv$ ] → **Подреждане по** → опция за сортиране на задачите.
- *3* Изберете задача за преглед на свързаните с нея подробности. Можете да зададете състоянието на изпълнените задачи с изтекъл краен срок на "завършено" като поставите отметка в полето.

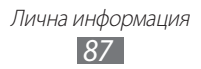

## **Записка**

Научете как да записвате важна информация, която да запазвате и да преглеждате на по-късна дата.

## › **Създаване на записка**

- *1* В режим на готовност отворете списъка с приложения и изберете **Записка**.
- *2* Ако желаете да запазите записка, изберете **Създаване на бележка** или натиснете [ $\equiv$ ] → Създай, за да създадете записка.
- *3* Въведете текста на записката и изберете **Запиши**.

## › **Преглед на записки**

- *1* В режим на готовност отворете списъка с приложения и изберете **Записка**.
- $2$  Натиснете [ $\equiv$ ] → **Търси** или натиснете и задръжте [ $\equiv$ ] за да търсите бележка (ако е необходимо).
- *3* Изберете записка за преглед на свързаните с нея подробности.

За да редактирате записка, изберете  $\rightarrow$ .

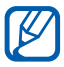

Можете да изпратите записката на други хора, като чукнете и задържите записката и изберете **Изпращане**.

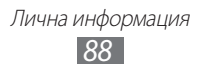

## **Записване на глас**

Научете как да работите с функцията запис на глас на устройството.

#### › **Записване на гласова бележка**

- *1* В режим на готовност отворете списъка с приложения и изберете **Записване на глас**.
- *2* Изберете **Запис**, за да започнете записа.
- *3* Говорете в микрофона.
- *4* Когато приключите, изберете **Стоп**. Записката Ви се запазва автоматично.
- *5* За да запишете още гласови бележки изберете **Запис** отново.

#### › **Възпроизвеждане на гласова бележка**

- *1* В режим на готовност отворете списъка с приложения и изберете **Записване на глас**.
- *2* Изберете **Спис.**
- *3* Изберете гласовата записка, която искате да възпроизведете.

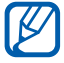

Можете да изпратите гласовата бележка до други, като натиснете [ **□ | → Споделям.** 

# **Мрежа**

Уеб услугите изискват връзка за данни. Свържете се с оператора си, за да изберете най-добрия план за данни.

# **Интернет**

Научете как да отваряте и създавате отметки за предпочитаните от Вас уеб сайтове.

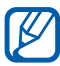

- **●** Ще бъдете допълнително таксувани за достъп до интернет и изтегляне на медийни файлове. За повече информация се свържете с мобилния си оператор.
- **●** Наличните икони може да варират в зависимост от мобилния Ви оператор или страна.

## <span id="page-89-0"></span>› **Разглеждане на уеб страници**

*1* В режим на готовност отворете списъка с приложения и изберете **Интернет**, за да стартирате конкретна начална страница.

За да отидете на определена интернет страница, изберете поле за въвеждане на URL, въведете уеб адреса (URL) на уеб страницата и изберете $\rightarrow$ .

*2* Навигирайте в уеб страници чрез следните бутони:

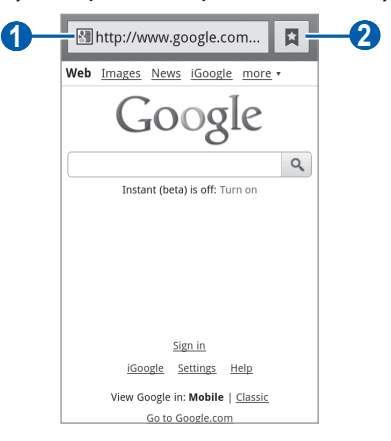

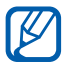

Екранът по-горе може да е различен в зависимост от страната или мобилния оператор.

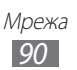

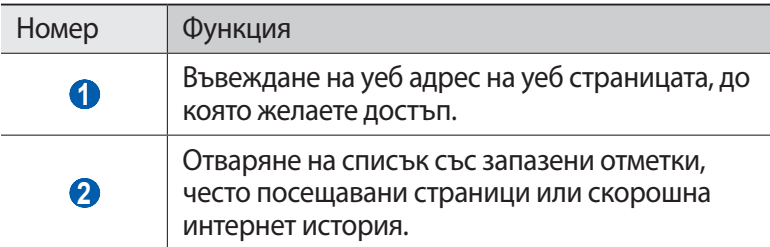

Докато преглеждате уеб страницата, използвайте следните опции:

**●** За да приближите или отдалечите, поставете два пръста върху екрана и ги раздалечете (съберете пръстите си, за да отдалечите).

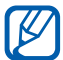

Ако сте активирали движения на накланяне, Вие можете да приближите или отдалечите като чукнете и задържите две точки с пръстите си и след това наклоните устройството назад и напред.

- За да отворите нов прозорец, натиснете [**□ | → Нов прозорец.**
- **●** За да видите активните в момента прозорци, натиснете [ ] → **Прозорци**. Можете да отворите няколко страници и да преминавате назад и напред между тях.
- **•** За да регулирате яркостта на екрана, натиснете [ $\equiv$ ] → Яркост **в браузъра**. В зависимост от страната, в която се намирате, тази функция може да не е достъпна.
- За да презаредите настоящата уеб страница, натиснете [**I**=I] → **Опресняване**.
- **●** За да отидете в следващата страница в историята, натиснете  $[$   $\equiv$   $]$   $\rightarrow$  **Нататък**.
- За да маркирате настоящата уеб страница, натиснете [**I**=I] → **Още** → **Добавяне на показалец**.
- **●** За да добавите бърз клавиш до текущата уеб страница към екрана в режим на готовност, натиснете  $[ \equiv ] \rightarrow$  **Още**  $\rightarrow$  **Доб. бърз кл. в Начален**.
- **●** За да търсите текст в уеб страница, натиснете [ ] → **Още** → **Търсене в стр.**
- За да видите подробности за уеб страницата натиснете [ $\equiv$ ] → **Още** → **Инф. стр.**
- **●** За да изпратите уеб адреса (URL) на дадена страница на друг, натиснете [ ] → **Още** → **Сподели стран.**

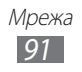

- За да видите хронологията на изтеглянията, натиснете [ $\equiv$ ] → **Още** → **Изтеглени файлове**.
- **●** За да персонализирате настройките на браузъра, натиснете [ ] → **Още** → **Настройки**.
- **●** За да отпечатате настоящата уеб страница чрез свързан принтер, натиснете [ ] → **Още** → **Отпечатаване**. Вашето устройство е съвместимо само със Samsung принтери.

## › **Търсене на информация чрез глас**

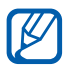

Тази функция може да не е налична в зависимост от Вашата страна или мобилен оператор.

- *1* В режим на готовност отворете списъка с приложения и изберете **Интернет**.
- *2* Изберете полето за въвеждане на URL.
- $\beta$  Изберете  $\mathbb Q$  и кажете ключовата дума към микрофона на устройството.

Устройството търси информация и уеб страници, свързани с ключовата дума.

#### › **Отбелязване на предпочитани интернет страници**

Ако знаете интернет адреса на интернет страницата, можете ръчно да добавите отметка. За да добавите отметка,

- *1* В режим на готовност отворете списъка с приложения и изберете **Интернет**.
- *2* Изберете → **Показалци**.
- $\beta$  Изберете **Добавяне** или натиснете [ $\equiv$ ]  $\rightarrow$  **Маркиране на последно преглежданата страница**.

За да маркирате уеб страницата, която преглеждате, преминете към стъпка 5.

- $4$  Въведете заглавието на страницата и уеб адреса (URL).
- *5* Изберете **OK**.

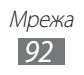

От списъка с отметки, натиснете и задръжте отметка и използвайте следните опции:

- **●** За да отворите уеб страницата в текущия прозорец, изберете **Отвори**.
- **●** За да отворите уеб страница в нов прозорец, изберете **Отв. в нов прозорец**.
- **●** За да редактирате информацията на показалеца, изберете **Редактиране на показалец**.
- **●** За да добавите бърз клавиш към показалец в екран на готовност, изберете **Доб. бърз кл. в Начален**.
- **●** За да изпратите уеб адреса (URL) на дадена страница на друг, изберете **Сподели връзка**.
- **●** За да копирате уеб адреса (URL) на уеб страницата, изберете **Копиране на URL**.
- **●** За да изтриете показалец, изберете **Изтрий маркера**.
- **●** За да използвате уеб страницата като начална страница на браузъра, изберете **Задаване като начална страница**.

#### › **Достъп до често посещавани страници или найнова история**

- *1* В режим на готовност отворете списъка с приложения и изберете **Интернет**.
- $2$  Изберете  $\overline{R}$   $\rightarrow$  Най-често посещавани или Хронология.
- $\beta$  Изберете уеб страница, на която да отидете.

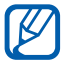

Можете да добавите уеб страница към списъка с показалци като изберете $\blacktriangleright$ .

# **Карти**

Научете как да използвате Google Maps™, за да определяте местоположението си, да търсите улици, градове или страни на онлайн карта и да получавате указания.

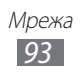

## › **Търсене на конкретно място**

- *1* В режим на готовност отворете списъка с приложения и изберете **Maps**.
- *2* Изберете **OK**, ако стартирате приложението за първи път. Картата ще покаже текущото Ви местоположение.
- $\beta$  Натиснете [ $\equiv$ ]  $\rightarrow$  **Search**.
- $4$  Въведете ключова дума за местоположението и изберете  $\,$  Q .
	- **●** За да видите списък с всички резултати от търсенето, изберете  $\blacksquare$ .
	- **●** За да търсите дадено местоположение чрез глас, изберете **.**.
	- **●** За да намалите или увеличите мащаба, изберете  $Q$  или  $Q$ .
	- **За да търсите място близо до Вас, изберете**  $\bullet$ **.**
	- **За да добавите слоеве към картата, изберете ...**
	- **●** За да видите своето местоположение, изберете .

#### › **Получаване на указания за стигане до определено местоположение**

- *1* В режим на готовност отворете списъка с приложения и изберете **Maps**.
- $2$  Натиснете [ $\equiv$ ] → **Directions**.
- *3* Въведете адресите на първоначалното и крайното местоположение.

За да въведете адреса от списъка с записи или да посочите местоположение върху картата, изберете **□ → Contacts** или **Point on map**.

- *4* Изберете начин на пътуване (кола, автобус или пеша) и изберете **Go**.
- *5* Изберете маршрут, за да видите подробности за пътуването си (ако е необходимо).

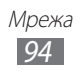

 $6$  Изберете **п**.

Маршрутът се показва на картата. За да видите само една част от маршрута, изберете или  $\rightarrow$ .

 $\overline{7}$  Когато приключите, натиснете [ $\equiv$ ]  $\rightarrow$  **Clear Map**.

# **Географска ширина**

Научете се как да споделяте местоположението си с приятели и как да видите тяхното местоположение чрез Google Latitude™.

*1* В режим на готовност отворете списъка с приложения и изберете **Latitude**.

Устройството автоматично се свързва с Latitude.

- *2* Изберете → **Select from Contacts** или **Add via email address**.
- *3* Изберете приятел, който искате да добавите, или въведете имейл адрес и изберете **Add friends**.
- *4* Изберете **Yes**.

Когато Ваш приятел приеме поканата, можете да споделяте местоположения.

 $\overline{5}$  Натиснете [ $\equiv$ ] → See map.

Местоположенията на Вашите приятели са маркирани с техните снимки върху картата.

# **Места**

Научете как да търсите място близо до Вас.

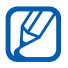

Тази функция може да не е налична в зависимост от Вашата страна или мобилен оператор.

*1* В режим на готовност отворете списъка с приложения и изберете **Places**.

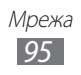

- *2* Изберете категория. Вашето устройство търси места около текущото Ви местоположение, които са свързани с тази категория.
- *3* Изберете име на място, за да видите подробности за него.
- $4$   $\,$  За да видите мястото на картата, изберете  $\,$   $\,$   $\,$   $\,$ За да видите маршрута до мястото, изберете  $\bullet$ .

## **Навигация**

Научете как да използвате GPS навигационна система, за да намерите и покажете своето местоназначение с гласово упътване.

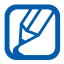

Тази функция може да не е налична в зависимост от Вашата страна или мобилен оператор.

- *1* В режим на готовност отворете списъка с приложения и изберете **Навигация**.
- *2* Изберете **Приемам**, за да потвърдите, ако стартирате приложението за първи път.
- *3* Въведете своето местоназначение, използвайки следните методи:
	- **● Кажете направление**: Изговорете своето местоназначение, като например "Насочи ме до дестинация."
	- **● Въвеждане на направление**: Въведете своето местоназначение с виртуалната клавиатура.
	- **● Контакти**: Изберете своето местоназначение от адресите във Вашите записи.
	- **● Места със звезда**: Изберете своето местоназначение от списъка с места, отбелязани със звездичка.

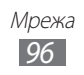

# **Google Search**

Можете да търсите данни, запазени на Вашето устройство или в мрежата.

- *1* В режим на готовност отворете списъка с приложения и изберете **Google Search**.
- $2$   $\,$  Въведете буква или дума за данните, които търсите.
- *3* Изберете името на елемента, който искате да видите.

# **YouTube**

Разберете как да преглеждате и споделяте видеоклипове чрез YouTube.

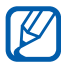

Тази функция може да не е налична в зависимост от Вашата страна или мобилен оператор.

#### › **Гледане на видеоклипове**

- *1* В режим на готовност отворете списъка с приложения и изберете **YouTube**.
- *2* Изберете **Accept**, за да потвърдите, ако стартирате приложението за първи път.
- *3* Изберете видеоклип от списъка.
- *4* Завъртете устройството в пейзажен изглед.
- *5* Управлявайте възпроизвеждането с иконите на екрана.

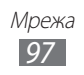

## › **Споделяне на видео**

- *1* В режим на готовност отворете списъка с приложения и изберете **YouTube**.
- *2* Изберете видеоклип.
- *3* Изберете **More** → **Share** → опция.

### › **Качване на видеоклипове**

- *1* В режим на готовност отворете списъка с приложения и изберете **YouTube**.
- $2$  Натиснете [ $\equiv$ ] → **Upload** и изберете видеоклип. Преминете към 8.

Ако желаете да качите нови видеоклипове, изберете  $\blacksquare$ да включите камерата.

- *3* Насочете обектива към обекта, след което направете съответните настройки.
- $4$  Изберете  $\Box$ , за да започнете записа.
- $5$  Изберете  $\odot$  , за да спрете записа.
- *6* Изберете **Запис**, за да качите видеоклипа, който сте записали.
- *7* Въведете потребителското си име и паролата и след това изберете **Вход** (ако е необходимо).
- *8* Въведете детайлите за качването и изберете **Upload**.

# **Samsung Apps**

Samsung Apps Ви позволяват лесно да теглите множество приложения директно на Вашето устройство. Включвайки широк набор от игри, новини, справки, социални мрежи, навигация, приложения със здравна насоченост и други, Samsung Apps Ви дава незабавен достъп до широк избор в мобилното изживяване.

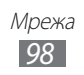

Вашето устройство става по-интелигентно с напълно оптимизирани приложения от Samsung Apps. Разучавайте удивителни приложения и правете мобилния си живот още подобър.

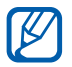

**●** Тази функция може да не е налична в зависимост от Вашата страна или мобилен оператор.

- **●** За подробности посетете www.samsungapps.com.
- *1* В режим на готовност отворете списъка с приложения и изберете **Samsung Apps**.
- *2* Търсете и теглете приложения според желанията си.

# **Пазар**

Можете да изтегляте игри, тонове на звънене и други приложения от Android Market.

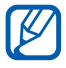

Тази функция може да не е налична в зависимост от Вашата страна или мобилен оператор.

- *1* В режим на готовност отворете списъка с приложения и изберете **Market**.
- *2* Търсете файл и го изтеглете в устройството си. ► стр. [39](#page-38-0)

# **Readers Hub**

Научете как да използвате интегрирания читателски център за достъп до различни материали за четене.

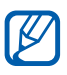

Някои функции може да не са достъпни в момента.

*1* В режим на готовност отворете списъка с приложения и изберете **Readers Hub**.

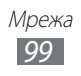

- *2* Ако стартирате това приложение за пръв път изберете полето за отметка до **Не показвай за 90 дни** и изберете **Потвърждение**.
- *3* Изберете изображение на материал за четене.
- $4$   $\,$  Търсете и теглете материали от онлайн магазина.

# **Новини и времето**

Научете как да гледате информация за времето и да четете главните новини и други статии от вестници.

## › **Преглед на информация за времето**

- *1* В режим на готовност отворете списъка с приложения и изберете **Новини и времето**.
- *2* Изберете **Времето** в горната част на екрана. Вашето устройство търси текущото Ви местоположение и показва информация за времето.

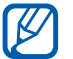

Можете да промените местоположението, за да видите информация за времето в друг регион. Натиснете  $[\equiv] \rightarrow$ **Настройки** → **Настройки за времето** и махнете отметката до **Използване на моето местопол.** След това изберете местоположение в **Задаване на местоположение**.

## › **Четене на статии от вестници**

- *1* В режим на готовност отворете списъка с приложения и изберете **Новини и времето**.
- *2* Превъртете наляво до заглавие на новини в горната част на екрана.
- $\beta$  Изберете статия, за да я отворите.

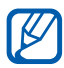

За да добавите тема на новини, натиснете  $\boxed{=}$ )  $\rightarrow$ **Настройки** → **Настройки на новините** → **Избор на нови теми**.

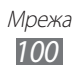

# **Възможност за свързване**

# **Bluetooth**

Bluetooth е безжична комуникационна технология с малък обхват, чрез която може да се обменя информация на разстояние от около 10 метра, без да е необходима физическа връзка.

Не е нужно устройствата да бъдат в една линия за предаване на информация чрез Bluetooth. Ако устройствата са разположени на разстояние едно от друго, което им гарантира обхват, можете да обменяте информация между тях, дори когато те се намират в различни помещения.

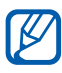

- **●** Samsung не носи отговорност за загуби, прекъсвания или неоторизирано използване на данни, изпратени или получени чрез функцията за безжична Bluetooth връзка.
- **●** Трябва винаги да сте сигурни, че споделяте и изпращате данни с устройства, на които вярвате и които са подходящо защитени. В случай, че между устройствата има препятствия, оперативното разстояние може да бъде намалено.
- **●** Някои устройства, особено онези, които не са тествани и одобрени от Bluetooth SIG, може да се окажат несъвместими с Вашето.

#### › **Включване на функцията за безжична Bluetooth връзка**

- *1* В режим на готовност отворете списъка с приложения и изберете **Настройки** → **Мрежа и безжична връзка** → **Настройки на Bluetooth**.
- *2* Изберете **Bluetooth**, за да включите безжичната Bluetooth функция.

#### › **Откриване и сдвояване с други устройства с наличие на Bluetooth**

- *1* В режим на готовност отворете списъка с приложения и изберете **Настройки** → **Мрежа и безжична връзка** → **Настройки на Bluetooth** → **Търсене на устройства**.
- *2* Изберете устройство.
- $\beta^-$  Въведете PIN код за Bluetooth безжична функция или PIN на Bluetooth на други устройства, ако притежавате такива, и изберете **OK**. Друга възможност е да изберете **Приемам**, за да зададете PIN кодовете на телефона си и другото устройство така, че да си съвпадат.

Когато собственикът на другото устройство въведе същия PIN код или приеме връзката, тогава сдвояването е завършено. Ако сдвояването е успешно, устройството автоматично ще търси налични услуги.

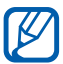

Някои устройства, най-вече телефони или комплекти свободни ръце за автомобил, може да са с фиксиран PIN за Bluetooth, като например 0000. Ако другото устройство има PIN, вие трябва да го въведете.

#### › **Изпращане на данни чрез функцията за безжична Bluetooth връзка**

- *1* Изберете файл или елемент, като например запис, събитие от календара, бележка, мултимедиен файл от съответно приложение или от **Моите файлове**.
- *2* Изберете опция за изпращане на данни чрез Bluetooth.

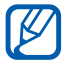

Методът за избор на опция може да е различен при различните видове данни.

 $\beta$  Tърсене и свързване с устройство с активиран Bluetooth.

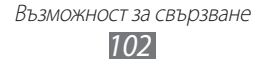

#### <span id="page-102-0"></span>› **Получаване на данни чрез функцията за безжична Bluetooth връзка**

*1* В режим на готовност отворете списъка с приложения и изберете **Настройки** → **Мрежа и безжична връзка** → **Настройки на Bluetooth** → **Видим**.

Устройството Ви е видимо за други Bluetooth устройства за 120 секунди.

- $\vartheta$  Когато бъдете подканени, въведете PIN кода на функцията за безжична Bluetooth връзка и изберете **OK** (ако е необходимо).
- *3* Изберете **Приемам**, за да потвърдите, че желаете да получавате данни от устройството.

Получените данни се запазват в папка Bluetooth. Ако получите запис той автоматично се запазва в телефонния указател.

# **Wi-Fi**

Научете как да използвате безжичните мрежови възможности на Вашето устройство, за да активирате или да се свързвате с безжична локална мрежа (WLAN) съвместима със стандартите на IEEE 802.11 b/g/n.

Можете да се свържете с Интернет или други мрежови устройства навсякъде, където има налична точка за достъп или точка за безжичен достъп до интернет.

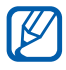

Вашият телефон използва нехармонизирана честота и е предназначен за употреба във всички европейски страни. WLAN може да се използва в ЕС без ограничение за закрити пространства, но не може да се използва на открито във Франция.

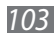

## <span id="page-103-0"></span>› **Активиране на функция WLAN**

В режим на готовност отворете списъка с приложения и изберете **Настройки** → **Мрежа и безжична връзка** → **Настройки за Wi-Fi** → **Wi-Fi**.

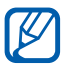

Включената, активна WLAN мрежа, консумира енергия на батерията. За да пестите енергията на батерията, включвайте WLAN мрежата само при необходимост.

#### › **Откриване и свързване към WLAN мрежа**

*1* В режим на готовност отворете списъка с приложения и изберете **Настройки** → **Мрежа и безжична връзка** → **Настройки за Wi-Fi**.

Устройството ще започне автоматично търсене на WLAN мрежи.

- *2* Изберете мрежа под **Wi-Fi мрежи**.
- *3* Въведете парола за мрежата (ако е необходимо).
- *4* Изберете **Свързване**.

## › **Ръчно добавяне на WLAN**

- *1* В режим на готовност отворете списъка с приложения и изберете **Настройки** → **Мрежа и безжична връзка** → **Настройки за Wi-Fi** → **Добавяне на Wi-Fi мрежа**.
- *2* Въведете SSID за мрежата и изберете вида защитата.
- $\beta^-$  Задайте настройки на защитата в зависимост от избрания вид защитата.
- *4* Изберете **Запази**.

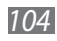

#### › **Свързване към WLAN чрез Wi-Fi защитена настройка (WPS)**

Чрез използване на WPS можете да се свържете към обезпечена мрежа.

Свързване към WLAN с бутон WPS,

- *1* В режим на готовност отворете списъка с приложения и изберете **Настройки** → **Мрежа и безжична връзка** → **Настройки за Wi-Fi**.
- *2* Изберете **Връзка с WPS бутон**.
- $\beta$  Натиснете WPS бутона на точката на достъп в рамките на 2 минути.

Свързване към WLAN с WPS PIN,

- *1* В режим на готовност отворете списъка с приложения и изберете **Настройки** → **Мрежа и безжична връзка** → **Настройки за Wi-Fi**.
- *2* Изберете мрежа, указана от WPS иконата и изберете **WPS PIN**.
- $\beta$  На точката за достъп въведете PIN номера и натиснете бутона за стартиране.

# **Wi-Fi Direct**

Научете как да използвате функцията WLAN Direct, за да свържете две устройства чрез WLAN без точка за достъп.

#### › **Свързване на Вашето устройство с друго WLAN устройство**

- *1* В режим на готовност отворете списъка с приложения и изберете **Настройки** → **Мрежа и безжична връзка** → **Настройки за Wi-Fi Direct** → **OK** → **Wi-Fi Direct**.
- $2$  Натиснете [ $\equiv$ ] → **Сканиране**.

- *3* Изберете устройство и изберете **Свързване**. Когато собственикът на другото устройство приеме връзката, сдвояването е завършено.
- *4* За да деактивирате функцията WLAN Direct изберете **Край връзка Wi-Fi Direct**.

#### › **Изпращане на данни чрез WLAN**

- *1* Изберете файл или елемент, като например записка, мултимедиен файл или уеб адрес от съответното приложение или от **Моите файлове**.
- $2$  Изберете опция за изпращане на данни чрез WLAN.

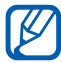

Методът за избор на опция може да е различен при различните видове данни.

*3* Потърсете и изберете WLAN устройство.

#### › **Получаване на данни чрез WLAN**

При подканата изберете **ОΚ**, за да потвърдите, че желаете да получавате данни. Получените данни се запазват в пaпка ShareViaWifi.

## **AllShare**

Научете как да използвате услугата Digital Living Network Alliance (DLNA), която ви позволява да споделяте медийни файлове между устройства, поддържащи DLNA в дома си чрез WLAN.

Първо трябва да активирате WLAN функцията и да добавите WLAN профил. ► стр. [104](#page-103-0)

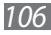

#### › **Персонализиране на DLNA настройки за споделяне на медийни файлове**

За да позволите на други устройства, поддържащи DLNA да получат достъп до медийните файлове на вашето устройство, трябва да активирате споделяне на медийно съдържание.

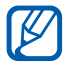

Някои файлове може да не се възпроизведат на поддържащи DLNA устройства, в зависимост от устройствата.

- *1* В режим на готовност отворете списъка с приложения и изберете **AllShare**.
- $2$  Натиснете [ $\equiv$ ] → **Настройки**.
- $\beta$  3а да персонализирате DLNA функцията, направете следните настройки:

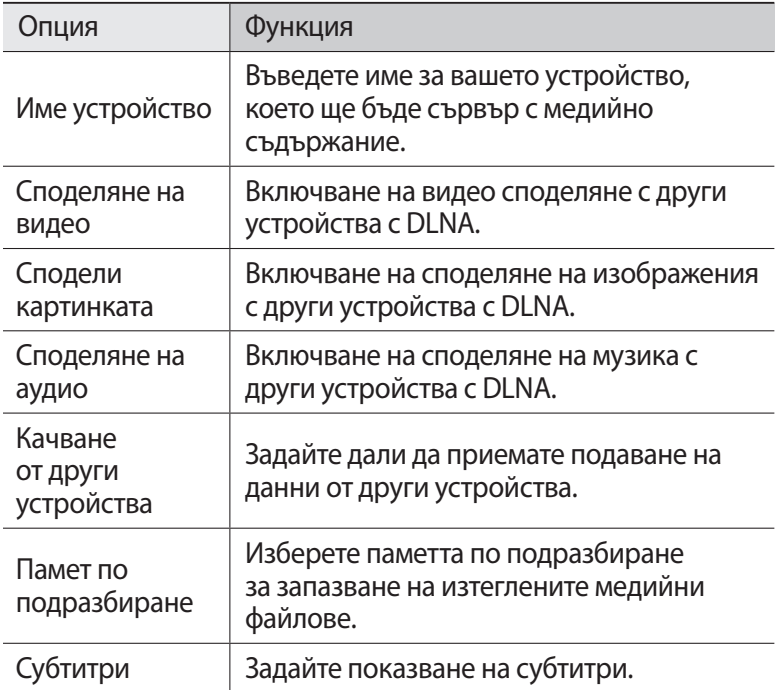

#### › **Възпроизвеждане на файлове на друго устройство, поддържащо DLNA.**

- *1* В режим на готовност отворете списъка с приложения и изберете **AllShare**.
- *2* Изберете **Моето устройство**.
- $\beta$  Изберете категория с медийно съдържание и файл.
- *4* Изберете плейър този, който ще възпроизвежда медийния файл. Възпроизвеждането започва на избрания плейър.
- $5$   $\,$  Управлявайте възпроизвеждането чрез икони на вашето устройство.

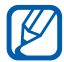

Възпроизвеждането може да бъде буферирано в зависимост от мрежовата връзка и свързания сървър.

#### › **Възпроизвеждане на файлове от едно устройство на друго**

- *1* В режим на готовност отворете списъка с приложения и изберете **AllShare**.
- *2* Изберете **Отдалеч. у-во**. Вашето устройство автоматично търси устройства, поддържащи DLNA.
- *3* Изберете устройство като медиен сървър това, което съдържа файлове с медийно съдържание.
- *4* Изберете категория с медийно съдържание и файл.
- *5* Изберете плейър този, който ще възпроизвежда медийния файл.

Възпроизвеждането започва на избрания плейър.

*6* Управлявайте възпроизвеждането чрез икони на вашето устройство.

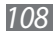
# **Споделяне на мобилна мрежа**

Научете да настройвате устройството си като безжичен модем или безжична точка за достъп за компютри или други устройства и споделяйте мобилната връзка на Вашето устройство.

#### <span id="page-108-0"></span>› **Споделяне на мобилната мрежа на устройството чрез WLAN**

- *1* В режим на готовност отворете списъка с приложения и изберете **Настройки** → **Мрежа и безжична връзка** → **Сдвояване и преносима т.достъп**.
- $2$  Изберете **Настр.пренос.точка Wi-Fi достъп → ОК**.
- *3* Изберете **Преносима точка за Wi-Fi достъп**, за да активирате точката за WLAN достъп.
- *4* Изберете **Конфиг.пренос.точка достъп Wi-Fi**, за да персонализирате точката за WLAN достъп.

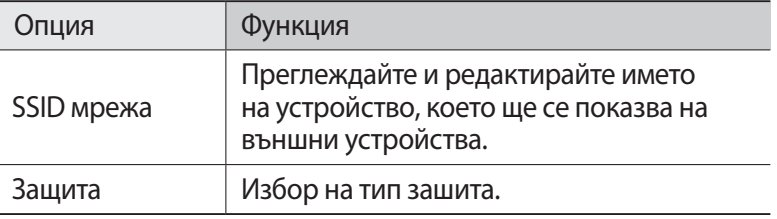

- *5* Когато приключите, изберете **Запази**.
- *6* От друго устройство намерете името на Вашето устройство в списъка с наличните връзки и се свържете към мрежата. Вашето устройство споделя мобилните мрежови връзки на друго устройство.

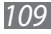

#### <span id="page-109-0"></span>› **Споделяне на мобилната мрежа на устройството чрез USB**

- *1* С помощта на кабел за обмен на данни с компютър свържете мултифункционалния жак на устройството с компютър.
- *2* В режим на готовност отворете списъка с приложения и изберете **Настройки** → **Мрежа и безжична връзка** → **Сдвояване и преносима т.достъп**.
- *3* Изберете **USB привързване**, за да активирате функцията за USB привързване.

Вашето устройство споделя мобилните мрежови връзки на компютъра Ви.

За да спрете да споделяте мрежовата връзка, премахнете отметката до **USB привързване**.

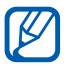

Методът на споделяне за мрежовата връзка може да е различен в зависимост от операционната система на компютъра.

# **GPS**

Вашето устройство е снабдено с приемник за система за глобално позиционирате (GPS). Научете как да активирате услуги за местоположение.

За да получите по-добър GPS сигнал, избягвайте използването на устройството си при следните условия:

- **●** между сгради, в тунели или подземни проходи или във вътрешността на сгради
- **●** в лошо време
- **●** около високо напрежение или електромагнитни полета

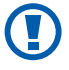

Не докосвайте областта на вътрешната антена или покривайте тази област с ръцете си или други предмети, докато използвате GPS функциите.

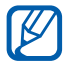

Тази функция може да не е налична в зависимост от Вашата страна или мобилен оператор.

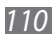

#### › **Активиране на услуги за местоположение**

Трябва да активирате услуги за местоположение, за да получите информация за местоположение и да търсите в картата.

- *1* В режим на готовност отворете списъка с приложения и изберете **Настройки** → **Местоположение и защита**.
- *2* Направете следните настройки, за да активирате услугите за местоположение:

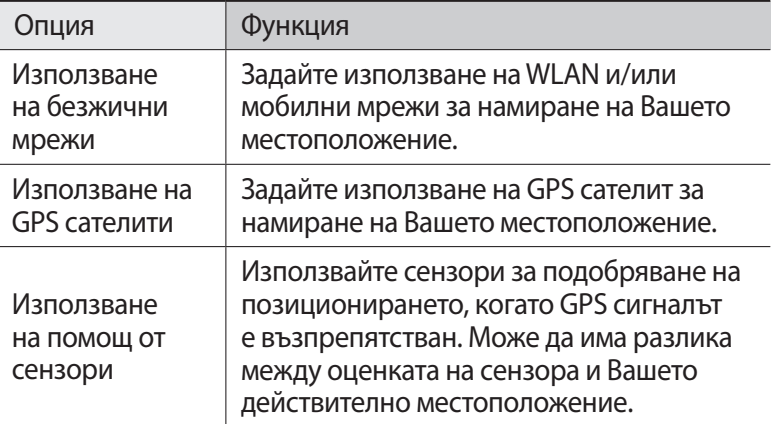

## **Връзки с компютър**

Научете как да свържете устройството си към компютър с кабел за данни в режими за свързване през USB. При свързване на Вашето устройство към компютър можете да прехвърлите данни към и от Вашето устройство директно и да използвате програмата Samsung Kies.

### › **Връзка със Samsung Kies**

Уверете се, че приложението Samsung Kies е инсталирано на компютъра. Можете да изтеглите програмата от уеб сайта на Samsung (www.samsung.com).

- *1* С помощта на кабел за обмен на данни с компютър свържете мултифункционалния жак на устройството с компютър. Samsung Kies ще стартира автоматично. Ако Samsung Kies не стартира автоматично, щракнете двукратно върху иконата на Samsung Kies на Вашия компютър.
- *2* Копирайте файлове от компютъра в устройството. За допълнителна информация вижте помощта за Samsung Kies.

#### <span id="page-111-0"></span>› **Свързване като устройство за съхранение**

Можете да свържете устройството си към компютър като преносим диск и да получите достъп до директорията с файлове. Ако поставите карта с памет в устройството, ще получите достъп до директорията с файлове на картата с памет, като използвате устройството като четец на карти с памет.

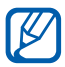

Файловата директория на картата с памет ще се появи като сменяем диск, различен от вътрешната памет.

- *1* Ако искате да обменяте файлове с картата с памет, поставете я в устройството.
- *2* В режим на готовност отворете списъка с приложения и изберете **Настройки** → **Мрежа и безжична връзка** → **Помощни програми за USB** → **Свързване на паметта за съхранение с компютър**.
- *3* Изберете **OK**, за да потвърдите (ако е необходимо).
- *4* С помощта на кабел за обмен на данни с компютър свържете мултифункционалния жак на устройството с компютър.
- *5* След свързване изберете **Свържи USB устройство за съхранение**.
- *6* Изберете **OK**, за да потвърдите (ако е необходимо).
- $\sqrt{7}$  Отворете папката за преглед на файлове.
- $8$  Копирайте файлове от компютъра в картата с памет.
- *9* Когато приключите, изберете **Изключете запаметяващото устройство от компютъра**.

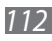

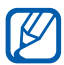

За да изключите устройството от компютъра, щракнете върху иконата на USB устройство в лентата със задачи на Windows и щракнете върху опцията за безопасно отстраняване на устройство за съхранение на данни. След това изключете кабела за данни от компютъра. В противен случай, можете да загубите данните съхранявани в картата с памет или да я повредите.

# <span id="page-112-0"></span>**VPN връзки**

Можете да създадете виртуални частни мрежи (VPN) и да се свързвате с Вашата частна мрежа чрез публична мрежа, като например интернет.

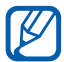

Вашето устройство вече трябва да е било конфигурирано за интернет достъп. Ако изпитвате затруднения при свързване с интернет, Вие трябва да модифицирате връзките. Ако не сте сигурни каква информация за връзката да въведете, попитайте своя доставчик на услуги.

### › **Задаване на VPN връзки**

- *1* В режим на готовност отворете списъка с приложения и изберете **Настройки** → **Мрежа и безжична връзка** → **Настройки за VPN** → **Добавяне на VPN**.
- $2$  Изберете VPN тип.
- $\beta$  Персонализирайте информацията за връзката.

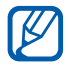

Наличните опции може да бъдат различни в зависимост от типа на VPN.

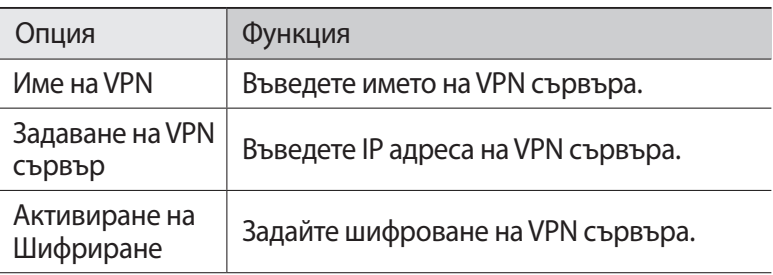

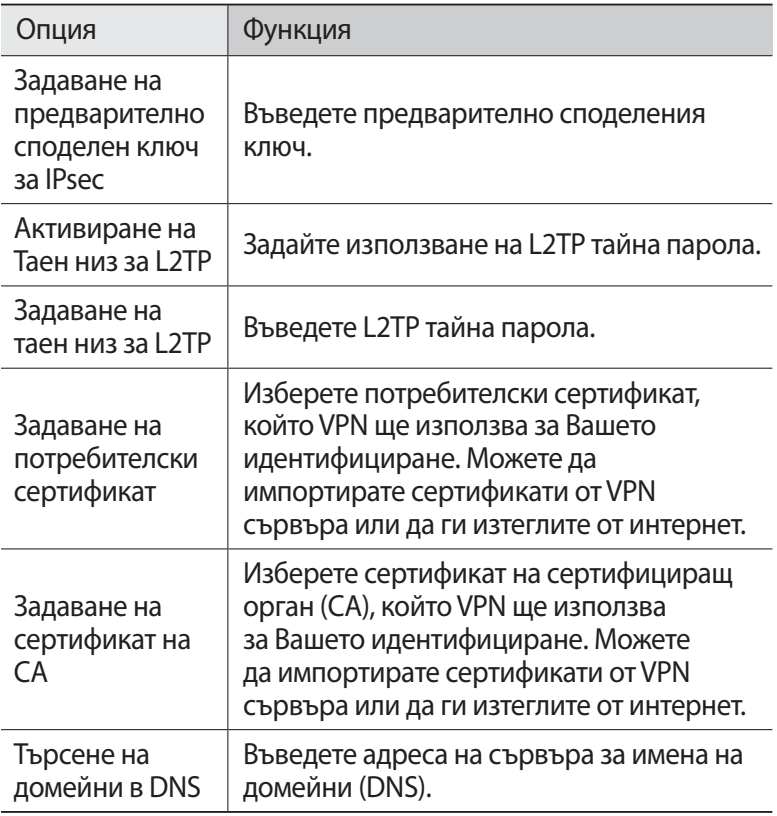

 $\overline{4}$  Когато приключите натиснете  $[ \equiv ] \rightarrow 3$ апази.

#### › **Свързване към частна мрежа**

- *1* В режим на готовност отворете списъка с приложения и изберете **Настройки** → **Мрежа и безжична връзка** → **Настройки за VPN**.
- *2* Изберете частна мрежа, към която да се свържете.
- *3* Въведете потребителското си име и паролата и след това изберете **Свързване**.

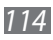

# **Инструменти**

## **Часовник**

Научете как да настройвате и управлявате аларми и световни часовници. Можете също да използвате хронометъра и настолния часовник.

#### › **Настройване на нова аларма**

- *1* В режим на готовност отворете списъка с приложения и изберете **Часовник** → **Аларма**.
- $2$  Изберете **Създаване на аларма** или натиснете [ $\equiv$ ]  $\rightarrow$ **Създай**.
- *3* Задайте информация за алармата. Поставете отметка в полето до **Умна аларма**, за да активирате симулирани звуци от природата с екрана за аларма, преди да се задейства главната аларма.
- *4* Когато приключите, изберете **Запис**.

#### › **Преустановяване на аларма**

Когато алармата прозвучи,

- За да спрете алармата, дръпнете **X** надясно.
- **●** За да повторите алармата след определен период от време, дръпнете 2 наляво.

#### › **Изтриване на аларма**

- *1* В режим на готовност отворете списъка с приложения и изберете **Часовник** → **Аларма**.
- $2$  Натиснете[ $\equiv$ ] → **Изтриване**.
- $\beta$  Изберете алармите, които желаете да изтриете.
- *4* Изберете **Изтриване**.

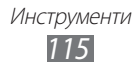

#### › **Създаване на световен часовник**

- *1* В режим на готовност отворете списъка с приложения и изберете **Часовник** → **Световен часовник**.
- $2$  Изберете **Добавяне на град** или натиснете [ $\equiv$ ]  $\rightarrow$ **Добавяне**.
- *3* Въведете името на града или изберете град от списъка. За да изберете град в изгледа на световната карта, изберете  $\circ$ .
- *4* Ако искате да добавите още световни часовници, повторете стъпки 2 и 3.

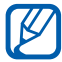

За да приложите лятно часово време за часовниците, докоснете и задръжте часовника и изберете **Настройки за лятно часово време**.

#### › **Използване на хронометъра**

- *1* В режим на готовност отворете списъка с приложения и изберете **Часовник** → **Хронометър**.
- *2* Изберете **Старт**, за да стартирате хронометъра.
- *3* Изберете **Обик.**, за да запишете продължителността на обиколката.
- *4* Когато приключите, изберете **Стоп**.
- *5* Изберете **Нулиране**, за да изтриете записаните времетраения.

## › **Използване на таймер за обрано броене**

- *1* В режим на готовност отворете списъка с приложения и изберете **Часовник** → **Таймер**.
- *2* Задайте продължителността на периода за обратно броене.
- *3* Изберете **Старт**, за да стартирате обратното броене.
- $4$  След изтичане на таймера дръпнете **Х** надясно.

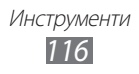

#### › **Използване на настолния часовник**

Настолният часовник показва текущото време, дата и метеорологична прогноза.

*1* В режим на готовност отворете списъка с приложения и изберете **Часовник** → **Настолен часовник**.

#### $2$  Натиснете [ $\equiv$ ] → **Настройки**.

*3* Променете следните опции:

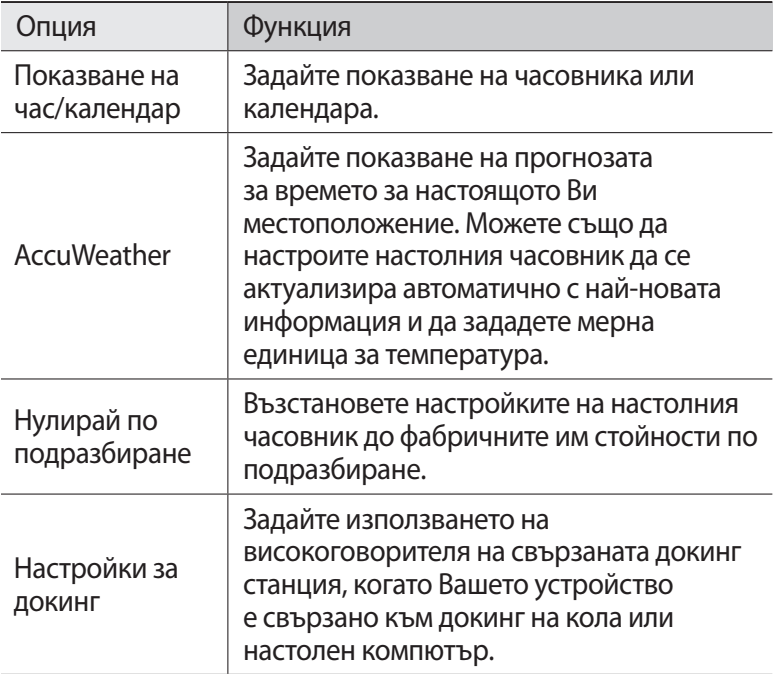

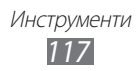

# **Калкулатор**

Научете как да извършвате математически пресмятания директно с устройството, точно като ръчен или настолен калкулатор.

#### › **Извършване на пресмятане**

- *1* В режим на готовност отворете списъка с приложения и изберете **Калкулатор**.
- *2* Използвайте клавишите, които съответстват на дисплея на калкулатора, за извършване на основни математически операции.

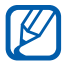

Завъртете устройството в пейзажен изглед, за да използвате научния калкулатор. Ако дезактивирате автоматичното завъртане, натиснете [**□**] → Инженерен **калкулатор**.

#### › **Преглед на хронология на пресмятанията**

- *1* В режим на готовност отворете списъка с приложения и изберете **Калкулатор**.
- *2* Извършете пресмятането.
- $\beta$  Изберете  $\blacktriangleright$ , за да затворите клавиатурата на калкулатора. Появява се хронология на пресмятането.
- $4$   $\,$  За да изчистите хронологията, натиснете [ $\equiv$ ]  $\rightarrow$  **Изтриване на хронология**.

# **Изтегленифайлове**

Научете как да отваряте и работите с файлове, които сте изтеглили от мрежата или имейл.

- *1* В режим на готовност отворете списъка с приложения и изберете **Изтегленифайлове**.
- *2* Изберете папка с изтеглени файлове.<br><sup>2</sup> Изберете файл за ла го отворите.
- *3* Изберете файл, за да го отворите.

За да изтриете файл, поставете отметка в полето до него и изберете **Delete**.

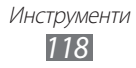

# **Kies air**

Kies air Ви позволява да се свържете към компютър чрез WLAN. От браузъра на компютъра можете да видите и контролирате медийни файлове, записи, съобщения и всички други данни, запазени на устройството Ви.

#### › **Персонализиране на настройките за Kies air**

- *1* В режим на готовност отворете списъка с приложения и изберете **Kies air**.
- $2$  Натиснете [ $\equiv$ ] → **Настройки**.
- *3* Променете следните опции:

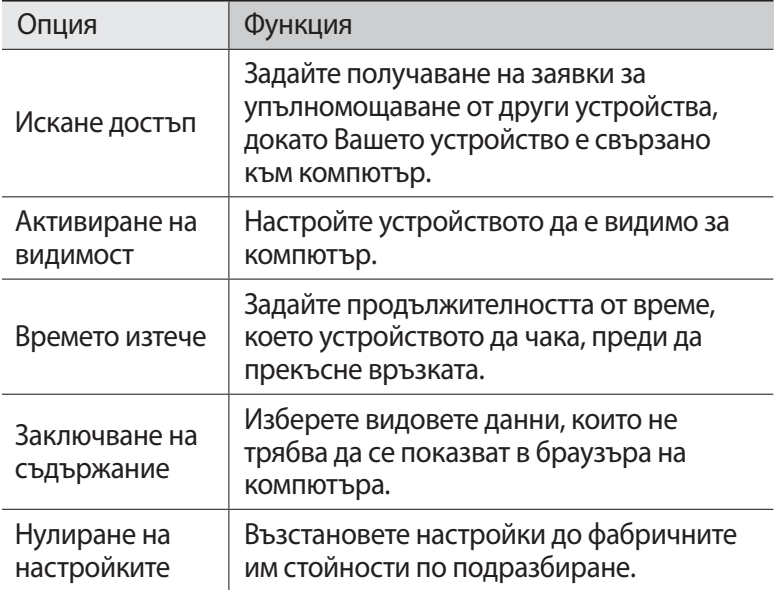

#### › **Свързване на компютър към Вашето устройство чрез WLAN**

- *1* В режим на готовност отворете списъка с приложения и изберете **Kies air** → **Старт**.
- *2* Въведете уеб адреса, показан от Kies air в браузъра на Вашия компютър.

След като се свържете ще видите данните на Вашето устройство в браузъра на компютъра.

*3* За да прекратите връзката, изберете **Стоп**.

# **Мини дневник**

Научете се как да правите фото дневник.

#### › **Създаване на мини дневник**

- *1* В режим на готовност отворете списъка с приложения и изберете **Мини дневник**.
- *2* Ако имате запазен дневник изберете **Създ. дневник**, за да създадете нов запис.
- $\beta$  Сменете днешната дата и задайте времето (ако е необходимо).
- *4* Изберете **Чукн.за доб.сним.** и добавете изображение или направете снимка.
- *5* Изберете **Чукнете, за да добавите текст**, въведете текст и изберете **Готв**.
- *6* Изберете **Запази**.

### › **Преглед на мини дневник**

- *1* В режим на готовност отворете списъка с приложения и изберете **Мини дневник**.
- *2* Изберете дневник.

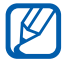

За да качите мини дневник във Вашата социална мрежа, натиснете [ ] → **Публикуване**.

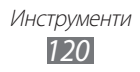

# **Моите файлове**

Научете как бързо и лесно да получите достъп до всички ваши снимки, видео, музика, звукови клипове, както и други видове файлове, съхранявани на Вашето устройство и в картата с памет.

- *1* В режим на готовност отворете списъка с приложения и изберете **Моите файлове**.
- 2 Изберете папка  $\rightarrow$  файл.

В папка натиснете [  $\equiv$  1, за да използвате следните опции:

- **●** За да изпратите файл на други, изберете **Споделям**.
- **●** За да създадете нова папка, изберете **Създаване на папка**.
- **●** За да изтриете файлове или папки, изберете **Изтриване**.
- **●** За да промените режима на показване, изберете **Преглед по**.
- **●** За да сортирате файлове или папки, изберете **Подреждане по**.
- **●** За да използвате допълнителни функции за файл, като опции за преместване, копиране или преименуване, изберете **Още**.

# **Polaris Office**

Научете как да създавате и преглеждате Polaris Office документи на на устройството и картата с памет.

## › **Създаване на документ**

- *1* В режим на готовност отворете списъка с приложения и изберете **Polaris Office**.
- $2$  Изберете ∂ → тип документ.
- $\beta$  Редактирайте съдържанието на документа.
- $4$  Когато приключите, натиснете [ $\equiv$ ]  $\rightarrow$  Запиши  $\rightarrow$  Запиши.

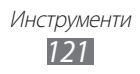

- *5* Въведете име на документа и изберете място за запазване.
- *6* Изберете **Запиши**.

#### › **Отваряне на документ**

- *1* В режим на готовност отворете списъка с приложения и изберете **Polaris Office**.
- *2* Изберете **Мои файлове** → файл с документ.

## **Диспечер на задачи**

С диспечера на задачите можете да видите работещите в момента приложения и информация за паметта.

- *1* В режим на готовност отворете списъка с приложения и изберете **Диспечер на задачи**.
- *2* Използвайте следните опции:
	- **● Активни приложения**: Вижте списък на всички отворени приложения на Вашето устройство.
	- **● Изтеглени**: Вижте общото количество памет, която се използва за приложенията, инсталирани на устройството.
	- **● RAM**: Проверете и управлявайте RAM паметта на своето устройство.
	- **● Устройство за съхранение на данни**: Вижте използваната и налична памет в устройството Ви и картата с памет.
	- **● Помощ**: Вижте помощна информация за удължаване на функционалното време на батерията.

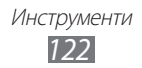

## **Гласови команди**

Вашето устройство притежава интелигентна функция за гласови команди, която превръща Вашите гласови команди в действия. Можете да наберете номер, да изпратите съобщение, да търсите местоположение или информация, или да извършите други задачи просто като говорите на устройството си.

- *1* В режим на готовност отворете списъка с приложения и изберете **Гласови команди**.
- *2* Прочетете помощната информация и изберете **Next** → **I Agree → Finish**, ако стартирате приложението за първи път.
- *3* Изберете **Tap & Speak**.
- $4$  Изречете команда към микрофона.

# **Гласово търсене**

Научете как да използвате функцията за гласови команди, за да набирате номера, изпращате съобщения или търсите местоположения и информация чрез гласа си.

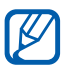

Тази функция може да не е налична в зависимост от Вашата страна или мобилен оператор.

- *1* В режим на готовност отворете списъка с приложения и изберете **Voice Search**.
- *2* Изберете **Speak now**.
- *3* Изречете команда към микрофона.

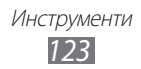

## **Гласово разговаряне**

Научете как да използвате функцията за гласови команди, предоставена от Voice talk. Можете да наберете номер, да изпратите съобщение, да напишете записка или да изпълните други задачи просто като говорите на устройството си в движение.

- *1* В режим на готовност отворете списъка с приложения и изберете **Гласово разговарян**.
- *2* Ако стартирате приложението за пръв път, изберете **Continue** → **Get Started**.
- *3* Изберете **Tap & Speak**.
- *4* Изречете команда към микрофона.

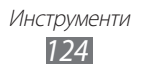

# **Настройки**

# **Достъп до менюто за настройки**

- *1* В режим на готовност отворете списъка с приложения и изберете **Настройки**.
- *2* Изберете категория настройки, след което съответната опция.

## **Мрежа и безжична връзка**

Променете настройките за безжично свързване с мрежа.

#### › **Режим полет**

Забранете всички безжични функции на устройството. Можете да използвате само немрежови услуги.

## › **Настройки за Wi-Fi**

- **● Wi-Fi**: Включване и изключване на функцията WLAN. ► стр. [104](#page-103-0)
- **● Мрежово уведомяване**: Настройте устройството да Ви уведомява при наличие на отворена мрежа.
- **● Връзка с WPS бутон**: Свързване към WLAN чрез бутон за Wi-Fi защитена настройка (WPS).
- **● Добавяне на Wi-Fi мрежа**: Ръчно добавяне на WLAN точки за достъп.

#### › **Настройки за Wi-Fi Direct**

- **● Wi-Fi Direct**: Активиране на функцията WLAN Direct, за да свържете две устройства чрез WLAN без точка за достъп. ► стр. [105](#page-104-0)
- **● Конфигурир. Wi-Fi Direct**: Преглед или редактиране на името и паролата за Вашето устройство.
- **● Състояние**: Проверка на състоянието на свързване.
- **● Край връзка Wi-Fi Direct**: Деактивиарне на функция WLAN **Direct**

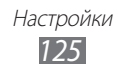

# › **Kies през Wi-Fi**

Свързване на Вашето устройство с Samsung Kies чрез WLAN.

## › **Настройки на Bluetooth**

- **● Bluetooth**: Включване и изключване на Bluetooth безжична функция. ► p. [101](#page-100-0)
- **● Име устройство**: Задайте Bluetooth името на Вашето устройство.
- **● Видим**: Настройте устройството Ви да е видимо за други Bluetooth устройства.
- **● Търсене на устройства**: Търсете достъпни устройства Bluetooth.

## › **Помощни програми за USB**

Свързване на Вашето устройство с компютър като устройство за съхранение на данни. ► стр. [112](#page-111-0)

### › **Сдвояване и преносима т.достъп**

- **● USB привързване**: Активирайте функцията за USB привързване, за да споделите мобилната мрежова връзка на Вашето устройство с компютър чрез USB. При свързване с компютър Вашето устройство се използва като безжичен модем за компютъра. ► стр. [110](#page-109-0)
- **● Настр.пренос.точка Wi-Fi достъп**:
	- **Преносима точка за Wi-Fi достъп**: Активирайте функцията за портативна WLAN гореща точка, за да споделяте мобилната мрежова връзка с компютри или други устройства чрез WLAN функцията. ► стр. [109](#page-108-0)
	- **Конфиг.пренос.точка достъп Wi-Fi**: Конфигурирайте мрежовите настройки за WLAN горещата точка.
- **● Помощ**: Научете повече за USB и WLAN привързване.

# › **Настройки за VPN**

Създайте и се свържете с виртуални частни мрежи (VPN).  $\blacktriangleright$  стр. [113](#page-112-0)

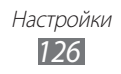

#### › **Мобилни мрежи**

- **● Използване на пакетни данни**: Задайте позволение за мрежи с включени пакетни данни за мрежови услуги.
- **● Данни в роуминг**: Настройте устройството да се свързва с друга мрежа, когато сте в роуминг или домашната Ви мрежа не е достъпна.
- **● Имена на точки за достъп**: Настройте имена на точки за достъп (APNs).
- **● Мрежов режим**: Избор на тип мрежа.
- **● Мрежови оператори**: Търсете достъпни мрежи и избор на мрежа за роуминг.

# **Повикване**

Персонализирайте настройките за функциите за разговор.

- **● Отхвърляне на повикване**: Задайте автоматично отхвърляне от определени телефонни номера. Можете да добавите телефонни номера към списъка за отхвърляне. ► стр. [46](#page-45-0)
- **● Настр.съобщ.за отхвърляне**: Добавете или редактирайте съобщението, което ще бъде изпратено, когато отхвърлите повикване.
- **● Предупр.за повикване**:
	- **Вибриране за изходящо повикване**: Задайте вибриране на устройството, когато отсрещната страна отговори на повикване.
	- **Тонове за състояние на повикването**: Активирайте или деактивирайте тон за свързано повикване, тон за минутно напомняне или тон за изключено повикване.
	- **Сигнали по време на повикване**: Изберете как устройството да ви уведомява за събития по време на разговор.
- **● Отговор/край на разговор**:
	- **Бутон за отговор**: Настройте устройството да завършва повикване, когато натиснете началния клавиш.
	- **Автоматичен отговор**: Задайте автоматичен отговор след определен период (налично е само когато слушалките са свързани).

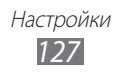

- **Бутон Вкл. прекъсва разг.**: Настройте устройството да завършва повикване, когато натиснете клавиш Захранване/ Заключване.
- **● Вкл. сензора за близост**: Задайте включване на сензора за близост по време на разговор.
- **● Препращане на повикване**: Пренасочване на входящи повиквания към друг номер.
- **● Допълнителни настройки**:
	- **Идентификация на обаждащия се (изображение)**: Покажете идентификацията си на обаждащ се на другия участник в разговора при изходящи обаждания.
	- **Забрана на разговорите**: Блокирайте входящи или изходящи повиквания.
	- **Изчакващ разговор**: Активирате изчакващ разговор, за да получите входящо повикване, когато вече разговаряте с някого.
	- **Авто преизбиране**: Активирайте автоматичното пренабиране на повикване, което не е било свързано или е прекратено по време на разговор.
	- **Фиксирани номера за набиране**: Активирайте или деактивирайте режима FDN, за да ограничите повикванията до номерата, включени в FDN списъка. Трябва да въведете PIN2, който ви е предоставен с вашата SIM или USIM карта и да рестартирате устройството.
- **● Изобр. при видео разговор**: Изберете изображението, което да бъде показано на другата страна.
- **● Собствено видео в приетия разговор**: Задайте дали да показвате своето изображение в момента или предварително зададено изображение на другата страна.
- **● Използвай опции за неуспешно повикване**: Изберете дали да опитате гласово повикване, в случай че не е установена връзка за видео повикване.
- **● Услуга за гласова поща**: Изберете своя доставчик или задайте друг доставчик, за да получавате гласова поща.
- **● Гласова поща**: Въведете номер за достъп до услуга гласова поща. Номерът можете да получите от вашия мобилен оператор.

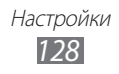

# **Звук**

Промяна на настройките за различни звуци на Вашето устройство.

- **● Тих режим**: Активирайте тих режим, за да заглушите всички звуци, с изключение на медийни звуци и звуци на аларми.
- **● Вибрация**: Задайте кога устройството ще вибрира за различни събития.
- **● Сила звук**: Регулирайте силата на звука за тон на звънене, музика и видеоклипове, системни звуци и известявания.
- **● Тон на звънене на телефона**: Изберете мелодия, която да Ви сигнализира за входящи обаждания.
- **● Тон на звънене за уведомяване**: Изберете мелодия, която да Ви известява за събития като входящи съобщения, пропуснати повиквания и аларми.
- **● Чуване на тонове при докосване**: Настройте устройството да издава звук при докосване на клавишите на екрана за набиране.
- **● Звукова селекция**: Настройте устройството да издава звук при избор на приложение или опция на сензорния екран.
- **● Звуци при заключване на екран**: Задайте звук за устройството при заключване или отключване на сензорния екран.
- **● Сензорна обратна връзка**: Настройте устройството да вибрира при докосване на клавишите.
- **● Сила на вибриране**: Регулиране на интензивността на вибрацията при сензорна обратна връзка.

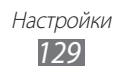

# **Дисплей**

Промяна на настройките на дисплея.

- **● Изглед на екрана**:
	- **Стил на шрифт**: Променете вида шрифт за текста на дисплея. Можете да изтеглите шрифтове от Android Market, като изберете **Получаване на шрифтове онлайн**.
	- **Тапет**: Изберете фоново изображение за екрана в режим на готовност.
	- **Тапет**: Изберете изображението, което да бъде показано при заключен екран.
	- **Позиция на часовника**: Изберете мястото на часовника на заключения екран.
- **● Яркост**: Задайте яркостта на дисплея.
- **● Фонов ефект**: Задайте режим на показване.
- **● Автоматично завъртане екран**: Изберете дали съдържанието да се върти автоматично, когато устройството бъде завъртяно.
- **● Анимация**: Настройте устройството да показва анимация, когато превключвате между прозорците.
- **● Време за изкл. на екрана**: Задайте продължителността от време, преди да се изключи подсветката на дисплея на устройството.
- **● Продължителност на осветяване на сензорен клавиш**: Задайте продължителност за осветяването на сензорния клавиш.
- **● Авт. регул. консум. екран**: Задайте, за да спестите енергия като регулирате яркостта на дисплея.
- **● Хоризонтално калибриране**: Калибрирайте акселерометъра за регулиране на хоризонталната ос на устройството за подобро разпознаване на движението.
- **● Калибриране на жироск.сензор**: Калибрирайте жироскопа, за да може устройството Ви правилно да разпознава завъртането.
- 
- **●** Поставете устройството на стабилна повърхност по време на калибриране. Процесът на калибриране може да е неуспешен ако устройството вибрира или се мърда по време на калибриране.
- **●** Калибрирайте жифоскопа, когато накланянето или панорамирането, или игрите с движение покажат отклонения или неволни движения.

## **Режим на пестене енергия**

- **● Изп.режим пестене енергия**: Автоматично активиране на режим на пестене на енергия, когато батерията е слаба.
- **● Режим пестене енергия в**: Изберете ниво на енергията за режим на пестене на енергия.
- **● Изключване на Wi-Fi**: Деактивирайте WLAN функцията, когато устройството не е свързано с WLAN точка за достъп.
- **● Изключване на Bluetooth**: Деактивирайте Bluetooth функцията, когато не се използва.
- **● Изключване на GPS**: Деактивирайте GPS функцията, когато не се използва.
- **● Изключване на синхрониз.**: Изключете синхронизирането, когато устройството не се синхронизира с уеб сървър.
- **● Яркост**: Активирайте ниво на яркост за режима на пестене на енергия.
- **● Яркост**: Задайте яркостта на дисплея.
- **● Време за изкл. на екрана**: Задайте продължителността от време, преди да се изключи подсветката на дисплея на устройството.
- **● Съвети за пестене енергия**: Научете как да намалите консумацията на батерията.

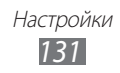

#### **Местоположение и защита**

Променете настройките за защита на устройството и SIM или USIM картата Ви, както и функцията GPS.

- **● Използване на безжични мрежи**: Задайте използване на WLAN и/или мобилни мрежи за намиране на Вашето местоположение.
- **● Използване на GPS сателити**: Задайте използване на GPS сателит за намиране на Вашето местоположение.
- **● Използване на помощ от сензори**: Задайте използването на сензори за подобряване на позиционирането, когато GPS сигналът е възпрепятстван. Може да има разлика между оценката на сензора и Вашето действително местоположение.
- **● Задаване закл. на екрана**: Задайте кода за сигурност за отключване. След като зададете код за сигурност, тази опция се променя в **Промяна закл. на екрана**.
	- **Няма**: Деактивирайте заключването на екрана.
	- **Шаблон**: Задайте шаблон на отключване на екрана.
	- **PIN**: Задайте PIN (с цифри) за отключване на екрана.
	- **Парола**: Задайте парола (с букви и цифри) за отключване на екрана.
- **● Настройване на заключване на SIM картата**:
	- **Заключи SIM картата**: Активирайте или деактивирайте функцията за заключване с PIN код, с която се изисква въвеждане на PIN, преди да може да се използва устройството.
	- **Промяна на PIN на SIM картата**: Променете PIN кода, който се използва за достъп до данните в SIM или USIM картата.
- **● Предупр. за смяна на SIM**: Активирайте или деактивирайте функцията за мобилно проследяване, която Ви помага да намерите устройството си в случай на загуба или кражба.  $\blacktriangleright$  стр. [33](#page-32-0)

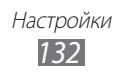

- **● Получатели предупр.съобщ.**: Добавете или редактирайте получателите за предупредителното съобщение.
- **● Дистанционни функции**. Задайте, за да контролирате изгубено устройство дистанционно чрез мрежата.
- **● Видими пароли**: По подразбиране устройството показва паролата Ви като **·** за сигурност. Настройте устройството да показва паролата, докато я пишете.
- **● Избор администратори на у-во**: Вижте администраторите, инсталирани на устройството. Можете да активирате администраторите на устройството, за да приложите нови политики към устройството.
- **● Използване на защитени данни за удостоверяване**: Използвайте сертификати и удостоверения, за да си осигурите сигурно използване на различни приложения.
- **● Инсталиране от USB памет**: Инсталирайте шифровани сертификати, които са запазени в USB устройство за съхранение.
- **● Задаване на парола**: Създайте и потвърдете парола за достъп до удостоверенията.
- **● Изчистване съхранението**: Изтрийте съдържанието на удостоверенията от устройството и нулирайте паролата.

# **Приложения**

Променете настройките за управление на инсталирани приложения.

- **● Неизвестни източници**: Изберете да изтеглите приложения от какъвто и да е източник. Ако не изберете тази опция, можете да изтегляте приложения само от Android Market.
- **● Управление на приложенията**: Влезте в списъка с приложения, инсталирани на устройството, и проверете информацията за приложенията.
- **● Изпълняващи се услуги**: Преглед на използваните от вас услуги и достъп до тях, позволяващ управление.

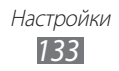

- **● Ползване на памет**: Вижте наличната памет и паметта, използвана от приложенията в устройството Ви.
- **● Консумация от батерията**: Вижте количеството енергия, консумирано от устройството.
- **● Разработка**:
	- **USB поправки**: Изберете да свържете устройството си с компютър с помощта на кабел за данни. Това е за целите на разработване на приложения.
	- **Разрешаване на недействителни местоположения**: Разрешете изпращане на непроверени местоположения и информация за услуги до услугата Мениджър на местоположения за проверка. Това е за целите на разработване на приложения.
- **● Samsung Apps**: Изберете мрежова връзка (Wi-Fi или мрежа за предаване на данни с комутация на пакети), за да получавате известия за актуализация на приложенията на Samsung Apps.

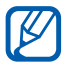

Тази функция може да не е налична в зависимост от Вашата страна или мобилен оператор.

## **Акаунти и синхронизиране**

Променете настройките за функцията за автоматична синхронизация или управлявайте акаунтите за синхронизация.

- **● Фонови данни**: Изберете тази настройка, за да използвате функцията автоматична синхронизация. Автоматичната синхронизация ще работи фоново и няма да отваря приложения и ще синхронизира данните.
- **● Автоматично синхронизиране**: Настройте устройството автоматично да синхронизира данните за записи, календар и имейл.

# **Движение**

Променете настройките, които контролират разпознаването на движение на Вашето устройство.

- **● Активиране с движения**: Задайте използване на разпознаване на движенията.
- **● Завъртане**: Задайте заглушаване на входящи повиквания, аларми, музика и FM радиото като поставите устройството с лице надолу.
- **● Накланяне**: Задайте приближаване или отдалечаване, докато гледате изображения в Галерия или разглеждате уеб страници, когато чукнете и задържите две точки с пръстите си и след това наклоните устройството назад и напред.
- **● Преместване**: Задайте придвижване на елемент към друга страница, когато чукнете и задържите елемента и след това наклоните устройството наляво или надясно.
- **● Двойно почукване**: Задайте активиране на Voice talk чрез двойно почукване на устройството.
- **● Самоучител**: Научете как да контролирате движенията.

# **Поверителност**

Променете настройките за управление на вашите настройки и данни.

- **● Архивиране на моите данни**: Задайте архивиране на Вашите настройки и данни за приложения на Google сървър.
- **● Автомат. възстановяване**: Задайте възстановяване на настройките и данните за приложения при преинсталиране на приложения на Вашето устройство.
- **● Нулиране с фабричните данни**: Възстановете настройки до фабричните им стойности по подразбиране и изтрийте всички данни.

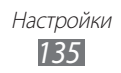

## **Памет**

Вижте информация за паметта за Вашето устройство и карта с памет. Можете също да форматирате картата с памет.

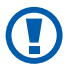

Форматирането на карта с памет ще изтрие завинаги всички данни от картата с памет.

## **Език и клавиатура**

Променете настройките за въвеждане на текст.

## › **Избор на език**

Изберете език за показване на всички менюта и приложения.

#### › **Избор на метод на въвеждане**

Изберете типа на клавиатурата по подразбиране за въвеждане на текст.

## › **Swype**

**● Език**: Изберете езици за въвеждане на текст.

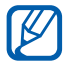

Не можете да въвеждате текст на някои езици. За да въвеждате текст, трябва да промените езика на писане, като изберете някои от поддържаните езици.

- **● Предсказ. на думите**: Настройте устройството да предсказва думи, според въведеното от вас и да показва предложения за думи.
- **● Звукова обратна връзка**: Задайте известяване, когато няма алтернативни думи за въведената от Вас дума, ако чукнете двукратно върху дума.
- **● Вибр. при нат. бутон**: Настройте устройството да вибрира при докосване на клавиш.

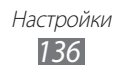

- **● Авт. интервали**: Настройте устройството автоматично да поставя интервали между думите.
- **● Авт. главни букви**: Настройте устройството автоматично да изписва като главна първата буква след краен пунктуационен знак, като точка, въпросителен знак или удивителен знак.
- **● Покажи пълната следа**: Задайте показване на следата от плъзгане по клавиатурата.
- **● Селектор на думи**: Задайте колко често да се появява списък с думи.
- **● Скорост или Точност**: Настройте баланса на скорост и точност.
- **● Помощ за Swype**: Достъп до помощна информация за използването на Swype клавиатура.
- **● Помагало**: Научете се как да въвеждате по-бързо текст със Swype клавиатура.
- **● Версия**: Преглед на информация за версия.

# › **Клавиатура Samsung**

- **● Портретни типове клавиатури**: Изберете метода за въвеждане по подразбиране, като QWERTY клавиатура, традиционни клавиши или екран за ръкопис.
- **● Езици на въвеждане**: Изберете езици за въвеждане на текст.

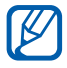

Не можете да въвеждате текст на някои езици. За да въвеждате текст, трябва да промените езика на писане, като изберете някои от поддържаните езици.

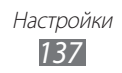

- **● XT9**: Активирайте режим ХТ9, за да въвеждате текст чрез режим за интуитивно въвеждане.
- **● Разширени настройки на XT9**: Активирайте разширените функции на режим ХТ9, като автоматично завършване, автоматична корекция или автоматична замяна и създайте свой списък от думи.
- **● Плъзгане по клавиатурата**: Активиране или дезактивиране на функцията за бързо преминаване през екрана за режима на въвеждане на текст. Можете да превключвате между режими на въвеждане чрез превъртане наляво или надясно по клавиатурата.
- **● Автоматично поставяне на главни букви**: Настройте устройството автоматично да изписва като главна първата буква след краен пунктуационен знак, като точка, въпросителен знак или удивителен знак.
- **● Настройки на ръкопис** : Персонализиране на времето за разпознаване в режим Ръкописно въвеждане.
- **● Гласов вход**: Активиране на функцията за гласово въвеждане на текст на клавиатурата на Samsung.
- **● Автоматична точка**: Настройте устройството да вмъква точка, когато чукнете двукратно на клавиша за интервали.
- **● Самоучител**: Научете се как да въвеждате текст чрез клавиатура Samsung.

## **Гласов вход и изход**

Променете настройките за разпознаването на глас и функцията текст-в-говор.

## › **Разпознаване на глас**

Изберете изпълнимо ядро за разпознаване на глас.

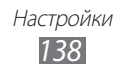

## › **Настройки за разпознаване на глас**

Използвайте следните опции за гласовото разпознаване на Samsung:

- **● Language**: Изберете език за гласовото разпознаване.
- **● Auto-dial**: Задайте автоматично набиране на номер, когато сте сигурни в резултата от гласовото разпознаване.
- **● Use location**: Задайте използване на информацията за местоположение за резултатите от гласовото търсене.
- **● Hide offensive words**: Скрийте неприлични думи, които устройството разпознае в резултатите от гласовото търсене.
- **● Auto-punctuation**: Задайте автоматично поставяне на пунктуационни знаци, когато са необходими.
- **● Listen over Bluetooth**: Задайте разпознаване на Вашите гласови команди, когато използвате свързана Bluetooth слушалка.
- **● About**: Преглед на информация за версия.
- **● Auto-start listening**: Задайте автоматичен старт на разпознаване на гласа, когато стартирате функцията за гласови команди.
- **● Voice command help**: Достъп до помощна информация за използването на функцията за гласови команди.
- **● Social settings**: Промяна на настройките за достъп до социални мрежи.
- **● Voice talk settings**: Променете настройките за използване на Voice talk.
- **● Voice talk help**: Достъп до помощна информация за използването на гласови разговори.

Използвайте следните опции за гласовото разпознаване на Google:

- **● Language**: Изберете език за гласовото разпознаване.
- **● SafeSearch**: Настройте устройството да филтрира нецензурен текст и/или изображения в резултатите от гласовото търсене.
- **● Block offensive words**: Скрийте неприлични думи, които устройството разпознае в резултатите от гласовото търсене.

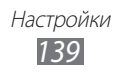

#### › **Настройки за синтез на реч**

- **● Слушане на пример**: Прослушайте примерен прочетен текст. Инсталирайте гласови данни, за да използвате функцията текст в глас.
- **● Режим Шофиране**: Активирайте режим Шофиране, за да настроите устройството да чете съдържание на глас.
- **● Настройки режим Шофиране**: Определете приложения, които ще се използват в режим Шофиране.
- **● Винаги използвай моите настройки**: Задайте на устройството да използва настройките, които вие сте задали в приложенията, а не настройките по подразбиране.
- **● Изпълнимо ядро по подразбиране**: Задайте изпълнимо ядро за синтез на говор, което да се използва за изговорен текст.
- **● Инсталиране на гласови данни**: Изтеглете и инсталирайте гласови данни за функцията текст в глас.
- **● Скорост на речта**: Изберете скорост на четене за функцията текст в глас.
- **● Език**: Изберете език на четене за функцията текст в глас.
- **● Изпълними ядра**: Вижте изпълнимите ядра за текст-в-говор, изтеглени от Android Market.

# **Достъпност**

- **● Достъпност**: Активирайте приложението за достъпност, което сте изтеглили, като Talkback или Kickback, които осигуряват обратна връзка с глас, мелодия или вибриране.
- **● Бутон Вкл. прекъсва разг.**: Настройте устройството да завършва повикване, когато натиснете клавиш Захранване/ Заключване.

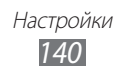

# **Настройки за докинг**

**● Режим на аудио изхода**: Задайте използването на високоговорителя на свързаната докинг станция, когато Вашето устройство е свързано към докинг на кола или настолен компютър.

# **Дата и час**

Влезте в следните настройки и ги променете, за да регулирате начина на показване на часа и датата от устройството.

- **● Автоматично**: Автоматична актуализация на часа, когато сменяте часови зони.
- **● Настройка на дата**: Ръчна настройка на настоящата дата.
- **● Избор на часови пояс**: Задайте домашния си часови пояс.
- **● Задаване на час**: Ръчна настройка на настоящия час.
- **● Използване на 24-часов формат**: Задайте часът да бъде показван в 24-часов формат.
- **● Избор на формат на датата**: Изберете формат на дата.

# **Относно телефона**

Вижте информацията за устройството Ви, проверете статуса му и научете как да го използвате.

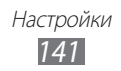

# **Разрешаване на проблеми**

#### **Когато включите устройството си или докато го използвате, то ви напомня да въведете един от следните кодове:**

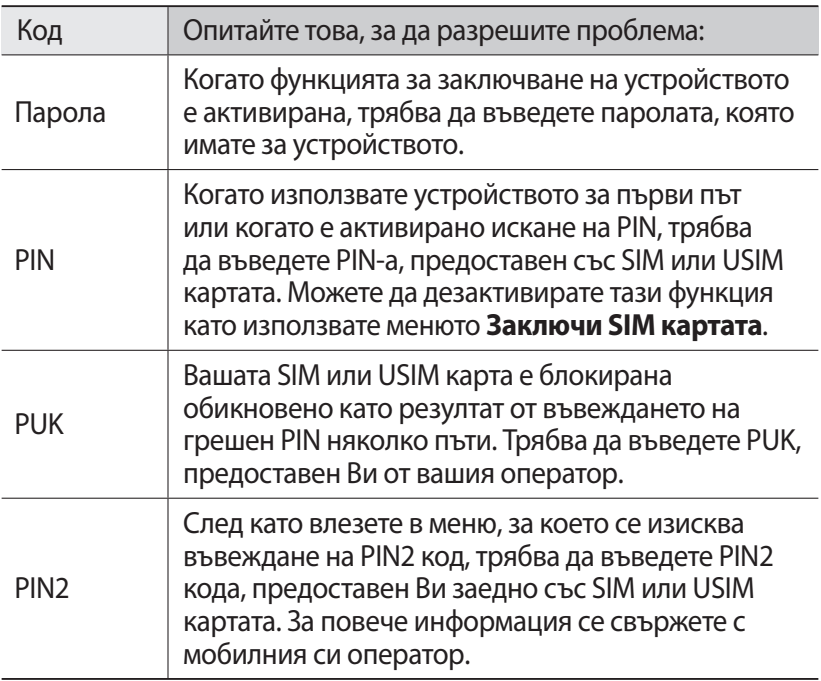

#### **Вашето устройство показва съобщения за грешка в мрежата или услугата.**

- **●** Когато сте в райони със слаб сигнал, възможно е той да се загуби. Придвижете се до друг район и опитайте отново.
- **●** Няма да имате достъп до някои опции, ако нямате абонамент. Свържете се с Вашия оператор за повече информация.

Разрешаване на проблеми

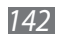

#### **Сензорният екран отговаря бавно или неправилно**

Ако Вашето устройство е със сензорен екран и той не реагира правилно при докосване, опитайте следното:

- **●** Отстранете защитното покритие от сензорния екран. Защитното покритие може да попречи на устройството да реагира, затова то не се препоръчва за устройства със сензорен дисплей.
- **●** Сензорният екран трябва да се докосва само с чисти и сухи ръце.
- **●** Рестартирайте устройството си, за да изчистите всички временни софтуерни дефекти.
- **●** Уверете се, че софтуерът на устройството Ви е последна версия.
- **●** Ако сензорният дисплей е надраскан или повреден, занесете го в местния сервизен център на Samsung.

#### **Устройството Ви блокира или показва фатални грешки**

Ако Вашето устройство блокира, може да е необходимо да затворите програми или да рестартирате устройството, за да възвърнете функционалността му. Ако Вашето устройство все още реагира, но дадена програма е блокирала, затворете програмата, като използвате мениджъра на задачите. Ако Вашето устройство е замръзнало и не отговаря, натиснете и задръжте бутона Вкл./Изкл./Заключване за 8-10 секунди.

Ако това не отстрани проблема, възстановете фабричните настройки на устройството. В режим на готовност отворете списъка с приложения и изберете **Настройки** → **Поверителност**  $\rightarrow$  Нулиране с фабричните данни → Нулиране на телефона → **Изтриване на всичко**.

#### **Пропускат се обаждания**

Когато сте в райони със слаб сигнал, възможно е той да се загуби. Придвижете се до друг район и опитайте отново.

#### **Не могат да се осъществят изходящи повиквания**

- **●** Уверете се, че сте натиснали бутона Набери.
- **●** Уверете се, че сте свързани с правилната мобилна мрежа.
- **●** Уверете се, че не сте настроили функцията Забрана на повиквания за телефонния номер, който избирате.

Разрешаване на проблеми *143*

#### **Не може да се осъществят входящи повиквания**

- **●** Уверете се, че Вашето устройство е включено.
- **●** Уверете се, че сте свързани с правилната мобилна мрежа.
- **●** Уверете се, че не сте настроили функцията Забрана на повиквания за номера, който избирате.

#### **Събеседникът Ви не ви чува**

- **●** Уверете се, че не закривате вградения микрофон.
- **●** Уверете се, че микрофонът е близо до устата Ви.
- **●** Ако използвате слушалки, уверете се, че са свързани правилно.

#### **Качеството на звука е лошо**

- **●** Уверете се, че не блокирате вътрешната антена на устройството.
- **●** Когато сте в райони със слаб сигнал, възможно е той да се загуби. Придвижете се до друг район и опитайте отново.

#### **При набиране на контакти, не може да се осъществи обаждане**

- **●** Уверете се, че в телефонния указател е съхранен верният номер.
- **●** Ако е необходимо, въведете отново номера и го запазете.
- **●** Уверете се, че не сте настроили функцията Забрана на повиквания за телефонния номер на този контакт.

#### **Устройството пиука и иконката за батерията примигва**

Батерията Ви е слаба. Заредете или сменете батерията, за да продължите да използвате устройството.

#### **Батерията не се зарежда правилно или устройството се изключва**

- **●** Изводите на батерията може да са замърсени. Почистете с чиста, мека кърпа и двата златисто оцветени изводи и отново опитайте да заредите батерията.
- **●** Ако батерията повече не може да се зарежда, унищожете старата батерия (в съответствие с инструкциите на Вашата местна власт за правилно унищожаване) и я заменете с нова.

Разрешаване на проблеми

*144*
## **Устройството Ви е горещо на пипане**

При използване на приложения, които изискват повече енергия, или при използване на приложения за продължителен период от време, може да усещате устройството си топло при допир. Това е нормално и не би повлияло продължителността на експлоатация и ефективността на устройството Ви.

## **Съобщения за грешки се появяват при стартиране на камерата**

Вашето мобилно устройство Samsung трябва да има достатъчно налична памет и захранване на батерията, за да функционира приложението на камерата. Ако получавате съобщения за грешки при стартиране на камерата, опитайте следното:

- **●** Заредете батерията или я подменете с батерия, която е напълно заредена.
- **●** Изпразнете място на паметта, като прехвърлите файлове на компютър или изтриете файлове от Вашето устройство.
- **●** Рестартирайте устройството. Ако все още имате проблем с приложението на камерата след като след опитали тези съвети, свържете се със Сервизен център на Samsung.

## **Съобщения за грешки се появяват при стартиране на FM радиото**

Приложението на FM радиото на Вашето мобилно устройство Samsung използва кабела на слушалките като антена. Без свързани слушалки, FM радиото няма да може да получава радио сигнали. За да използвате FM радиото, първо се уверете, че слушалките са правилно свързани. След това, търсете и запазете наличните радио станции.

Ако все още не можете да използвате FM радиото след като изпълните тези съвети, опитайте да получите достъп до желаната радио станция с друг радио приемник. Ако можете да чуете станцията с друг приемник, Вашето устройство може да изисква сервиз. Свържете се със Сервизен център на Samsung.

Разрешаване на проблеми

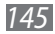

## **Съобщения за грешки се появяват при отваряне на музикални файлове**

Някои музикални файлове може да не се възпроизвеждат на Вашето мобилно устройство Samsung поради множество причини. Ако получавате съобщения за грешки при отваряне на музикални файлове на Вашето устройство, опитайте следното:

- **●** Изпразнете място на паметта, като прехвърлите файлове на компютър или изтриете файлове от Вашето устройство.
- **●** Уверете се, че музикалния файл не е защитен от Digital Rights Management (DRM). Ако файлът е DRM-защитен, уверете се, че имате подходящ лиценз или ключ, за да възпроизвеждате файла.
- **●** Уверете се, че Вашето устройство поддържа типа файл.

## **Не може да се намери друго Bluetooth устройство**

- **●** Уверете се, че безжичната функция Bluetooth е активирана на Вашето устройство.
- **●** Уверете се, че безжичната функция Bluetooth е активирана на устройството, с което искате да се свържете, ако е необходимо.
- **●** Уверете се, че Вашето устройство и другото Bluetooth устройство са в рамките на максималния Bluetooth диапазон (10 метра).

Ако съветите по-долу не разрешават проблема, свържете се със Сервизен център на Samsung.

## **Връзка не е установена, когато свързвате устройството към компютър**

- **●** Уверете се, че кабелът за данни на компютъра, който използвате, е съвместим с Вашето устройство.
- **●** Уверете се, че имате инсталирани и актуализирани подходящи драйвери на Вашия компютър.

Разрешаване на проблеми

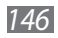

# **Мерки за безопасност**

С цел да предпазите себе си и околните от нараняване и за да не повредите телефона, прочетете цялата представена тук информация преди да го използвате.

## **Внимание: С цел избягване на токов удар, пожар и експлозия**

**Не използвайте повредени електрически кабели или електрически контакти, които не са добре монтирани.**

**Не докосвайте електрическия кабел с мокри ръце и не изключвайте зарядното устройство, като директно издърпате кабела.**

**Не огъвайте и не повреждайте електрическия кабел.**

**Не използвайте телефона си, докато се зарежда, и не го докосвайте с мокри ръце.**

**Внимавайте да не свържете зарядното устройство или батерията на късо.**

**Не изпускайте и не допускайте удари по зарядното устройство или батерията.**

**Не зареждайте батерията със зарядни устройства, които не са одобрени от производителя.**

**Не използвайте устройството по време на гръмотевична буря.** Вашето устройство може да се повреди и риска от токов удар се увеличава.

**Не използвайте повредена или изтекла литиево-йонна (Li-Ion) батерия.**

За безопасното изхвърляне на Li-Ion батерии се обърнете към най-близкия оторизиран сервизен център.

#### **Внимателно боравене с и изхвърляне на батерии и зарядни устройства.**

- Използвайте само одобрени от Samsung батерии и зареждайте батерията си само с одобрено от Samsung зарядно устройство. Несъвместимите батерии и зарядни устройства могат да причинят сериозни наранявания или повреда на телефона ви.
- Никога не изхвърляйте батерии или мобилни телефони в огън. Изхвърляйте изхабените батерии или телефони в съответствие с местните разпоредби.
- Никога не слагайте батериите или телефона в или върху нагревателни уреди, като микровълнови фурни, печки или радиатори. Батериите могат да експлодират, когато се нагреят прекомерно.
- Никога не смачквайте или пробивайте батерията. Избягвайте излагането на батерията на високо външно налягане, което може да доведе до вътрешно късо съединение и прегряване.

#### **Пазете телефона, батериите и зарядните устройства от повреда.**

- Избягвайте излагането на телефона и батериите на прекомерно ниски или високи температури.
- Екстремните температури може да причинят деформация на устройството и да понижат способността за зареждане и периода на експлоатация на устройството и батерията.
- Предпазвайте батериите от докосване до метални предмети, тъй като това може да създаде връзка между положителните и отрицателните полюси на батериите и така да увреди временно или трайно батериите.
- Не използвайте никога повредено зарядно устройство или батерия.

## **Внимание: При използване на телефона си в забранени зони спазвайте всички предупреждения за безопасност и разпоредби**

#### **На забранените за използване места изключвайте телефона си.**

Спазвайте всички норми, които ограничават използването на мобилни устройства на определени места.

#### **Не използвайте телефона си в близост до други електронни устройства.**

Повечето електронни устройства използват радиочестотни сигнали. Вашият телефон може да получи/причини смущения от/на други електронни устройства.

#### **Не използвайте телефона в близост до пейсмейкър.**

- По възможност избягвайте използването на телефона в обхват от 15 см, тъй като той може да повлияе действието на пейсмейкъра.
- Ако се налага да използвате телефона, поддържайте разстояние от поне 15 см от пейсмейкъра.
- С цел да сведете до минимум смущенията в пейсмейкъра, използвайте телефона си от страната на тялото, противоположна на тази, откъм която се намира пейсмейкъра.

#### **Не използвайте телефона в болници или в близост до медицинско оборудване, което може да бъде повлияно от радио честоти.**

Ако лично използвате медицинско оборудване, се свържете с неговия производител, за да се уверите, че е безопасно то да е в досег с радио честоти.

#### **Ако използвате слухов апарат, се обърнете към производителя му за информция относно радио смущенията.**

Някои слухови апарати могат да бъдат повлияни от радио честотите на телефона ви. Обърнете се към производителя, за да осигурите безопасното използване на слуховия апарат.

#### **Изключвайте телефона си, когато се намирате в район с потенциално експлозивна атмосфера.**

- Вместо да изваждате батерията, изключвайте телефона си в потенциално експлозивни среди.
- Винаги прилагайте разпоредбите, инструкциите и знаците в потенциално експлозивни среди.
- Не използвайте телефона, когато зареждате гориво (на бензиностанция) или когато сте в близост до горива или химикали, и взривоопасни зони.
- Не оставяйте и не пренасяйте запалими течности, газове и взривоопасни вещества там, където е телефона, частите или аксесоарите му.

#### **Когато сте в самолет, изключвайте телефона.**

Използването на телефона в самолет е незаконно. Телефонът ви може да предизвика смущения в електронните навигационни инструменти на самолета.

#### **Електронните устройства в превозно средство може да се повредят от радио честотите на телефона ви.**

Електронните устройства в автомобила може да се повредят поради излъчваните от телефона ви радио честоти. За допълнителна информация се обърнете към производителя.

## **При използване на мобилния телефон в автомобил спазвайте всички предупреждения и разпоредби относно безопасността**

По време на шофиране безопасното управление на автомобила е вашата първостепенна отговорност. Никога не използвайте мобилния си телефон, докато шофирате, тъй като е незаконно. С оглед на вашата и тази на околните хора безопасност винаги преценявайте трезво ситуацията и не забравяйте следните съвети:

- Използвайте устройство за разговори без ръце.
- Запознайте се добре със своя телефон и функциите му за по-удобен достъп, като например бързо набиране и преизбиране. Тези функции ще ви помогнат да намалите времето, необходимо за осъществяване или приемане на повиквания от мобилния си телефон.
- Поставете вашия телефон на леснодостъпно място. Трябва да можете да го достигнете, без да откъсвате поглед от пътя. Ако се получи входящо обаждане в неудобен момент, оставете гласовата поща да отговори вместо вас.
- Уведомете човека, с когото разговаряте, че шофирате. Прекратете разговора при натоварено движение или опасни метеорологични условия. Дъждът, лапавицата, снегът и дори натовареното движение могат да бъдат опасни.
- Не си водете бележки и не търсете телефонни номера. Съставянето на списък от задачи или прелистването на телефонния указател отвличат вниманието ви от основната ви отговорност – безопасността на шофиране.
- Избирайте разумно и следете движението. Осъществявайте повиквания, когато не се движите или преди да навлезете в движението. Опитайте се да планирате разговорите си за време, когато автомобилът ви няма да бъде в движение. Ако трябва да осъществите обаждане, избирайте само няколко цифри, след това проверете пътя пред себе си и в огледалата, и чак тогава продължавайте.
- Не започвайте емоционални или стресиращи разговори, които могат да отвлекат вашето внимание. Известете лицата, с които разговаряте, че шофирате и отложете разговорите, които биха могли да отвлекат вниманието ви от пътя.

- Използвайте телефона си, за да потърсите помощ. Наберете спешния номер при пожар, пътно произшествие или за да извикате бърза помощ.
- Използвайте телефона си, за да помогнете на други хора, изпаднали в нужда. Ако забележите пътен инцидент, осъществяващо се в момента престъпление или сериозна спешна ситуация, позвънете на местния номер за спешни повиквания.
- Ако се наложи, обадете се на пътна помощ или на друга специализирана не спешна помощ. Ако забележите повреден автомобил, който не представлява непосредствена опасност, повредена пътна сигнализация, незначително пътно-транспортно произшествие без ранени или откраднат автомобил, потърсете пътна помощ или се обадете на друг специализиран мобилен номер.

## **Правилна грижа и използване на мобилния телефон**

#### **Пазете телефона сух.**

- Влагата и всякакви течности могат да повредат телефона или електронните му компоненти.
- Ако се намокри, извадете батерията без да включвате телефона. Подсушете телефона с кърпа и го занесете в сервизен център.
- Течностите ще променят цвета на етикета, който посочва наличието на повреда в телефона. Повредите на телефона, предизвикани от вода могат да елиминират гаранцията на производителя.

#### **Не използвайте и не оставяйте телефона си на прашни и замърсени места.**

Прахът може да причини неизправност в телефона.

#### **Не оставяйте телефона си на стръмни повърхности.**

Ако телефонът падне, може да се повреди.

#### **Не оставяйте телефона си на горещи или студени места. Използвайте телефона си при температура от -20°C до 50°C.**

- Телефонът ви може да експлодира, ако го оставите в затворен автомобил, тъй като температурата вътре може да достигне 80°C.
- Не излагайте телефона си на пряка слънчева светлина за продължителни периоди от време (например върху таблото на автомобила).
- Съхранявайте батерията при температура от 0°C до 40°C.

#### **Не оставяйте телефона в близост до метални предмети като монети, ключове и бижута.**

- Телефонът ви може да се деформира или повреди.
- Ако клемите на батерията влязат в контакт с метални предмети, може да възникне пожар.

#### **Не оставяйте телефона в близост до магнитни полета.**

- Телефонът ви може да се повреди или батерията да се разреди следствие излагането на магнитни полета.
- Магнитните карти, включително кредитни карти, карти за телефонни разговори, пропуски и бордни карти могат да се повредят от магнитните полета.
- Не използвайте калъфи или аксесоари с магнитно закопчаване и не позволявайте телефонът ви да влиза в контакт с магнитни полета за продължителен период от време.

#### **Не оставяйте телефона в близост до нагреватели, микровълнови фурни, горещи домакински уреди или контейнери под високо налягане.**

- Може да се появи теч в батерията.
- Телефонът ви може да прегрее и да причини пожар.

#### **Не изпускайте телефона си и не причинявайте удари върху него.**

- Екранът на телефона ви може да се повреди.
- Ако бъде огънат или деформиран, телефонът ви или определени негови части може да се повредят.

#### **Не използвайте светкавица в близост до очите на хора или животни.**

Използването на светкавица близо до очите може да причини временна загуба или увреждане на зрението.

#### **Осигурете максимален живот на батерията и зарядното устройство.**

- Избягвайте да зареждате батериите по-дълго от седмица, тъй като прекомерното зареждане може да намали продължителността на живот на батерията.
- С течение на времето неизползваните батерии се разреждат и ще трябва да се зареждат повторно преди употреба.
- Когато не го използвате, изключете зарядното устройство от контакта.
- Използвайте батерията само по предназначение.

#### **Използвайте само батерии, зарядни устройства, аксесоари и консумативи, одобрени от производителя.**

- Използването на неоригинални батерии или зарядни устройства може да скъси живота на телефона ви или да го повреди.
- Samsung не носи отговорност за безопасността на потребителя при използване на аксесоари или консумативи, които не са одобрени от Samsung.

#### **Не допускайте хапане или засмукване на телефона или батерията.**

- Ако това се случи, телефонът може да се повреди или да причини експлозия.
- Ако телефонът се използва от деца, непременно се уверете, че го използват правилно.

#### **Когато говорите по телефона:**

- Дръжте телефона изправен, както бихте направили със стационарен апарат.
- Говорете директно в микрофона.
- Избягвайте контакт с вътрешната антена на телефона. Докосването на антената може да влоши качеството на разговора или да причини засилено излъчване на радио честоти.
- Дръжте телефона спокойно, натискайте бутоните леко и използвайте специални функции, които намаляват броя на използваните клавиши, които трябва да натиснете (например шаблони и интуитивен режим за въвеждане на текст) и почивайте редовно.

#### **Защитете слуха си.**

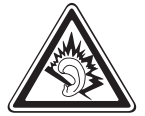

- Прекомерното излагане на високи звуци може да повреди слуха.
- Излагането на високи звуци по време на шофиране може да отвлече вниманието ви и да доведе до инцидент.
- Винаги намалявайте силата на звука преди включване на слушалки в аудио източник и използвайте само минималната достатъчна за да чуете разговора или музиката настройка на силата на звука.

#### **Бъдете предпазливи, когато използвате телефона си, докато ходите или се движите.**

Винаги следете околната обстановка, за да избегнете нараняване на себе си или друг човек.

#### **Не носете телефона в задния си джоб или около кръста.**

Можете да се нараните или да повредите телефона, ако паднете.

#### **Не разглобявайте, не модифицирайте и не ремонтирайте сами телефона си.**

- Всички промени или изменения на телефона, могат да да елиминират гаранцията на производителя. За обслужване се обърнете към сервизен център на Samsung.
- Не разглобявайте и не пробивайте батерията, тъй като това може да причини експлозия или пожар.

## **Не боядисвайте и не поставяйте стикери върху Вашето устройство.**

Боя и стикери може да задръстят подвижните части и да попречат на правилното функциониране. Ако сте алергични към боя или към металните части на продукта, Вие може да почувствате сърбене, да получите екзема или подуване на кожата. Когато това се случи, спрете да използвате продукта и се консултирайте с Вашия лекар.

#### **При почистване на телефона:**

- Забърсвайте телефона или зарядното устройство с кърпа или гъба.
- Почистете клемите на батерията с памучен тампон или кърпа.
- Не използвайте химически вещества или почистващи препарати.

#### **Не използвайте телефона, ако екранът е спукан или счупен.**

Счупеното стъкло или акрилът може да причини нараняване на ръцете и лицето ви. Занесете телефона за ремонт в сервизен център на Samsung.

#### **Не използвайте телефона с никаква друга цел освен по предназначение.**

#### **Избягвайте да пречите на други хора, когато използвате телефона на публични места.**

#### **Не позволявайте на деца да използват телефона ви.**

Вашият телефон не е играчка. Не позволявайте на деца да си играят с него, тъй като може да наранят себе си или други хора, да повредят телефона или неволно да изберат номер, което ще се таксува на сметката ви.

#### **Инсталирайте мобилни устройства и оборудване внимателно.**

- Уверете се, че всички мобилни устройства или друго оборудване, инсталирани в автомобила ви, са поставени безопасно.
- Избягвайте да поставяте телефона и частите му около въздушната възглавница или в обсега й. Неправилно инсталирани безжични устройства могат да предизвикат сериозни наранявания при внезапното надуване на въздушната възглавница.

#### **Позволявайте само на квалифицирани служители да обслужват телефона ви.**

Ако позволите телефонът ви да бъде обслужван от неквалифицирани служители, той може да се повреди и гаранцията му да отпадне.

#### **Работете внимателно със SIM картите или картите с памет.**

- Не изваждайте карта, докато устройството прехвърля или обработва информация, тъй като това може да доведе до загуба на данни и/или повреда на картата или телефона.
- Пазете картите от силен удар, статично електричество и електрически шум, идващи от други устройства.
- Не докосвайте краищата на картата в златист цвят с пръсти или метални предмети. При наличие на прах, забършете картата с мека кърпа.

#### **Осигурете достъп до услуги при спешни ситуации.**

В някои области или при различни обстоятелства е възможно да не можете да осъществите спешни обаждания. Преди да пътувате по отдалечени места или зони без изградена инфраструктура, планирайте алтернативен метод за контакт с техническия отдел при спешни ситуации.

#### **Уверете се,че сте подсигурили архивиране на важните данни.**

Samsung не носи отговорност за загуба на данни.

#### **Не разпространявайте материал със защитени авторски права.**

Не разпространявайте записан от Вас материал със защитени авторски права без разрешението на законните собственици. Неспазването на това може да доведе до нарушение на законите за авторско право. Производителят не отговаря за никакви правни спорове, резултат от неправомерна употреба от страна на потребителя на материал със защитени авторски права.

## **Информация за сертифициране за специфична степен на поглъщане или ССП (SAR)**

Вашият телефон съответства на стандартите на Европейския Съюз (ЕС), които ограничават излагането на човек на радио честотна енергия, излъчвана от радио и телекомуникационно оборудване. Тези стандарти не позволяват продажбата на мобилни телефони, които надвишават нивото на максимално излагане (познато като степен на абсорбция или SAR) от 2,0 вата/кг.

По време на тестовете установената максимална SAR за този модел беше 0,351 вата/кг. При нормална употреба действителната стойност на ССП по всяка вероятност е доста по-ниска, тъй като телефонът е създаден да излъчва само радиочестотна енергия, необходима за излъчване на сигнал до най-близката точка. Чрез автоматичното излъчване на по-ниски нива винаги, когато е възможно, телефонът ви намалява общото ви излагане на радиочестотна енергия.

Декларацията за Съответствие, намираща се на края на това ръководство за потребителя, показва съответствието на вашия телефон с Европейската директива Radio & Terminal Telecommunications Equipment (R&TTE). За повече информация относно SAR и съответните стандарти на ЕС, посетете уеб сайта на Samsung.

## **Правилно третиране на изделието след края на експлоатационния му живот**

(Отпадъци, представляващи електрическо и електронно оборудване)

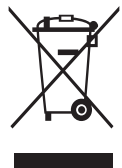

(Важи за държавите на Европейския съюз и други европейски държави със системи за разделно сметосъбиране) Този знак, поставен върху изделието, негови принадлежности или печатни материали, означава, че продуктът и принадлежностите (например зарядно устройство, слушалки, USB кабел) не бива да се изхвърлят заедно с другите битови

отпадъци, когато изтече експлоатационният му живот. Отделяйте тези устройства от другите видови отпадъци и ги предавайте за рециклиране. Спазвайки това правило не излагате на опасност здравето на други хора и предпазвате околната среда от замърсяване, предизвикано от безконтролно изхвърляне на отпадъци. Освен това, подобно отговорно поведение създава възможност за повторно (екологично-съобразно) използване на материалните ресурси.

Домашните потребители трябва да се свържат с търговеца на дребно, от когото са закупили изделието, или със съответната местна държавна агенция, за да получат подробни инструкции къде и кога могат да занесат тези устройства за рециклиране, безопасно за околната среда. Корпоративните потребители следва да се свържат с доставчика си и да проверят условията на договора за покупка. Това изделие и неговите електронни принадлежности не бива да се сместват с другите отпадъци на търговското предприятие.

## **Правилно изхвърляне на батериите в този продукт**

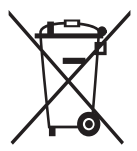

(Приложимо в Европейския съюз и други европейски държави със самостоятелни системи за връщане на батерии.) Това обозначение върху батерията, ръководството или опаковката, показва, че батериите в този продукт не бива да се изхвърлят с другите битови отпадъци в края на техния полезен

живот. Където са маркирани, химическите символи Hg, Cd или Pb показват, че батерията съдържа живак, кадмий или олово над контролните нива в Директива 2006/66 на ЕО. Ако батериите не се изхвърлят правилно, тези вещества могат да предизвикат увреждане на човешкото здраве или на околната среда.

За да предпазите природните ресурси и за да съдействате за многократната употреба на материалните ресурси, моля отделяйте батериите от другите видове отпадъчни продукти и ги рециклирайте посредством Вашата локална система за безплатно връщане на батерии.

## **Отказ от права**

Част от съдържанието и услугите, достъпни в това устройство, са собственост на трети страни и са защитени от авторско право, патенти, търговски марки и/или други закони, защитаващи интелектуалното право. Това съдържание и услуги се предоставят единствено за индивидуално ползване с нетърговска цел. Нямате право да използвате никаква част от това съдържание или услуги по начин, който не е разрешен от притежателя на съответното съдържание или от мобилния оператор. Без да се ограничава до горепосоченото, освен ако не е изрично разрешено от съответния притежател на съдържание или мобилен оператор, нямате право да променяте, копирате, публикувате повторно, оповестявате, прехвърляте, превеждате, продавате, създавате производни продукти, експлоатирате или разпространявате каквито и да било части от това съдържание или услуги, съдържащи се в това устройство, по никакъв начин или чрез съответни средства.

"СЪДЪРЖАНИЕТО И УСЛУГИТЕ, ПРЕДОСТАВЕНИ ОТ ТРЕТИ СТРАНИ, СЕ ПРИЕМАТ ЗА ПОЛЗВАНЕ В НЕПОКЪТНАТ ВИД." SAMSUNG НЕ ПРЕДОСТАВЯ ГАРАНЦИЯ ЗА ПРЕДОСТАВЕНИТЕ СЪДЪРЖАНИЕ И УСЛУГИ, НЕЗАВИСИМО ДАЛИ СТАВА ДУМА ЗА ПИСМЕНА ИЛИ КОСВЕНА ГАРАНЦИЯ. SAMSUNG КАТЕГОРИЧНО ЗАЯВЯВА ЛИПСАТА НА ОТГОВОРНОСТ ПО ОТНОШЕНИЕ НА КОСВЕНИ ГАРАНЦИИ, ВКЛЮЧИТЕЛНО, НО БЕЗ ДА СЕ ОГРАНИЧАВА ДО, ГАРАНЦИИ ЗА ПРИГОДНОСТ ЗА ПРОДАЖБА ИЛИ ВЪЗМОЖНОСТ ЗА ИЗПЪЛНЕНИЕ НА ДАДЕНО ПРЕДНАЗНАЧЕНИЕ. SAMSUNG НЕ ГАРАНТИРА ТОЧНОСТТА, ВАЛИДНОСТТА, НАВРЕМЕННОСТТА, ЗАКОННОСТТА ИЛИ ЦЕЛОСТТА НА КАКВИТО И ДА БИЛО ЧАСТИ ОТ СЪДЪРЖАНИЕТО И УСЛУГИТЕ, ДОСТЪПНИ ЧРЕЗ ТОВА УСТРОЙСТВО И ПРИ НИКАКВИ ОБСТОЯТЕЛСТВА, ВКЛЮЧИТЕЛНО РАЗСЛЕДВАНЕ, SAMSUNG НЕ МОЖЕ ДА БЪДЕ ПОДВЕДЕНА ПОД ОТГОВОРНОСТ, НЕЗАВИСИМО ДАЛИ ЧРЕЗ ДОГОВОРНИ ОТНОШЕНИЯ ИЛИ НЕ, ЗА ВСЯКАКВИ ПРЕКИ, КОСВЕНИ, СЛУЧАЙНИ, КОНКРЕТНИ ИЛИ ПОСЛЕДВАЩИ ЩЕТИ, РАЗХОДИ ЗА ПРАВНА ЗАЩИТА, ДРУГИ РАЗХОДИ ИЛИ ЩЕТИ, ВЪЗНИКНАЛИ СЛЕДСТВИЕ НА ИЛИ ВЪВ ВРЪЗКА С, ВСЯКА ИНФОРМАЦИЯ, КОЯТО СЕ СЪДЪРЖА В ИЛИ Е ВЪЗНИКНАЛА В РЕЗУЛТАТ ОТ ИЗПОЛЗВАНЕТО НА КАКВАТО И ДА БИЛО ЧАСТ ОТ СЪДЪРЖАНИЕТО ИЛИ УСЛУГИТЕ ОТ ВАС ИЛИ ТРЕТО ЛИЦЕ, ДОРИ КОГАТО СЪОТВЕТНОТО ЛИЦЕ Е ПРЕДВАРИТЕЛНО УВЕДОМЕНО ЗА ВЕРОЯТНОСТТА ЗА ВЪЗНИКВАНЕ НА ЩЕТИ."

Услугите, предоставяни от трети страни, могат да бъдат прекратени по всяко време, като Samsung не поема отговорност и не дава гаранции за никакви части от съдържанието или услугите, които ще останат на разположение за ползване за определен период от време. Съдържанието и услугите се доставят от трети страни посредством мрежи и други преносни съоръжения, над които Samsung няма контрол. Без да ограничава общия характер на този отказ от права, Samsung изрично заявява отсъствието на отговорност или задължението към възникване на евентуални прекъсвания или преустановяване на предоставянето на дадено съдържание или услуга, която е била достъпна чрез това устройство.

Samsung не носи отговорност и няма отношение към обслужването на клиенти по отношение на гореспоменатото съдържание и услуги. Ако имате въпроси или запитвания по отношение на това съдържание или услуги, трябва да ги отправяте директно към съответните доставчици на съдържание и услуги.

## **Показалец**

автоматично отхвърляне [46](#page-45-0) аларми деактивиране [115](#page-114-0) спиране [115](#page-114-0) създаване [115](#page-114-0) батерия зареждане [12](#page-11-0) поставяне [10](#page-9-0) видеоклипове възпроизвеждане [68](#page-67-0), [71](#page-70-0) запис [65](#page-64-0) видео плейър [68,](#page-67-0) [71](#page-70-0) видео повиквания използване на опции [45](#page-44-0) осъществяване [42](#page-41-0) отговаряне [43](#page-42-0) връзки Bluetooth [101](#page-100-0) DLNA [106](#page-105-0) VPN [113](#page-112-0) WLAN [103](#page-102-0) Компютър [111](#page-110-0) Връзки с компютър Samsung Kies [111](#page-110-0) устройство за съхранение [112](#page-111-0) въвеждане на текст [34](#page-33-0) галерия възпроизвеждане на

видеоклип [71](#page-70-0)

разглеждане на изображения [70](#page-69-0) формати на файлове [69](#page-68-0)

## гласова пoща [51](#page-50-0)

#### гласови бележки

възпроизвеждане [89](#page-88-0) запис [89](#page-88-0)

## гласови команди [123](#page-122-0)

## гласови повиквания

използване на опции [44](#page-43-0) осъществяване [42](#page-41-0) отговаряне [43](#page-42-0)

## гласово търсене [123](#page-122-0)

## диспечер на задачи [122](#page-121-0)

Език на дисплея [136](#page-135-0)

## екран готовност

добавяне на елементи [24](#page-23-0) добавяне на панели [26](#page-25-0)

#### екран на менюто

добавяне на папки или панели [28](#page-27-0) достъп [27](#page-26-0) организиране на приложения [28](#page-27-0)

## забрана на разговори [47](#page-46-0)

## задачи

преглед [87](#page-86-0) създаване [87](#page-86-0)

## Заключване с PIN [33](#page-32-0)

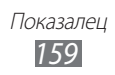

#### записи

задаване на номер за бързо набиране [82](#page-81-0) импортиране или експортиране [84](#page-83-0) копиране [84](#page-83-0) намиране [82](#page-81-0) създаване [81](#page-80-0)

#### записки

преглед [88](#page-87-0) създаване [88](#page-87-0)

#### изтеглени

приложения [39](#page-38-0) управление [118](#page-117-0) файлове [40](#page-39-0)

## изчакване на разговор [48](#page-47-0)

#### имейл

изпращане [54](#page-53-0) преглед [55](#page-54-0) създаване на акаунти [53](#page-52-0)

#### интернет

вижте уеб браузър

#### календар

преглед на събития [86](#page-85-0) създаване на събития [85](#page-84-0)

## калкулатор [118](#page-117-0)

#### камера

запис на видеоклипове [65](#page-64-0) заснемане на снимки [58](#page-57-0) персонализиране на видео камера [67](#page-66-0) персонализиране на камера [63](#page-62-0)

карта с памет изваждане [16](#page-15-0) поставяне [15](#page-14-0) форматиране [17](#page-16-0) кодове за достъп [142](#page-141-0) мини дневник [120](#page-119-0) мобилно проследяване [33](#page-32-0) музикален плейър възпроизвеждане на музика [74](#page-73-0) добавяне на файлове [74](#page-73-0) създаване на плейлисти [75](#page-74-0) мултимедийни съобщения изпращане [49](#page-48-0) преглед [50](#page-49-0) настройки акаунти и синхронизиране [134](#page-133-0) гласово въвеждане и извеждане [138](#page-137-0) дата и час [141](#page-140-0) дисплей [130](#page-129-0) достъпност [140](#page-139-0) език и клавиатура [136](#page-135-0) звук [129](#page-128-0)

местоположение и защита [132](#page-131-0) мрежа и безжична връзка [125](#page-124-0) настройка на повикванията [127](#page-126-0)

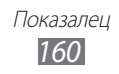

настройки за движение [135](#page-134-0) настройки за докинг [141](#page-140-0) относно телефона [141](#page-140-0) поверителност [135](#page-134-0) приложения [133](#page-132-0) Съхранение на SD карта и телефон [136](#page-135-0) новини & време [100](#page-99-0) организация на файловете [121](#page-120-0) повиквания забрана [47](#page-46-0) използване на опции по време на гласово повикване [44](#page-43-0) използване на слушалките [43](#page-42-0) изчакващ [48](#page-47-0) международни номера [43](#page-42-0) отговаряне [43](#page-42-0) отхвърляне [43](#page-42-0) преглед на пропуснати [45](#page-44-0) пренасочване [47](#page-46-0) с много участници [44](#page-43-0) пренасочване на обаждане [47](#page-46-0) разопаковане [10](#page-9-0) регистър на повикванията [48](#page-47-0) редактор на видеоклипове [72](#page-71-0) редактор на снимки [71](#page-70-0)

режим полет [18](#page-17-0) режим фиксиран номер за набиране [47](#page-46-0) световен часовник [116](#page-115-0) сензорен екран заключване [24](#page-23-0) използване [23](#page-22-0) синхронизиране с уеб акаунти [40](#page-39-0) снимки заснемане [58](#page-57-0) заснемане в режим Карикатура [63](#page-62-0) заснемане в режим Красота [61](#page-60-0) заснемане в режим Усмивка [61](#page-60-0) заснемане на действие [62](#page-61-0) заснемане на панорама [62](#page-61-0) заснемане на себе си [61](#page-60-0) заснемане според сцена [60](#page-59-0) преглед [70](#page-69-0) съобщения достъп до гласовата поща [51](#page-50-0) изпращане на имейл [54](#page-53-0) изпращане на мултимедия [49](#page-48-0) изпращане на текст [49](#page-48-0)

създаване на имейл акаунти [53](#page-52-0)

текстови записки [88](#page-87-0) текстови съобщения изпращане [49](#page-48-0) преглед [50](#page-49-0) телефонен указател намиране на записи [82](#page-81-0) създаване на ваша визитна картичка [82](#page-81-0) създаване на групи [83](#page-82-0) създаване на записи [81](#page-80-0) тих режим [30](#page-29-0) уеб браузър добавяне на отметки [92](#page-91-0) Разглеждане на уеб страници [90](#page-89-0) устройство включване и изключване [18](#page-17-0) индикаторни икони [21](#page-20-0) клавиши [20](#page-19-0) настройки [125](#page-124-0) оформление [19](#page-18-0) панел с инструменти за бърз достъп [25](#page-24-0) персонализиране [29](#page-28-0) хронометър [116](#page-115-0) час и дата, настройване [29](#page-28-0) яркост, дисплей [31](#page-30-0) AllShare [107](#page-106-0) **Bluetooth** активиране [101](#page-100-0) изпращане на данни [102](#page-101-0)

откриване и сдвояване с устройства [102](#page-101-0) получаване на данни [103](#page-102-0) **DINA** вижте AllShare FM радио запазване на станции [78](#page-77-0) слушане на [77](#page-76-0) game hub [80](#page-79-0) Google Mail [51](#page-50-0) Google Maps [93](#page-92-0) Google Search [97](#page-96-0) Google Talk [56](#page-55-0) Kies air [119](#page-118-0) Messenger [57](#page-56-0) music hub [77](#page-76-0) Polaris Office [121](#page-120-0) readers hub [99](#page-98-0) Samsung Apps [98](#page-97-0) Samsung Kies [111](#page-110-0) SIM карта заключване [33](#page-32-0) поставяне [10](#page-9-0) Social Hub [57](#page-56-0) USIM карта заключване [33](#page-32-0) поставяне [10](#page-9-0) video maker [72](#page-71-0) VPN връзки свързване с [114](#page-113-0) създаване [113](#page-112-0)

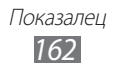

## WLAN

активиране [104](#page-103-0) откриване и свързване към мрежи [104](#page-103-0) чрез WPS [105](#page-104-0)

## YouTube

гледане на видеоклипове [97](#page-96-0) качване на видеоклипове [98](#page-97-0)

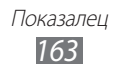

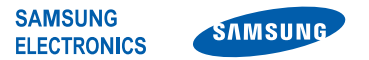

## **Декларация за съответствие (R&TTE)**

#### **Ние, Samsung Electronics**

декларираме на своя собствена отговорност, че продуктът

#### **GSM WCDMA Wi-Fi Мобилен телефон : GT-I9100**

за който се отнася настоящата декларация, е в съответствие със следните стандарти и/или други нормативни документи.

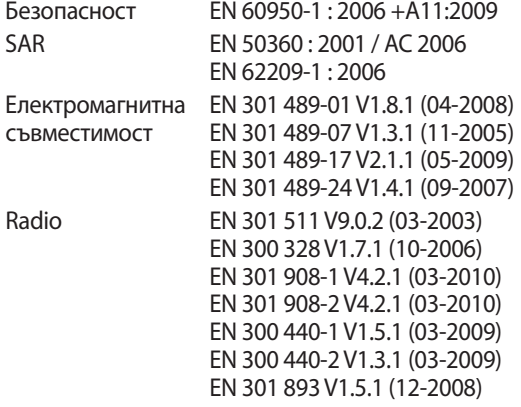

С настоящото декларираме, че [всички основни групи радио тестове са извършени и че] гореспоменатият продукт отговаря на изискванията на Директива 1999/5/EC.

Процедурата по оценка на съответствието, посочена в чл. 10 и подробно описана в Анекс [IV] на Директива 1999/5/EC, е проследена от следната оторизирана организация:

BABT, Forsyth House, CE01680 Churchfield Road, Walton-on-Thames, Surrey, KT12 2TD, UK\* Идентификационен знак: 0168

Техническата документация се съхранява в:

Samsung Electronics QA Lab.

която ще бъде на разположение при поискване. (Представител в ЕU)

Samsung Electronics Euro QA Lab. Blackbushe Business Park, Saxony Way, Yateley, Hampshire, GU46 6GG, UK\*

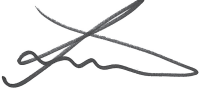

2011.05.23 Joong-Hoon Choi / Мениджър лаборатория

(място и дата на издаване) (име и подпис на упълномощеното лице)

\* Това не е адреса на Сервизния Център на Samsung. За адреса или телефонния номер на Сервизния Център на Samsung, вижте гаранционната карта или се свържете с търговеца, от който сте закупили Вашия продукт.

Описанието в някои части на това ръководство може да се различава от Вашия телефон в зависимост от софтуера му или мобилния Ви оператор.

## **За да инсталирате Kies (синхронизация с компютър)**

- 1. Изтеглете последната версия на Kies от уеб сайта на Samsung (**www.samsung.com**) и я инсталирайте на компютъра си.
- 2. Като използвате компютърен кабел за данни, свържете устройството си към компютър. Samsung Kies ще стартира автоматично. Направете справка с помощта за Kies за допълнителна информация.